### **K23-SSI/Rx/IU-C**

#### **Messumformer**

**Handbuch**

antinum F PEPPERL+FUCHS SSI Signal Converter<br>K23-SSI/RX/IU-C<br>Part. No. 70114653 www.pepperl-fuchs.com Run/Error Made in Germany  $C \in$ 

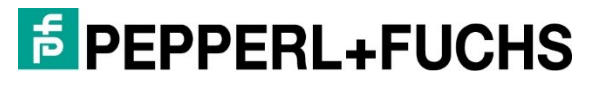

Your automation, our passion.

Es gelten die Allgemeinen Lieferbedingungen für Erzeugnisse und Leistungen der Elektroindustrie, herausgegeben vom Zentralverband Elektroindustrie (ZVEI) e.V. in ihrer neusten Fassung sowie die Ergänzungsklausel: "Erweiterter Eigentumsvorbehalt".

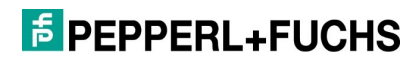

# **Inhaltsverzeichnis**

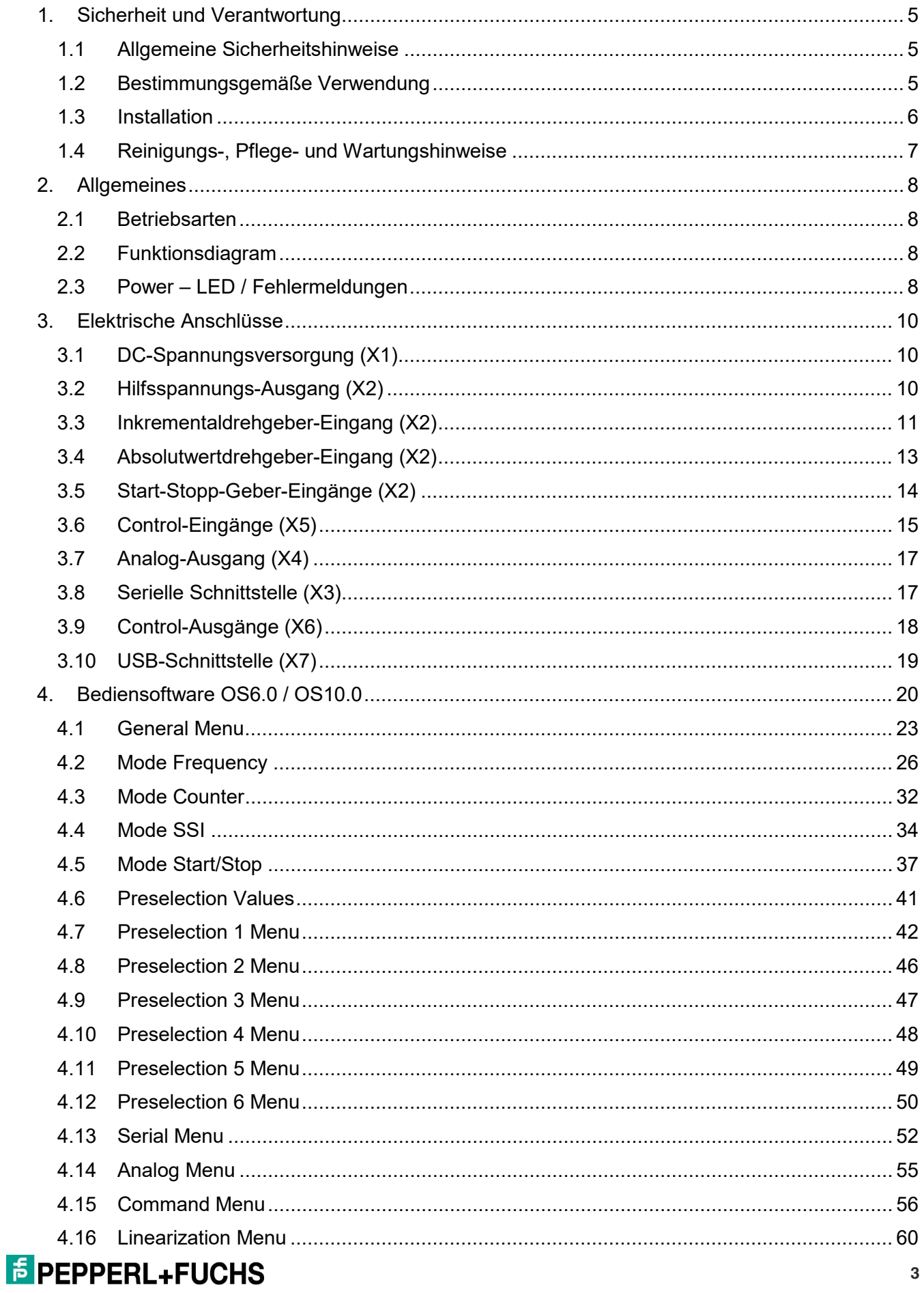

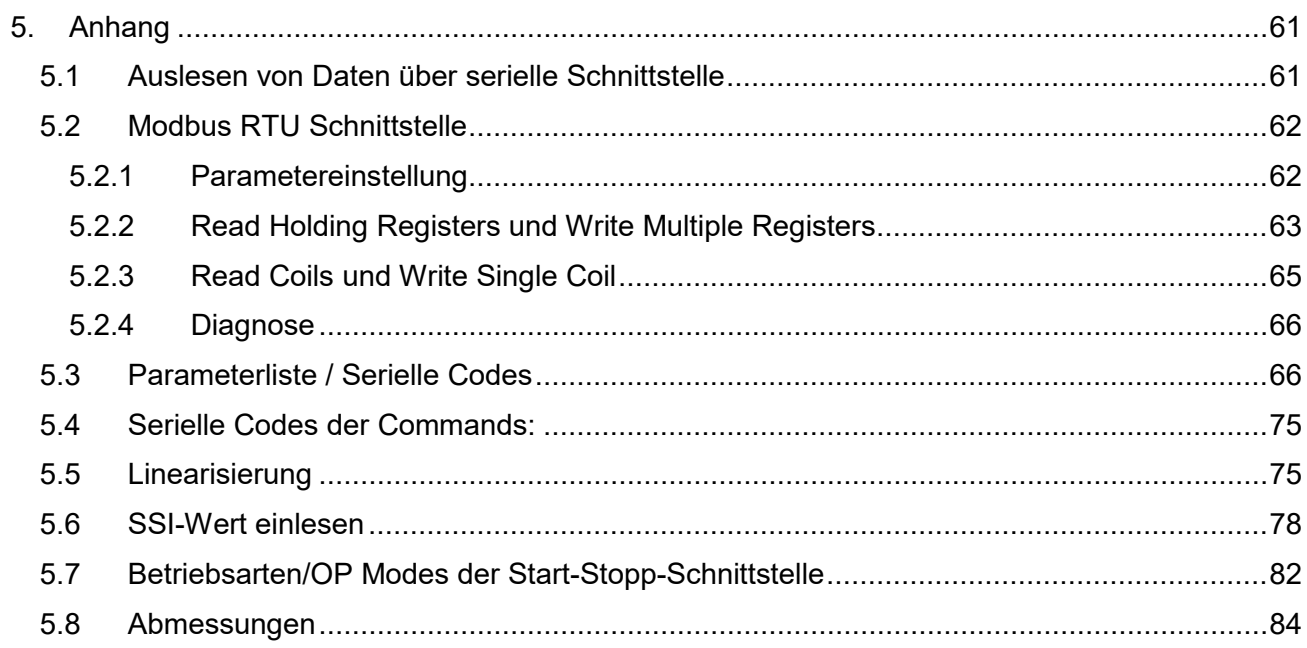

# <span id="page-4-0"></span>**1. Sicherheit und Verantwortung**

### <span id="page-4-1"></span>**1.1 Allgemeine Sicherheitshinweise**

Diese Beschreibung ist wesentlicher Bestandteil des Geräts und enthält wichtige Hinweise bezüglich Installation, Funktion und Bedienung. Nichtbeachtung kann zur Beschädigung oder zur Beeinträchtigung der Sicherheit von Menschen und Anhänge führen!

Bitte lesen Sie vor der ersten Inbetriebnahme des Geräts diese Beschreibung sorgfältig durch und beachten Sie alle Sicherheits- und Warnhinweise! Bewahren Sie diese Beschreibung für eine spätere Verwendung auf.

Voraussetzung für die Verwendung dieser Gerätebeschreibung ist eine entsprechende Qualifikation des jeweiligen Personals. Das Gerät darf nur von einer geschulten Elektrofachkraft installiert, konfiguriert, in Betrieb genommen und gewartet werden.

Haftungsausschluss: Der Hersteller haftet nicht für eventuelle Personen- oder Sachschäden, die durch unsachgemäße Installation, Inbetriebnahme, Bedienung und Wartung sowie aufgrund von menschlichen Fehlinterpretationen oder Fehlern innerhalb dieser Gerätebeschreibung auftreten. Zudem behält sich der Hersteller das Recht vor, jederzeit - auch ohne vorherige Ankündigung technische Änderungen am Gerät oder an der Beschreibung vorzunehmen. Mögliche Abweichungen zwischen Gerät und Beschreibung sind deshalb nicht auszuschließen.

Die Sicherheit der Anlage bzw. des Gesamtsystems, in welche(s) dieses Gerät integriert wird, obliegt der Verantwortung des Errichters der Anlage bzw. des Gesamtsystems.

Es müssen während der Installation, beim Betrieb sowie bei Wartungsarbeiten sämtliche allgemeinen sowie länderspezifischen und anwendungsspezifischen Sicherheitsbestimmungen und Standards beachtet und befolgt werden.

Wird das Gerät in Prozessen eingesetzt, bei denen ein eventuelles Versagen oder eine Fehlbedienung die Beschädigung der Anlage oder eine Verletzung von Personen zur Folge haben kann, dann müssen entsprechende Vorkehrungen zur sicheren Vermeidung solcher Folgen getroffen werden.

### <span id="page-4-2"></span>**1.2 Bestimmungsgemäße Verwendung**

Dieses Gerät dient ausschließlich zur Verwendung in industriellen Maschinen und Anlagen. Hiervon abweichende Verwendungszwecke entsprechen nicht den Bestimmungen und obliegen allein der Verantwortung des Nutzers. Der Hersteller haftet nicht für Schäden, die durch eine unsachgemäße Verwendung

### **E** PEPPERL+FUCHS

entstehen. Das Gerät darf nur ordnungsgemäß eingebaut und in technisch einwandfreiem Zustand - entsprechend der technischen Daten - eingesetzt und betrieben werden. Das Gerät ist nicht geeignet für den explosionsgeschützten Bereich sowie Einsatzbereiche, die in DIN EN 61010-1 ausgeschlossen sind.

### <span id="page-5-0"></span>**1.3 Installation**

Das Gerät darf nur in einer Umgebung installiert und betrieben werden, die dem zulässigen Temperaturbereich entspricht. Stellen Sie eine ausreichende Belüftung sicher und vermeiden Sie den direkten Kontakt des Geräts mit heißen oder aggressiven Gasen oder Flüssigkeiten.

Vor der Installation sowie vor Wartungsarbeiten ist die Einheit von sämtlichen Spannungsquellen zu trennen. Auch ist sicherzustellen, dass von einer Berührung der getrennten Spannungsquellen keinerlei Gefahr mehr ausgehen kann.

Geräte, die mittels Wechselspannung versorgt werden, dürfen ausschließlich via Schalter bzw. Leistungsschalter mit dem Niederspannungsnetz verbunden werden. Dieser Schalter muss in Gerätenähe platziert werden und eine Kennzeichnung als Trennvorrichtung aufweisen.

Eingehende sowie ausgehende Leitungen für Kleinspannungen müssen durch eine doppelte bzw. verstärkte Isolation von gefährlichen, stromführenden Leitungen getrennt werden (SELV Kreise).

Sämtliche Leitungen und deren Isolationen sind so zu wählen, dass sie dem vorgesehenen Spannungs- und Temperaturbereich entsprechen. Zudem sind sowohl die geräte-, als auch länderspezifischen Standards einzuhalten, die in Aufbau, Form und Qualität für die Leitungen gelten. Angaben über zulässige Leitungsquerschnitte für die Schraubklemmverbindungen sind den technischen Daten zu entnehmen.

Vor der Inbetriebnahme sind sämtliche Anschlüsse. bzw. Leitungen auf einen soliden Sitz in den Schraubklemmen zu überprüfen. Alle (auch unbelegte) Schraubklemmen müssen bis zum Anschlag nach rechts gedreht und somit sicher befestigt werden, damit sie sich bei Erschütterungen und mechanische Schwingungen nicht lösen können.

Überspannungen an den Anschlüssen des Geräts sind auf die Werte der Überspannungskategorie Gasgruppe II zu begrenzen.

Bezüglich Einbausituation, Verdrahtung, Umgebungsbedingungen sowie Abschirmung und Erdung von Zuleitungen gelten die allgemeinen Standards für den Schaltschrankbau in der Maschinenindustrie sowie die spezifischen Abschirmvorschriften des Herstellers.

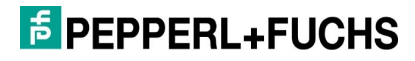

### <span id="page-6-0"></span>**1.4 Reinigungs-, Pflege- und Wartungshinweise**

Zur Reinigung der Frontseite verwenden Sie bitte ausschließlich ein weiches, leicht angefeuchtetes Tuch. Für die Geräte-Rückseite sind keinerlei Reinigungsarbeiten vorgesehen bzw. erforderlich. Eine außerplanmäßige Reinigung obliegt der Verantwortung des zuständigen Wartungspersonals, bzw. dem jeweiligen Monteur.

Im regulären Betrieb sind für das Gerät keinerlei Wartungsmaßnahmen erforderlich. Bei unerwarteten Problemen, Fehlern oder Funktionsausfällen muss das Gerät an den Hersteller geschickt und dort überprüft sowie ggfs. repariert werden. Ein unbefugtes Öffnen und Instandsetzen kann zur Beeinträchtigung oder gar zum Ausfall der vom Gerät unterstützten Schutzmaßnahmen führen.

# <span id="page-7-0"></span>**2. Allgemeines**

Das Gerät ist als Messumformer mit Steuer-Ein- und -Ausgängen konzipiert. Durch die umfangreichen Funktionen ist es universell einsetzbar.

## <span id="page-7-1"></span>**2.1 Betriebsarten**

Grundsätzlich sind alle Funktionen im Parameter Menu zu konfigurieren. Das Gerät kann in folgenden Betriebsarten verwendet werden:

- Betrieb als Frequenzumformer für inkrementelle Eingangssignale
- Betrieb als Positionsumformer / Zähler für inkrementelle Eingangssignale
- Betrieb als Absolutwertumformer für SSI Signale

### <span id="page-7-2"></span>**2.2 Funktionsdiagram**

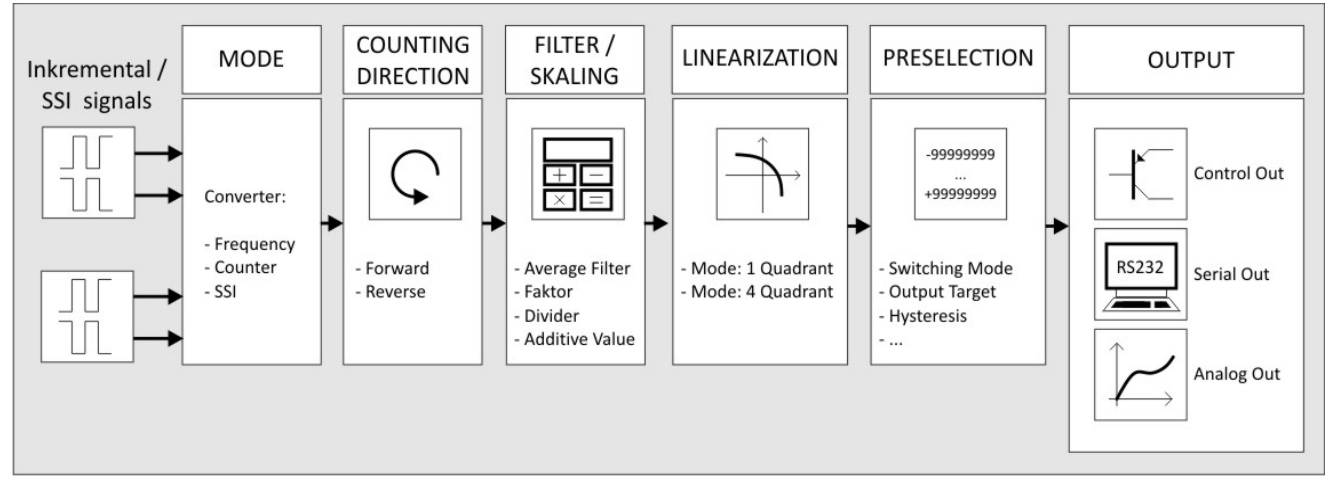

### <span id="page-7-3"></span>**2.3 Power – LED / Fehlermeldungen**

Das Gerät besitzt eine grüne LED auf dessen Frontfolie. Diese leuchtet dauerhaft, sobald die Versorgungsspannung des Geräts angelegt wurde. Tritt ein Fehler auf, blinkt die LED im 1 Hz Takt. Der Analogausgang wird außerdem mit 0 V bzw. 0/4 mA ausgesteuert. Besteht der Fehler nicht mehr, leuchtet die LED automatisch wieder dauerhaft und der Analogausgang reagiert wieder auf das derzeit anstehende Ergebnis.

Der genaue Fehler kann mittels Bedieneroberfläche (OS 6.0) über die serielle Schnittstelle ausgelesen werden.  $(\rightarrow$  Variable: Error\_Status, Code: ";3"). Siehe Kapitel [4.](#page-19-0)

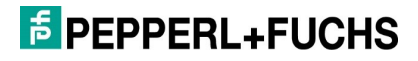

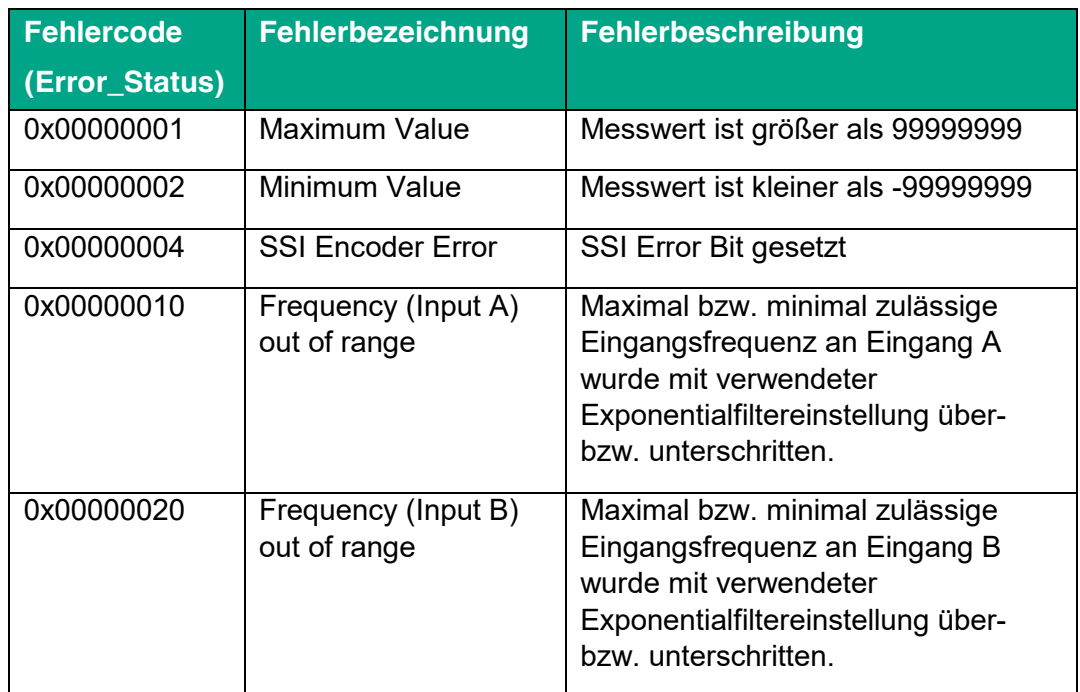

Die einzelnen Fehlercodes sind nachfolgend genauer erläutert:

# <span id="page-9-0"></span>**3. Elektrische Anschlüsse**

Die Klemmen sollten mit einem Schlitz-Schraubendreher (Klingenbreite 2mm) angezogen werden.

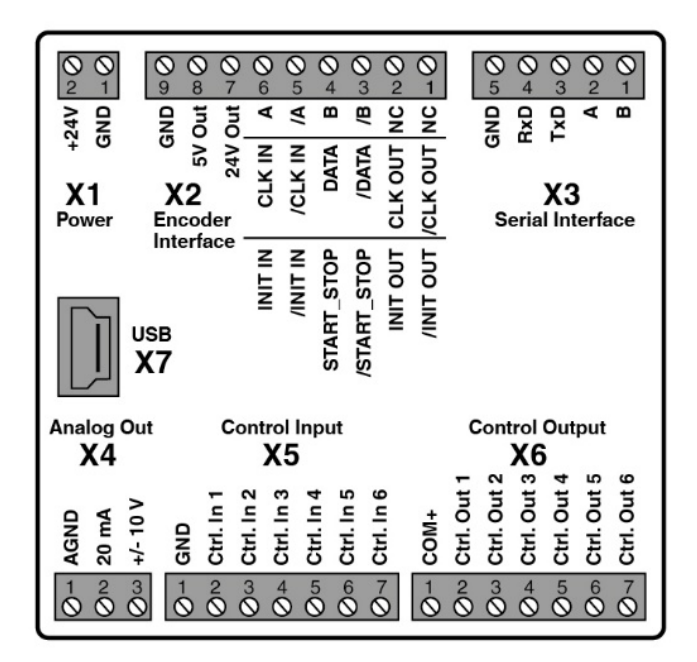

## <span id="page-9-1"></span>**3.1 DC-Spannungsversorgung (X1)**

Über die Klemme X1 Pin 1 und 2 kann das Gerät mit einer Gleichspannung zwischen 18 und 30 VDC versorgt werden. Die Stromaufnahme hängt u.a. von der Höhe der Versorgungsspannung und der Einstellung ab und liegt bei ca. 50 mA, zuzüglich des am Hilfsspannungs-Ausgang entnommenen Drehgeberstroms.

Alle GND Anschlüsse sind intern miteinander verbunden.

### <span id="page-9-2"></span>**3.2 Hilfsspannungs-Ausgang (X2)**

An Klemme X2 Pin 7, 8 und 9 stehen zwei Hilfsspannungen 24 VDC und 5 VDC als Drehgeber-/Sensorversorgung zur Verfügung. Die 24 VDC Ausgangsspannung ist abhängig von der Geräteversorgung (siehe Technische Daten).

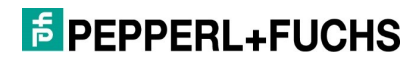

## <span id="page-10-0"></span>**3.3 Inkrementaldrehgeber-Eingang (X2)**

An Klemme X2 Pin 3, 4, 5 und 6 steht ein Anschluss für verschiedene inkrementelle Signale zur Verfügung.

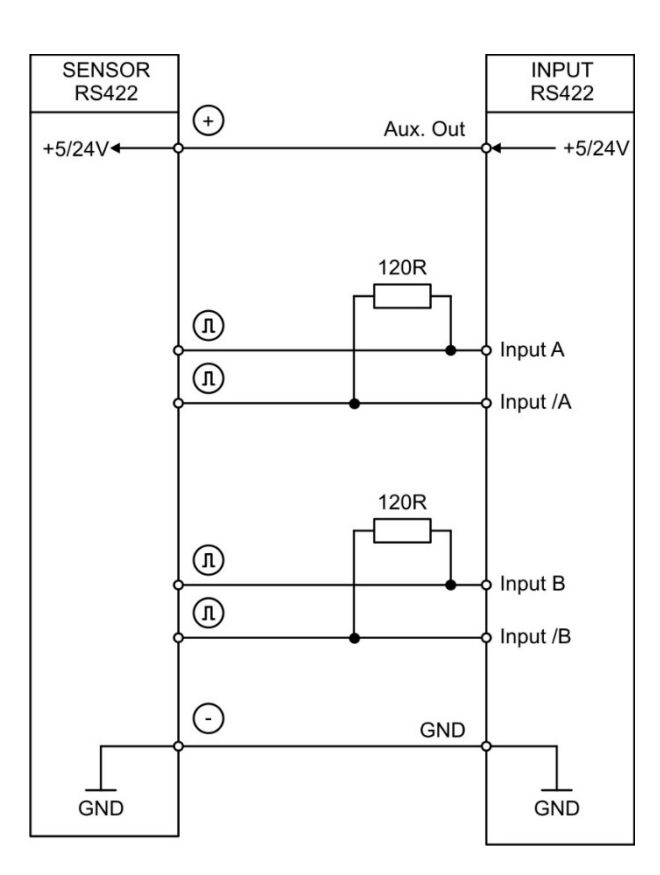

#### **RS422 HTL DIFFERENTIAL**

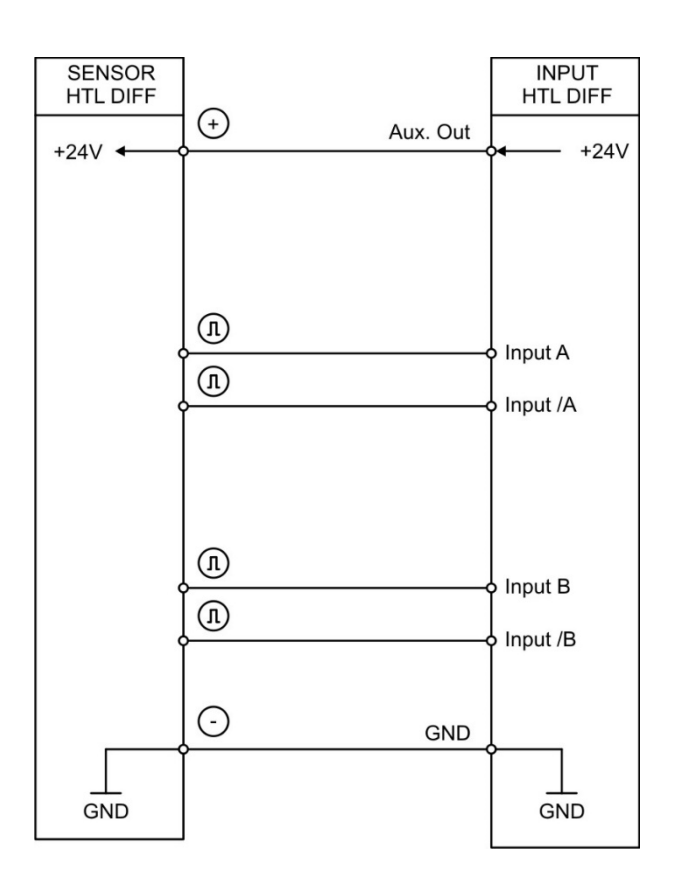

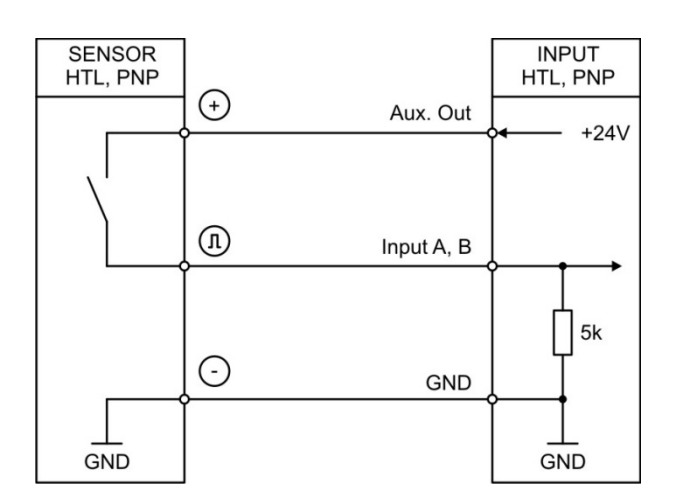

#### **HTL PNP HTL NPN**

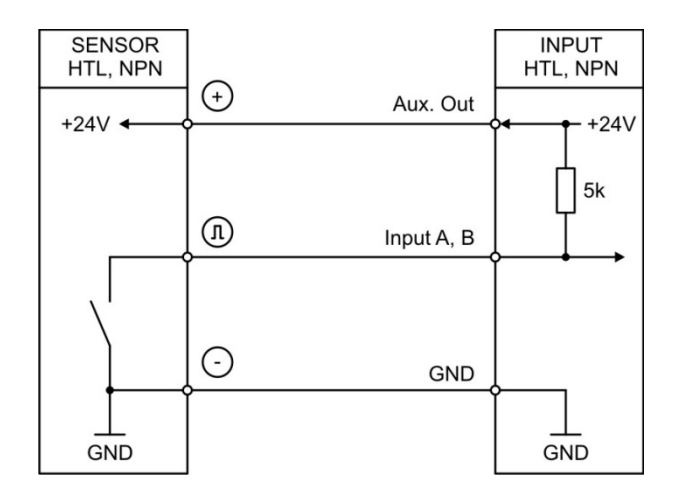

#### **HTL NPN (NAMUR) TTL (PNP)**

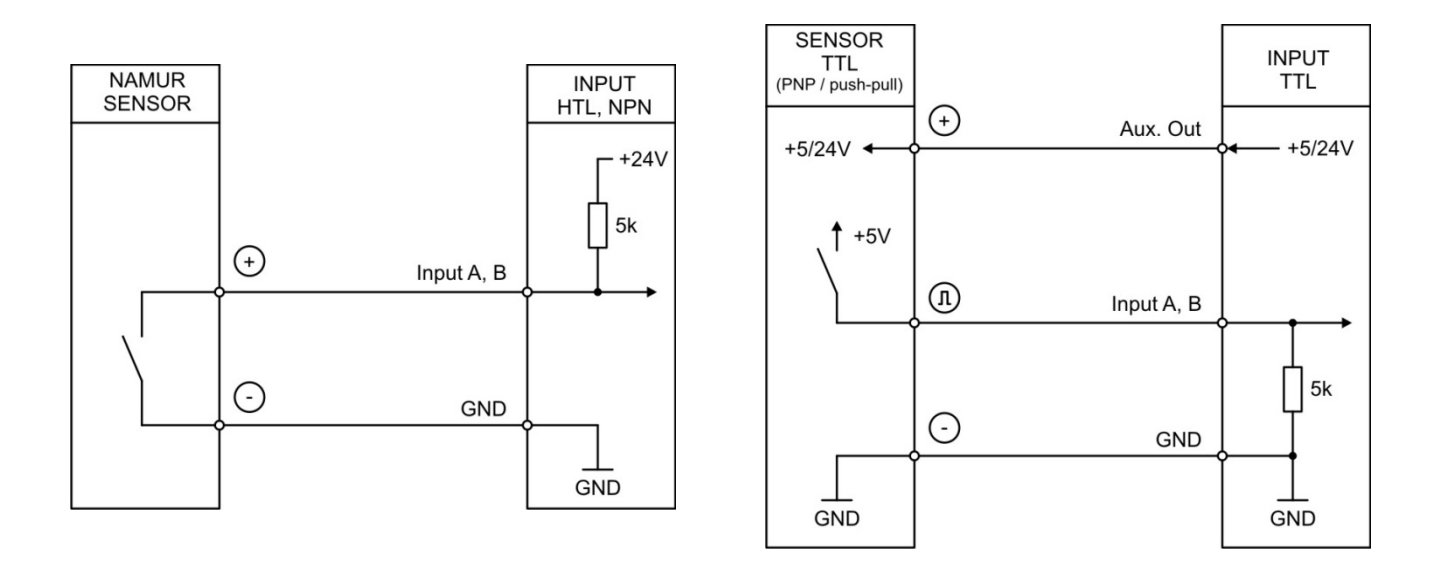

Grundsätzlich sind offene PNP Eingänge "LOW" und offene NPN Eingänge "HIGH".

Die Eingangsstufen sind für elektronische Impulsgeber ausgelegt.

#### **Hinweis für mechanische Schaltkontakte:**

Sollten ausnahmsweise mechanische Kontakte als Impulsquelle verwendet werden, muss an den Anschlussklemmen zwischen GND(-) und dem entsprechenden Eingang (+) ein handelsüblicher, externer Kondensator von ca. 10 µF angebracht werden. Dadurch wird die maximale Eingangsfrequenz auf ca. 20 Hz gedämpft und ein Prellen unterdrückt.

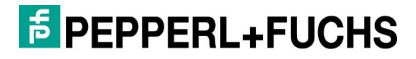

## <span id="page-12-0"></span>**3.4 Absolutwertdrehgeber-Eingang (X2)**

An Klemme X2 Pin 1, 2, 3, 4 steht der SSI Anschluss für den führenden Betrieb zur Verfügung.

An Klemme X2 Pin 3, 4, 5, 6 steht der SSI Anschluss für den geführten Betrieb zur Verfügung.

**Anschluss führender Betrieb:**

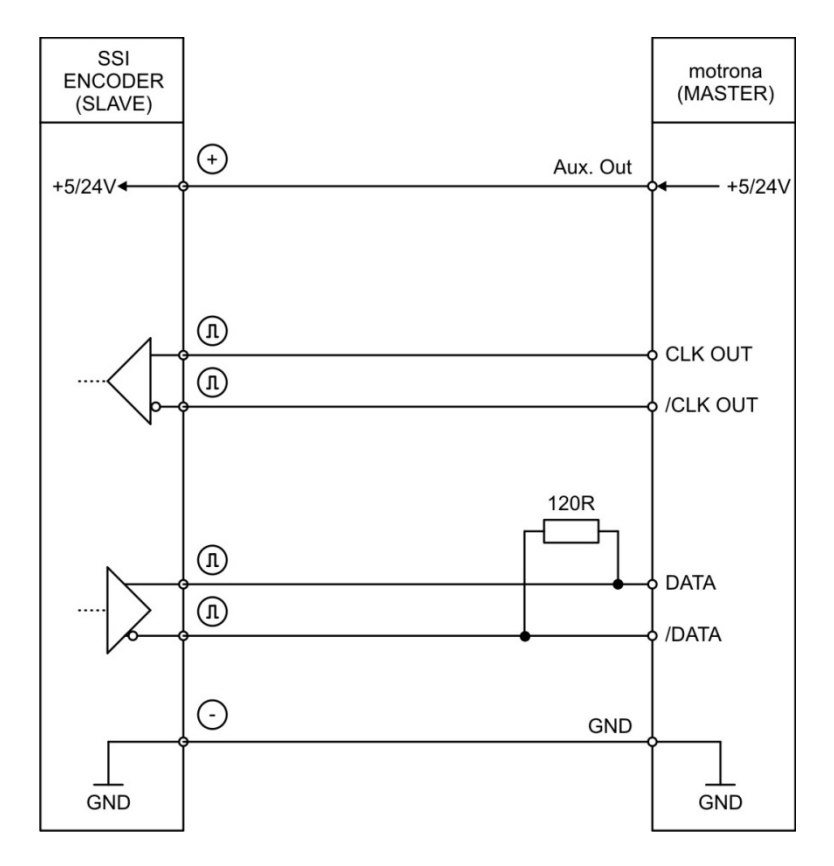

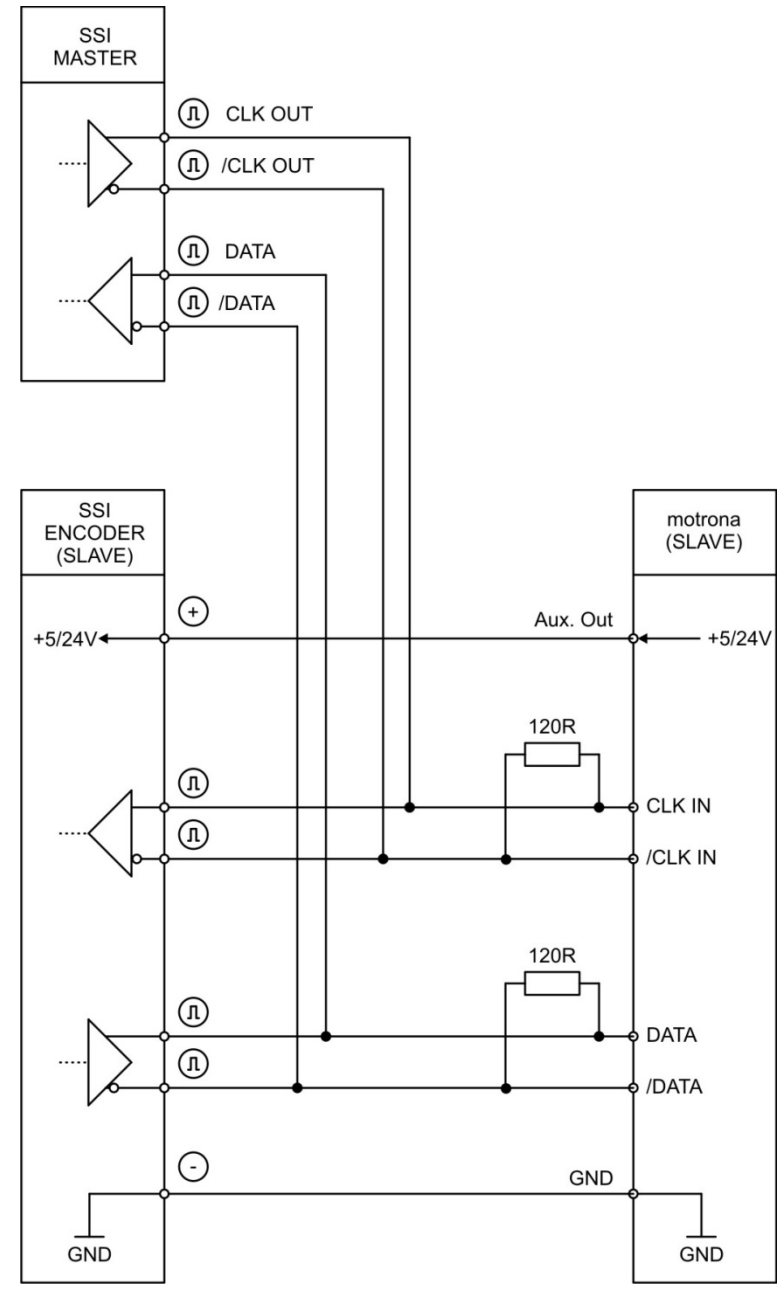

#### **Anschluss geführter Betrieb:**

### <span id="page-13-0"></span>**3.5 Start-Stopp-Geber-Eingänge (X2)**

An Klemme X2 - Pin 1+2 steht der RS422 Anschluss für den Init-Impuls im führenden Betrieb zur Verfügung. Das Gerät erzeugt den Init-Impuls.

An Klemme X2 - Pin 5+6 steht der RS422 Anschluss für den Init Impuls im geführten Betrieb zur Verfügung. Der Init-Impuls wird von einem externen Gerät erzeugt.

An Klemme X2 - Pin 3+4 steht der RS422 Anschluss für den Start-Stopp-Impuls zur Verfügung.

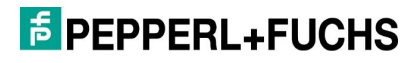

#### **Anschluss der RS422-Signale**

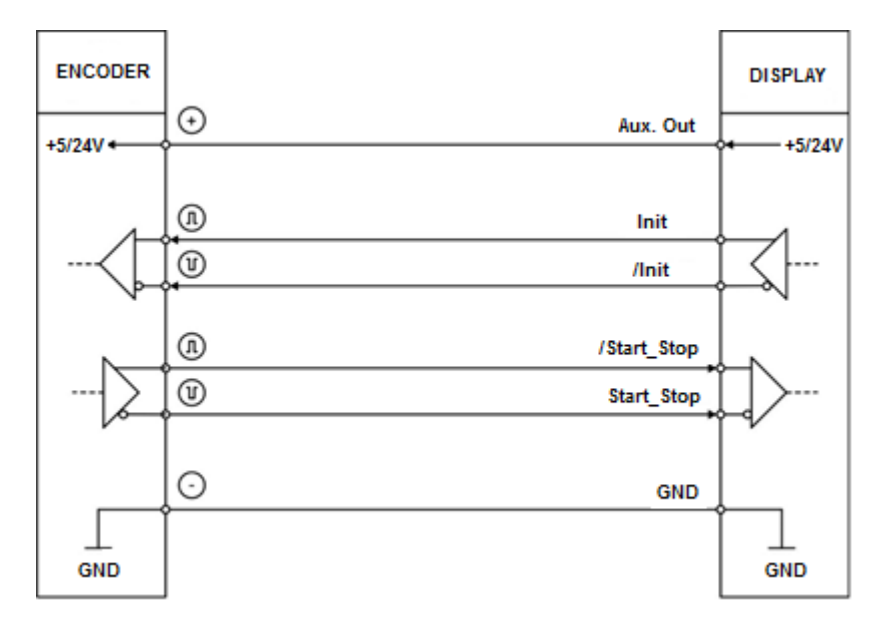

#### **DPI-Messbetrieb:**

Auf der Init-Leitung wird im führenden Betrieb in regelmäßigen Abständen (=SAMPLING TIME [ms]) der Init-Impuls zum Wegaufnehmer geschickt, dessen steigende Flanke eine Messung auslöst.

Die Pulsbreite des Init-Impulses ist mittels Parameter "INIT PULSE TIME (µs)" einstellbar.

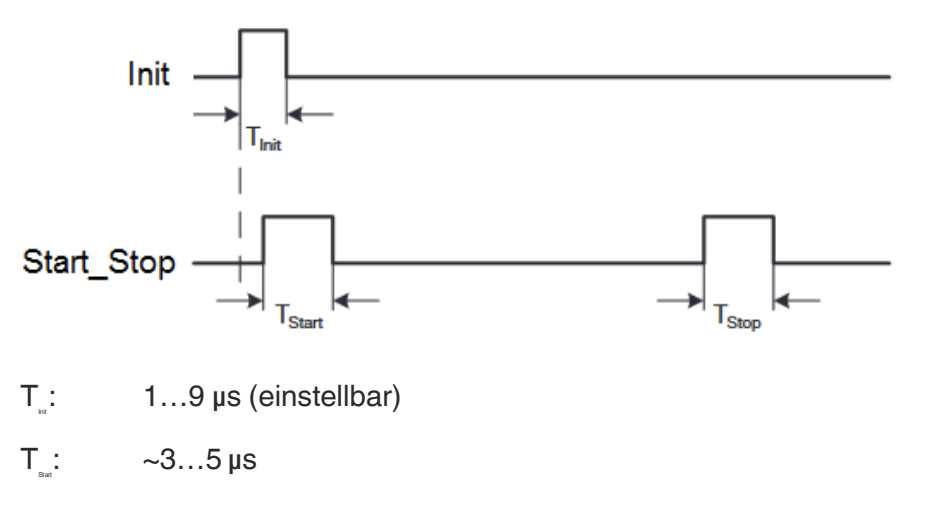

T<sub>Stop</sub>  $-3...5 \,\mu s$ 

## <span id="page-14-0"></span>**3.6 Control-Eingänge (X5)**

An Klemme X5 Pin 2,3,4,5,6 und 7 stehen sechs Control-Eingänge mit HTL-PNP-Charakteristik zur Verfügung.

Control Eingang 1 (Ctrl. In 1) bis Control Eingang 5 (Ctrl. In 5) sind im COMMAND MENU frei konfigurierbar und werden für extern auszulösende Funktionen wie z. B. zum Lösen der Selbsthaltung, Rücksetzen des

### **E** PEPPERL+FUCHS

Messergebnisses oder zum Teachen der Vorwahlwerte oder des Analogausgangs verwendet.

Control Eingang 6 (Ctrl. In 6) dient ausschließlich zum Rücksetzen der Geräteparameter auf die "Default"- Werte und ist somit nicht frei konfigurierbar.

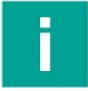

#### **Hinweis**

Ein HTL Impuls (steigende Flanke) an Ctrl. In 6 bewirkt ein Rücksetzen des Geräts auf die Werkseinstellungen.

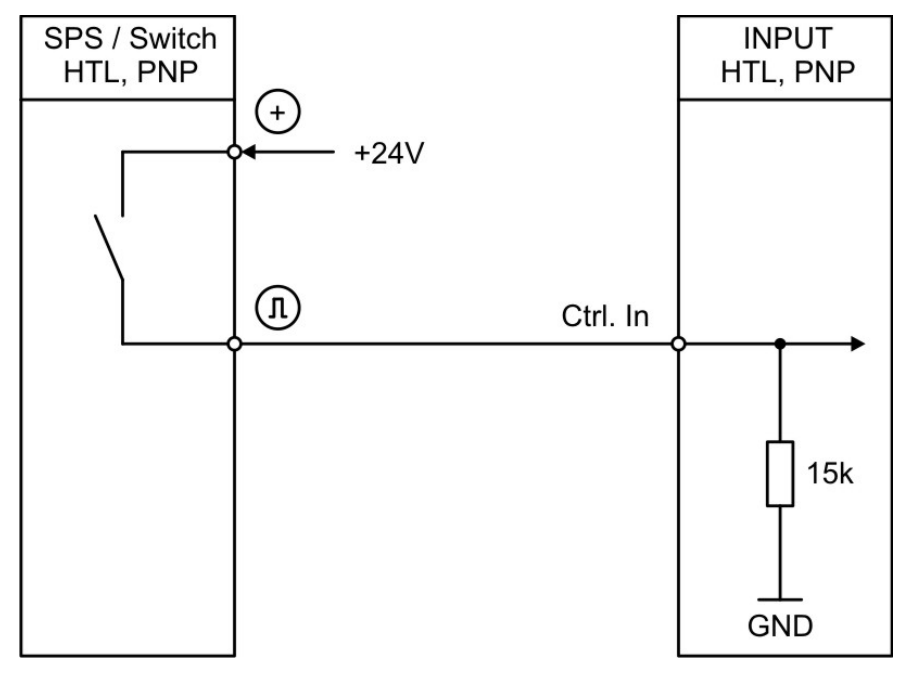

#### **Anschluss der Control-Eingänge:**

Grundsätzlich sind offene Control-Eingänge "LOW".

Die Eingangsstufen sind für elektronische Steuersignale ausgelegt.

#### **Hinweis für mechanische Schaltkontakte:**

Bei mechanischen Kontakte als Impulsquelle, muss zwischen GND(-) und dem entsprechenden Eingang (+) ein handelsüblicher, externer Kondensator von ca. 10 µF angebracht werden. Dadurch wird die maximale Eingangsfrequenz auf ca. 20 Hz gedämpft und ein Prellen unterdrückt.

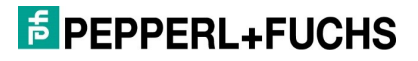

## <span id="page-16-0"></span>**3.7 Analog-Ausgang (X4)**

An Klemme X4 steht ein 16 Bit Analog-Ausgang zur Verfügung.

Dieser Ausgang ist im ANALOG MENU konfigurier- sowie skalierbar.

Folgende Konfiguration ist möglich:

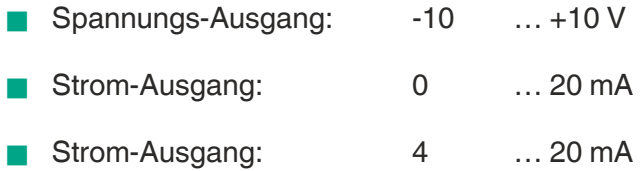

Der Analog-Ausgang ist proportional zum Messergebnis und bezieht sich auf AGND-Potential.

AGND und Geräte-GND sind intern miteinander verbunden.

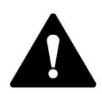

#### **VORSICHT!**

Ein Parallelbetrieb von Spannungs- und Strom-Ausgang ist nicht erlaubt!

## <span id="page-16-1"></span>**3.8 Serielle Schnittstelle (X3)**

An Klemme X3 steht eine serielle Schnittstelle (RS232 oder RS485) zur Verfügung.

Diese Schnittstelle ist im SERIAL MENU konfigurierbar.

Die RS232- oder RS485 Schnittstelle kann wie folgt verwendet werden:

- **Zur Parametrierung des Geräts bei der Inbetriebnahme**
- Zum Ändern von Parametern während des Betriebes
- Zum Auslesen von Istwerten über SPS oder PC

#### **Anschluss der RS232-Schnittstelle:**

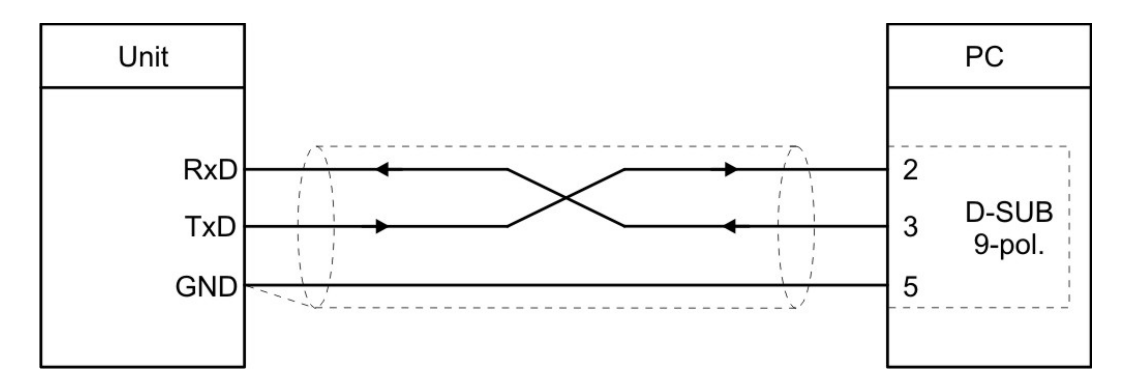

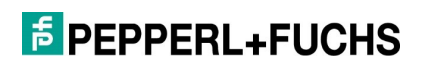

#### **Anschluss der RS485-Schnittstelle:**

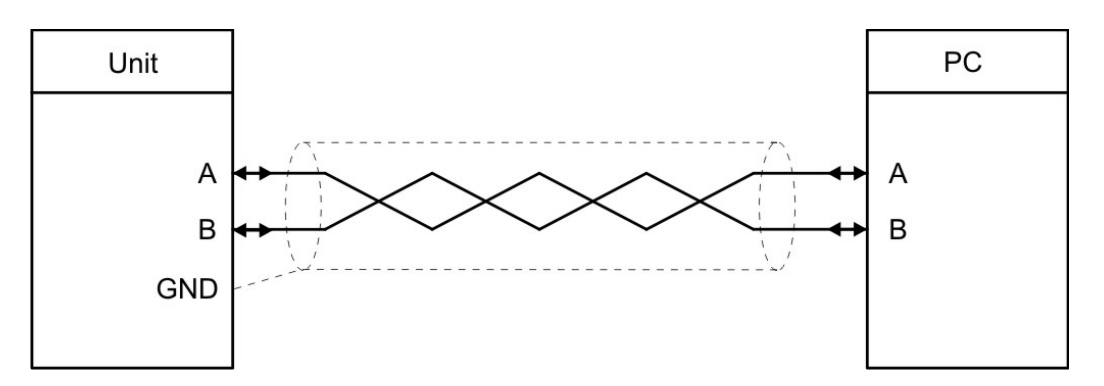

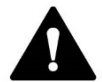

#### **VORSICHT!**

Ein Parallelbetrieb von RS232 und RS485 ist nicht erlaubt! Default-Werte: 9600 Baud, 7even1

### <span id="page-17-0"></span>**3.9 Control-Ausgänge (X6)**

An Klemme X6 Pin 2,3,4,5,6 und 7 stehen sechs Control-Ausgänge zur Verfügung.

Die Schaltbedingungen können im PRESELECTION MENU entsprechend eingestellt werden.

Die Ausgänge Ctrl. Out 1 – 6 sind schnelle, PNP Steuer-Ausgänge.

Die Schaltspannung wird durch die an Klemme X6 Pin 1 (COM+) zugeführte Spannung bestimmt.

Zum Schalten induktiver Lasten werden externe Dämpfungsmaßnahmen empfohlen.

#### **Anschluss der Control-Ausgänge:**

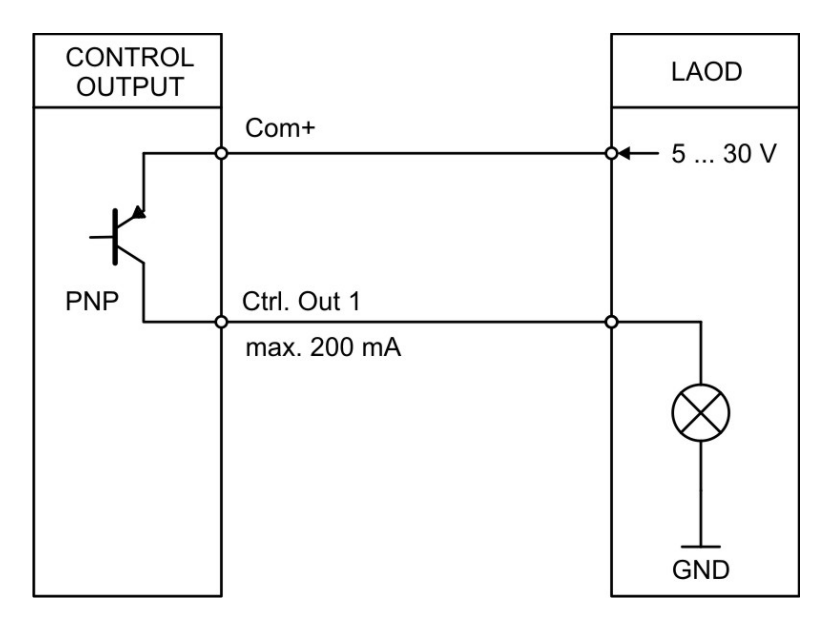

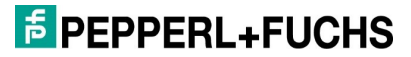

### <span id="page-18-0"></span>**3.10USB-Schnittstelle (X7)**

An Klemme X7 steht eine serielle USB Schnittstelle (Mini-USB) zur Verfügung.

Die USB Schnittstelle kann wie folgt verwendet werden:

- **Zur Parametrierung des Geräts bei der Inbetriebnahme**
- **Zum Ändern von Parametern während des Betriebes**
- **Zum Auslesen von Istwerten über PC**

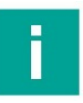

#### **Hinweis**

Die serielle USB-Kommunikation erfolgt mit einer Baudrate von "115200 Baud" und einem seriellen Datenformat von "8none1".

Diese Werte können durch den Benutzer nicht geändert werden!

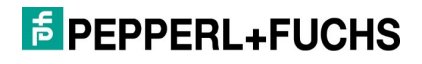

# <span id="page-19-0"></span>**4. Bediensoftware OS6.0 / OS10.0**

Die Parametrierung des Geräts erfolgt:

- über die serielle Schnittstelle mit Hilfe eines PCs und der Bedienersoftware OS6.0.
- über die USB-Schnittstelle mit Hilfe eines PCs und der Bedienersoftware OS10.0.

Die kostenlose Bediensoftware OS6.0 bzw. OS10.0 finden Sie unter [Pepperl-](https://www.pepperl-fuchs.com/germany/de/index.htm?countrysiteid=-1)[Fuchs.de](https://www.pepperl-fuchs.com/germany/de/index.htm?countrysiteid=-1)

Dieser Abschnitt zeigt die Übersicht der einzelnen Menüs und deren Parameter.

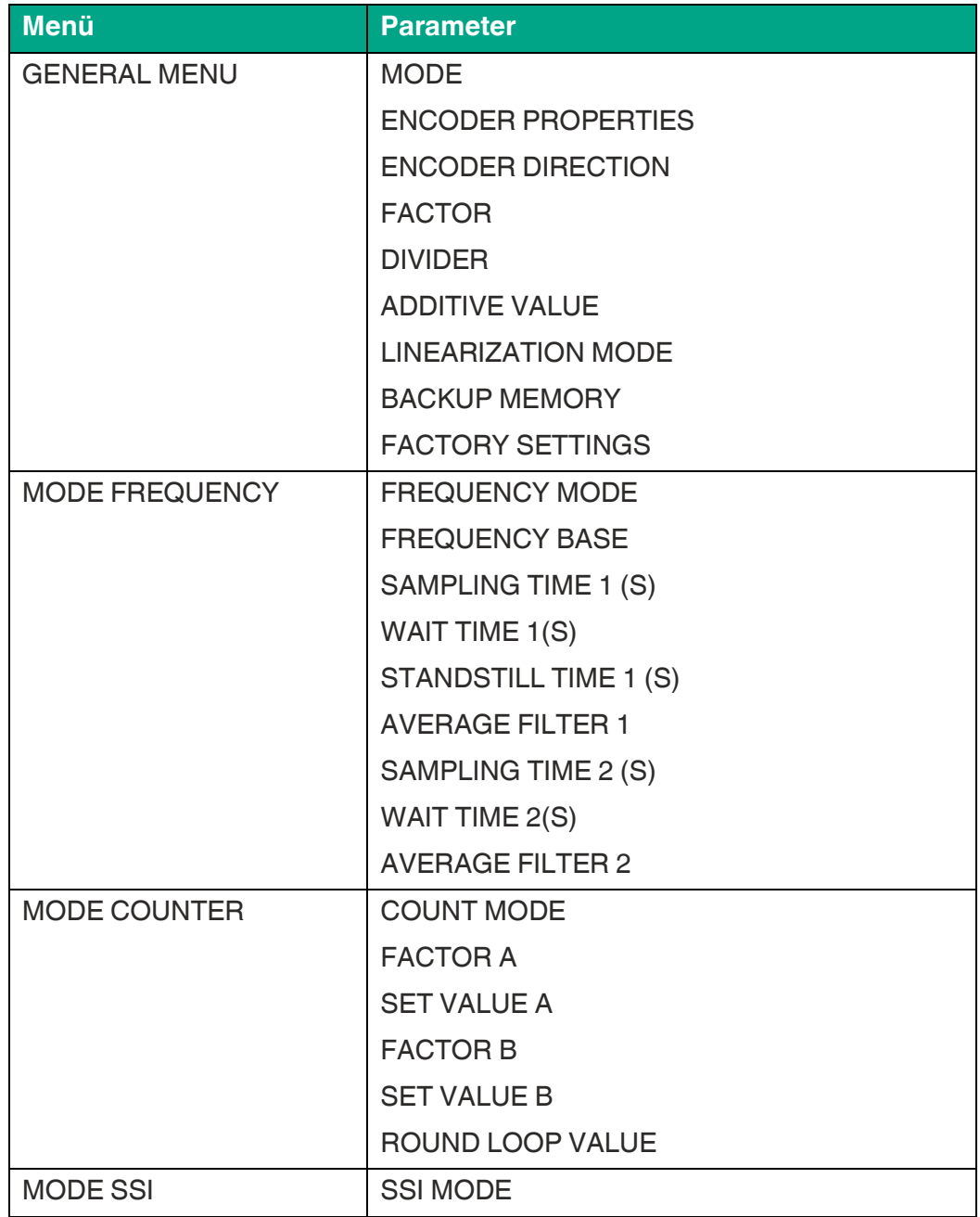

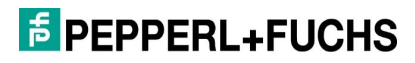

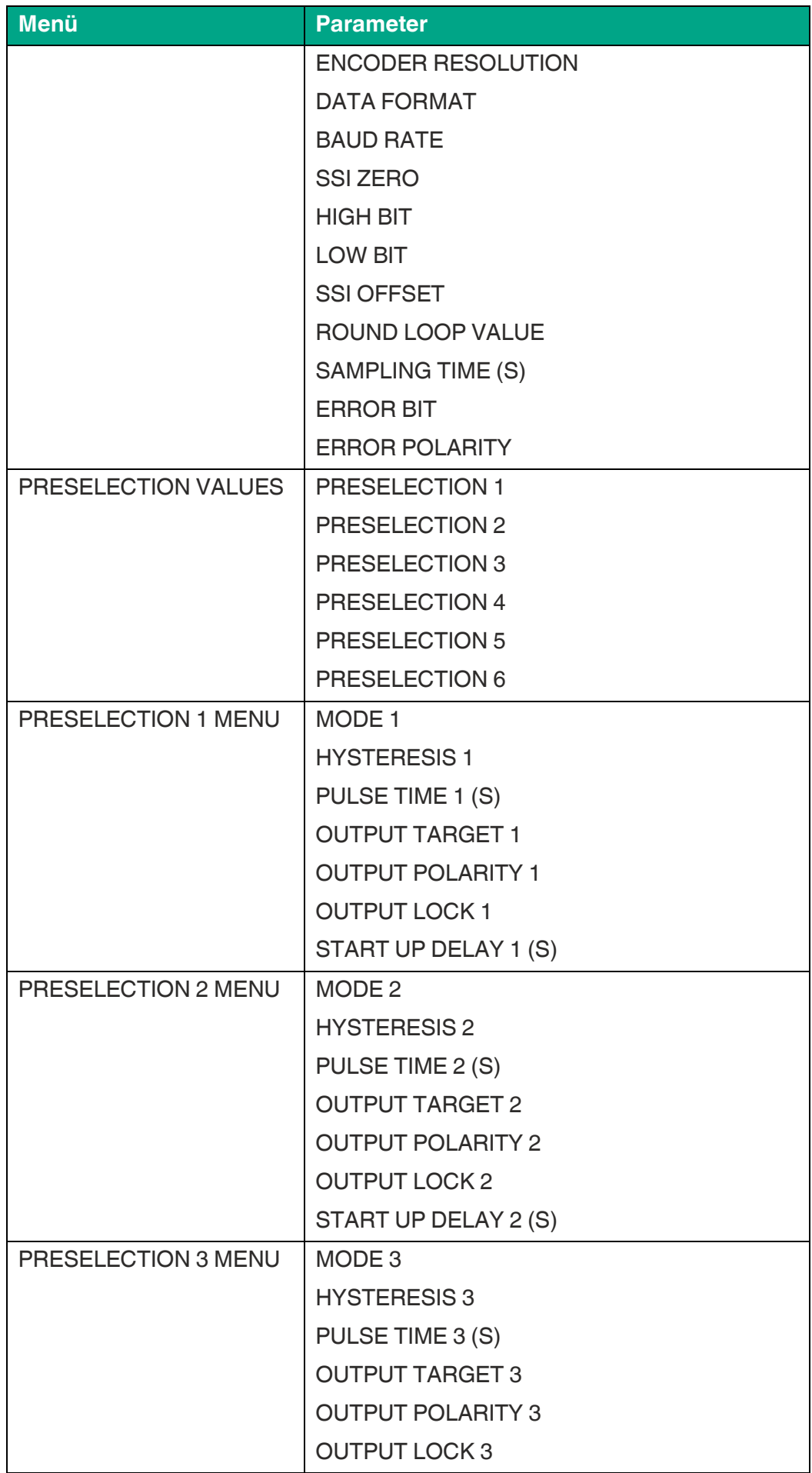

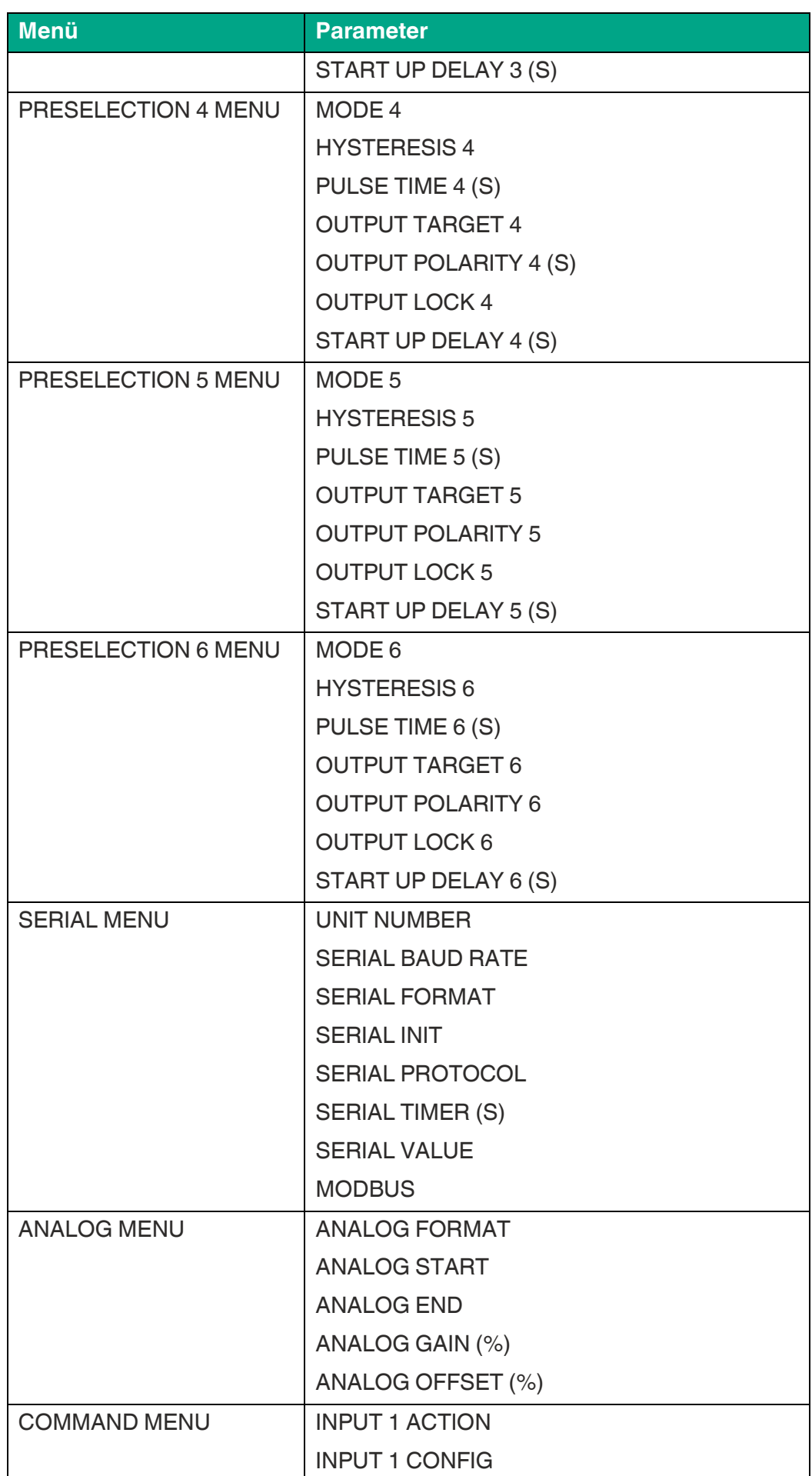

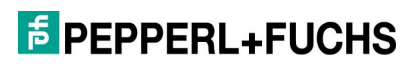

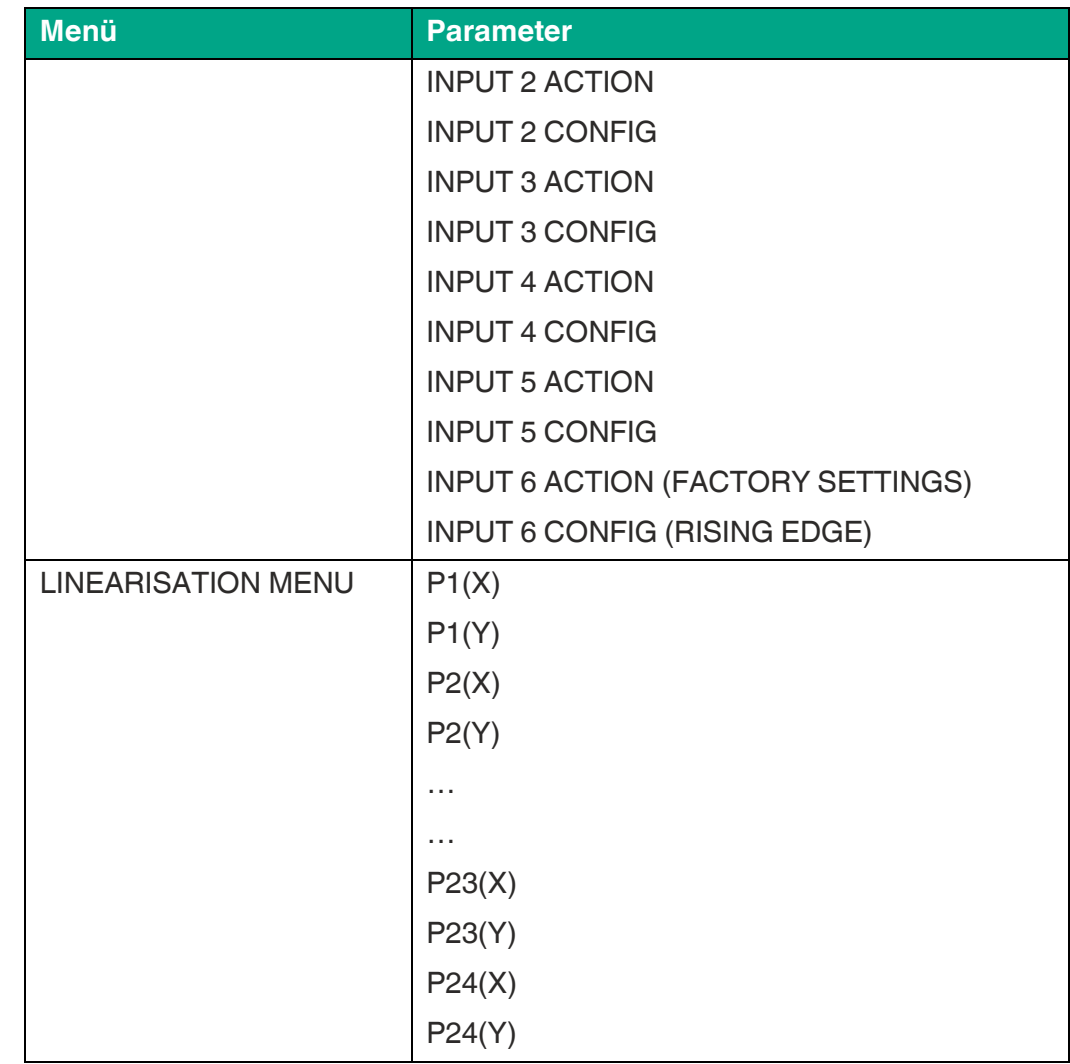

### <span id="page-22-0"></span>**4.1 General Menu**

#### **MODE (Betriebsart)**

Dieser Parameter legt fest, welche Messfunktion (Betriebsart/Mode) das Gerät erfüllen soll.

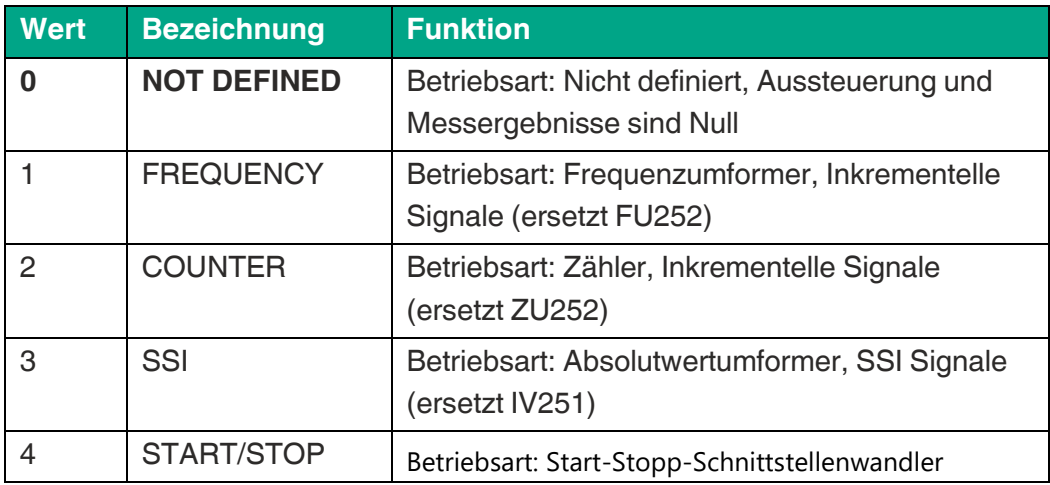

#### **ENCODER PROPERTIES**

Dieser Parameter legt die Charakteristik des Inkrementaleingangs fest.

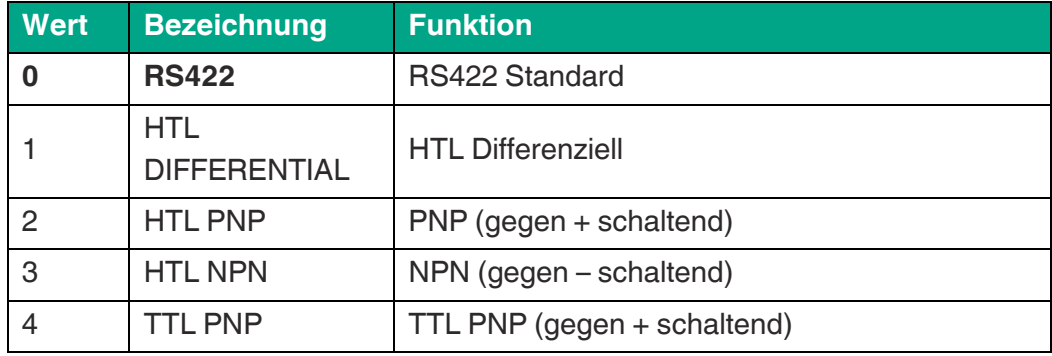

#### **ENCODER DIRECTION**

Mit diesem Parameter wird die Zähl- bzw. Verfahrrichtung umgekehrt.

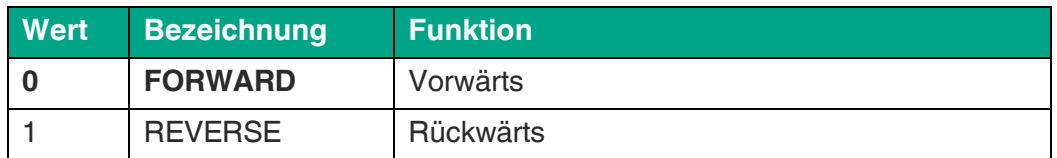

#### **FACTOR (Multiplikationsfaktor)**

Dieser Parameter definiert den Faktor, mit welchem das Messergebnis multipliziert wird.

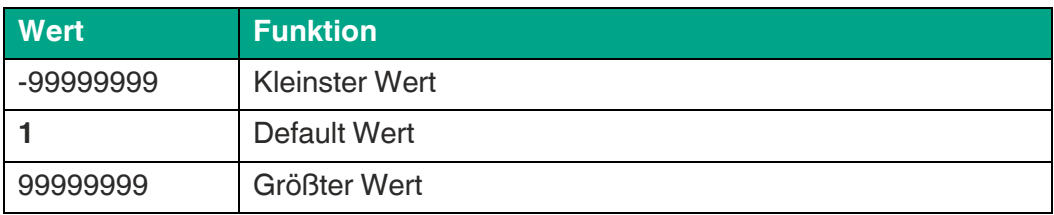

#### **DIVIDER (Teilungsfaktor)**

Dieser Parameter definiert den Divisor, mit welchem das Messergebnis dividiert wird.

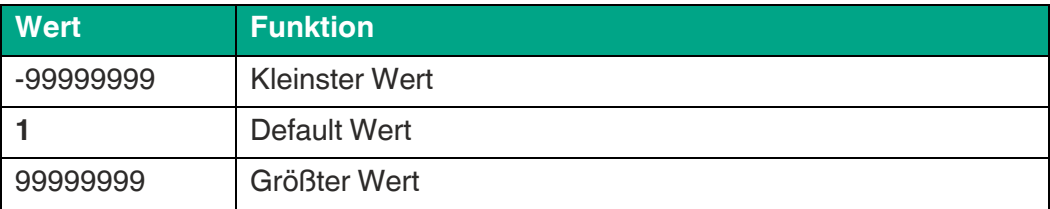

#### **ADDITIVE VALUE (additive Konstante)**

Dieser Parameter definiert eine additive Konstante, welche auf das Messergebnis aufaddiert wird.

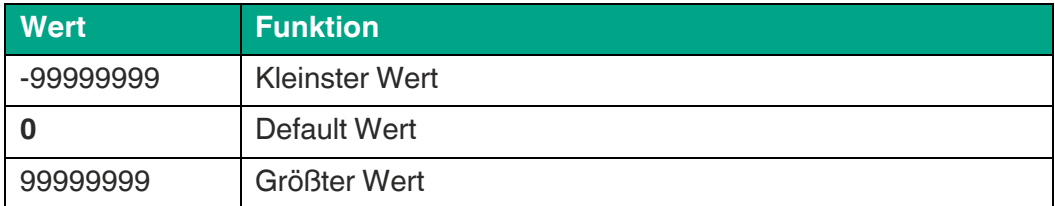

#### **LINEARIZATION MODE**

Dieser Parameter definiert die Linearisierungsfunktion. Hinweise im Anhang beachten!

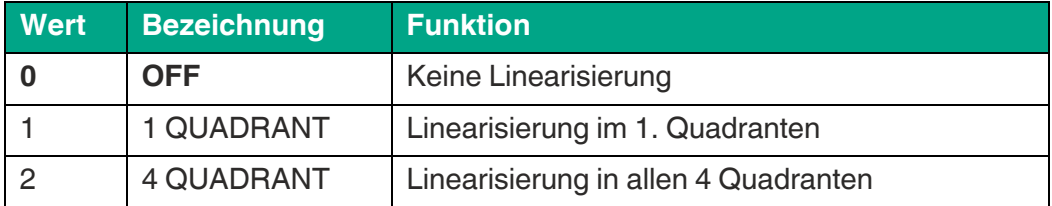

#### **BACK UP MEMORY (Nullspannungssicherung)**

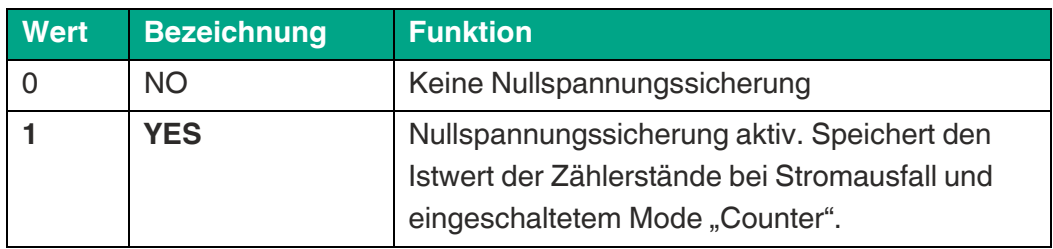

#### **FACTORY SETTINGS (Werkseinstellungen)**

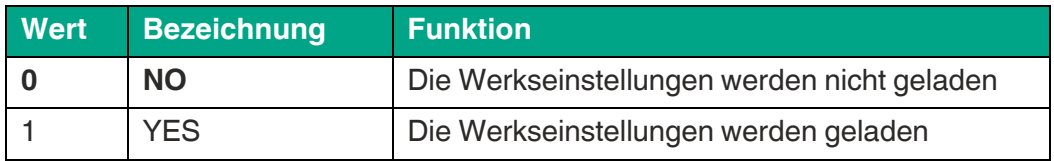

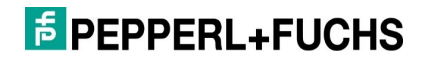

### <span id="page-25-0"></span>**4.2 Mode Frequency**

In diesem Menu wird der Betrieb als Frequenzumformer (inkrementelle Signale) definiert. Je nach eingestellter Betriebsart ist nur Kanal A oder beide Kanäle (Kanal A und Kanal B) aktiv.

#### **FREQUENCY MODE**

Dieser Parameter legt fest, welche Betriebsart der Frequenzmessung gewünscht wird.

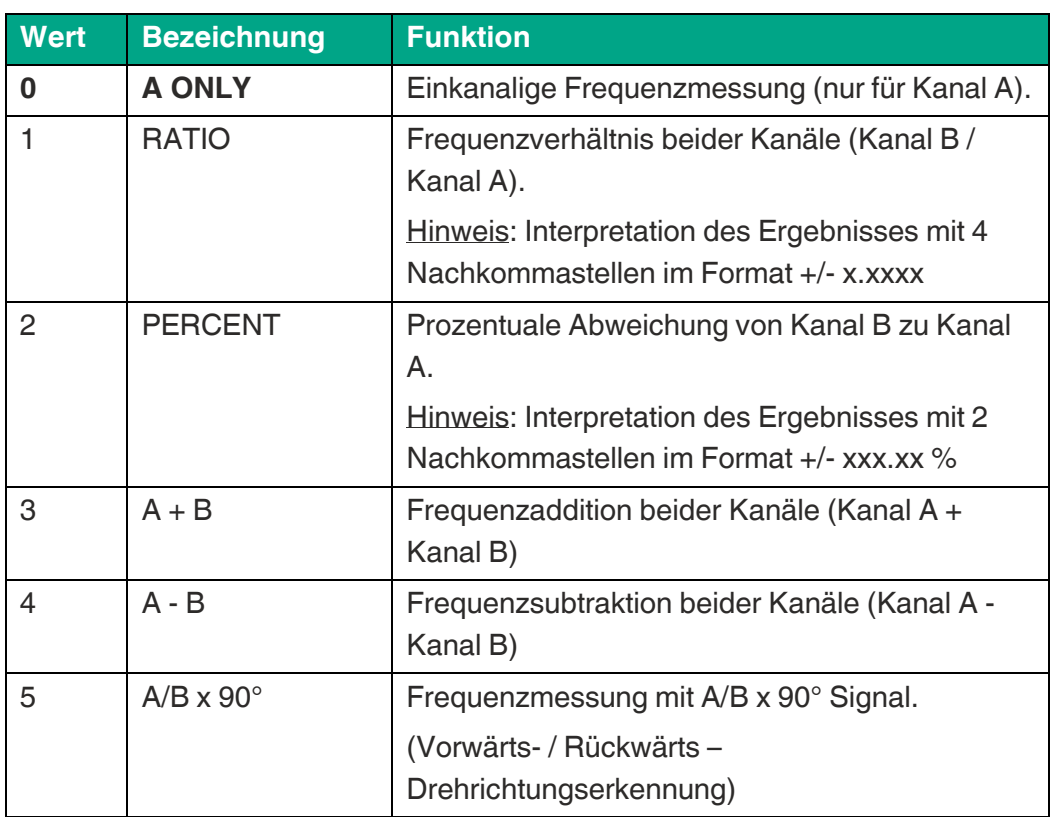

#### **FREQUENCY BASE**

Einstellung der gewünschten Basis für die Frequenzmessung (Auflösung).

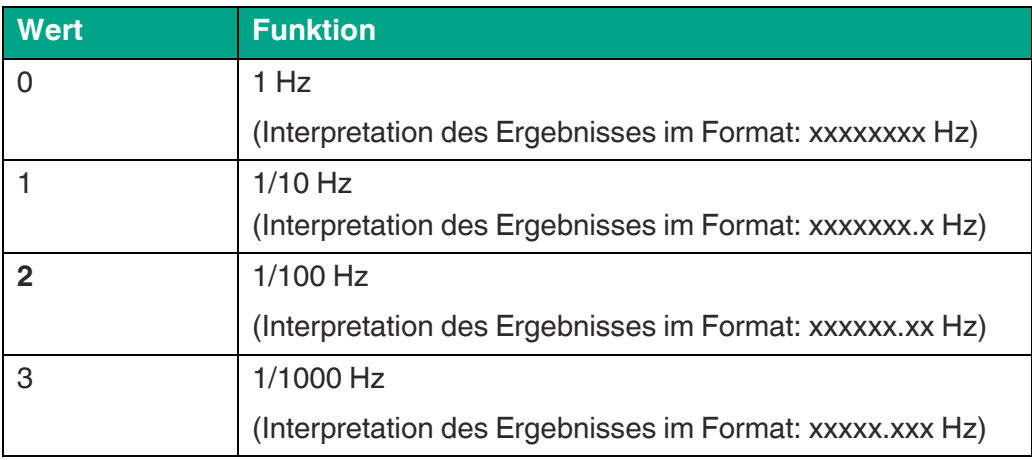

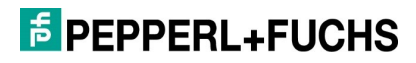

#### **SAMPLING TIME 1 (S)**

Der eingestellte Wert entspricht der minimalen Messzeit (für Kanal A) in Sekunden. Die Sampling Time dient als Filter bei unregelmäßigen Frequenzen. Dieser Parameter beeinflusst direkt die Reaktionszeit des Geräts.

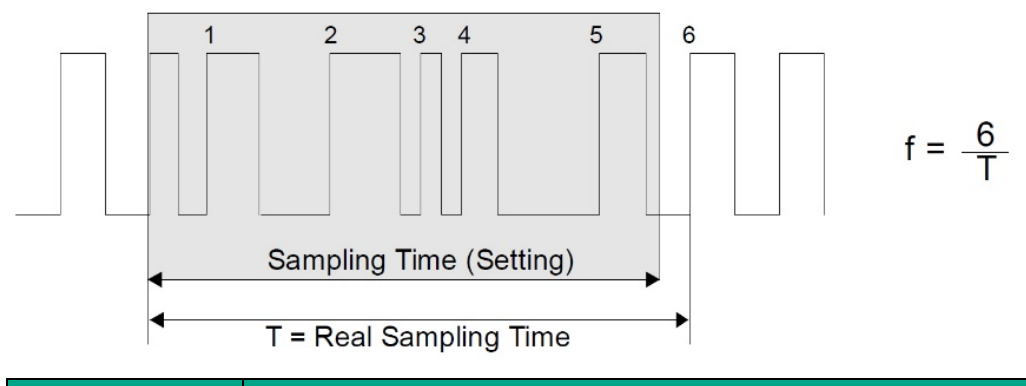

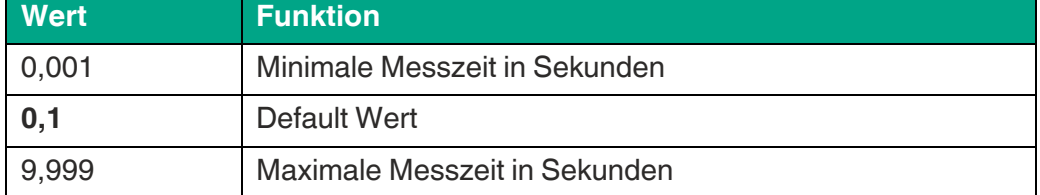

#### **WAIT TIME 1 (S)**

Der eingestellte Wert entspricht der Nullstellzeit. Dieser Parameter definiert die Periodendauer der niedrigsten Frequenz, bzw. die Wartezeit zwischen zwei ansteigenden Flanken an Kanal A, bei der das Gerät die Frequenz 0 Hz detektiert. Frequenzen deren Periodendauer größer ist als die eingestellte WAIT TIME 1 werden als Frequenz = 0 Hz ausgewertet.

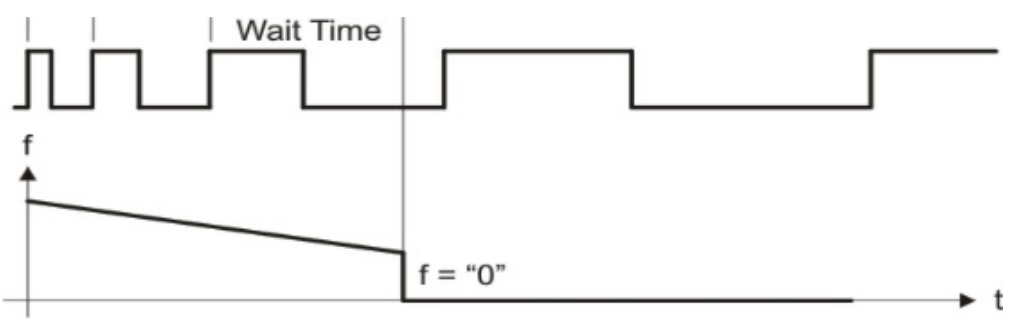

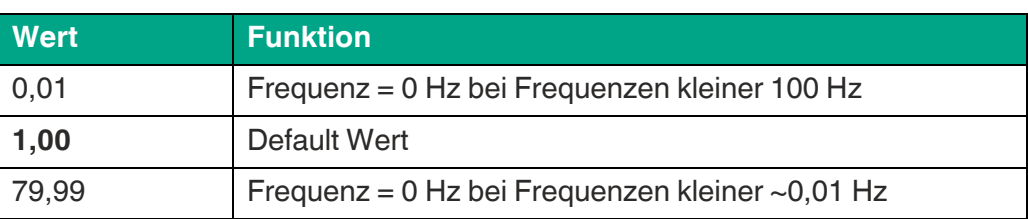

### **E** PEPPERL+FUCHS

#### **STANDSTILL TIME 1 (S)**

Dieser Parameter definiert die Zeit zur Stillstands-Definition. Bei Feststellung der Frequenz = 0 Hz an Kanal A wird nach xx,xx Sekunden Stillstand signalisiert und die Anlaufüberbrückung wieder aktiviert. Eine Stillstandüberwachung kann im PRESELCTION MENU eingestellt werden.

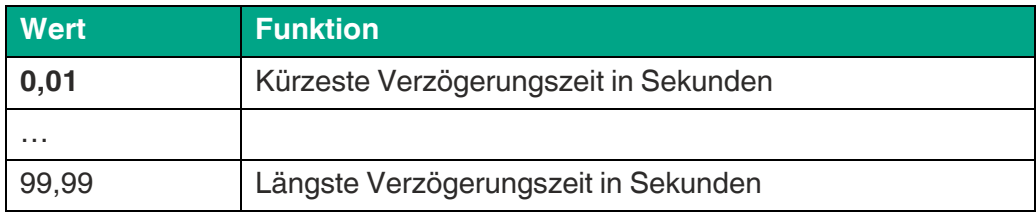

#### **AVERAGE FILTER 1 (Mittelwertbildung)**

Zuschaltbare Mittelwertbildung oder Filterfunktion bei instabilen Frequenzen an Eingang A zur Glättung des Analogsignals. Bei Filtereinstellung 5 … 16 benutzt das Gerät eine Exponentialfunktion. Die Zeitkonstante T (63 %) entspricht der Anzahl der Sampling-Zyklen.

Beispiel: SAMPLING TIME = 0,1 s und AVERAGE FILTER = Exponentialfilter,  $T (63 %) = 2 x$  Sampling Time.

D.h. nach 0,2 s werden 63% der Sprunghöhe erreicht.

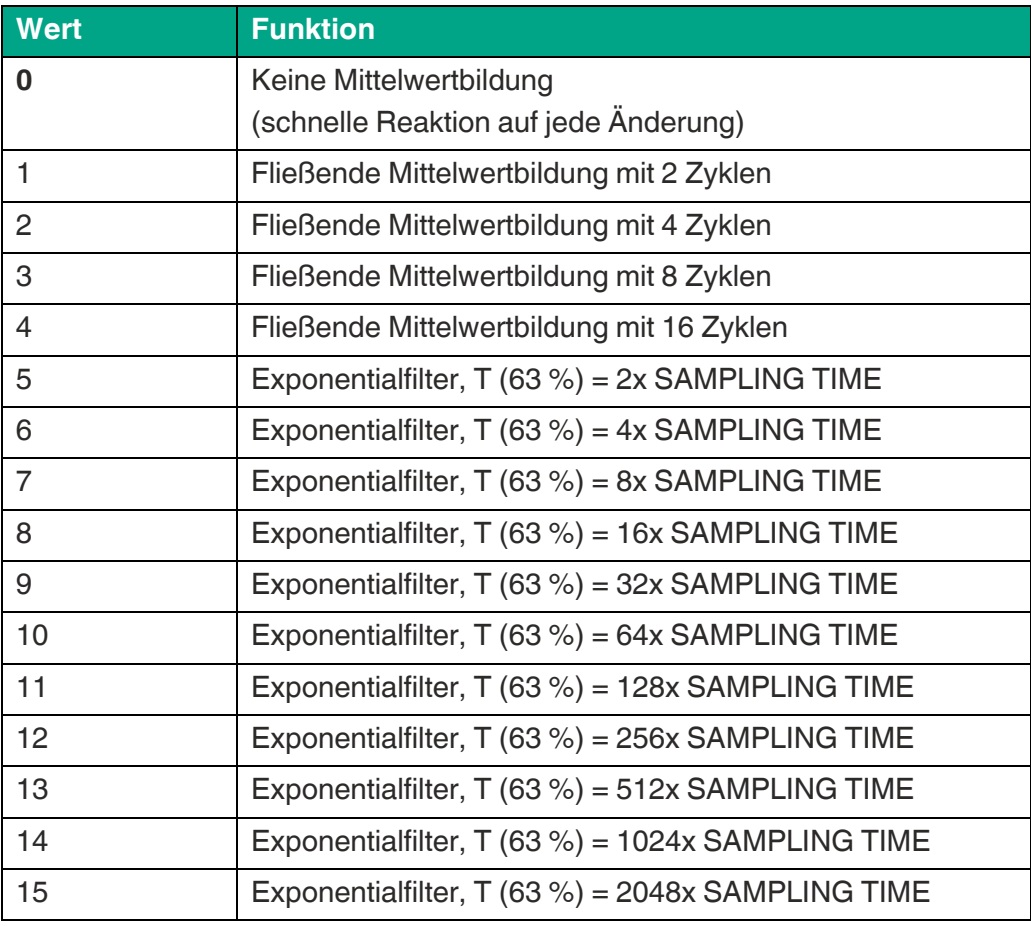

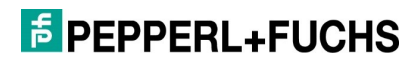

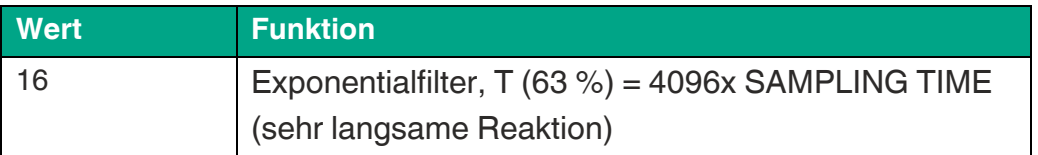

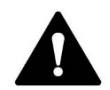

### **VORSICHT!**

#### **Maximal zulässige Frequenz**

Bei Verwendung des Exponentialfilters dürfen die maximal zulässigen Frequenzen am Eingang aufgrund eines sonst folgenden Datentypüberlaufs nicht überschritten werden!

Wird die Frequenz trotzdem überschritten, wird für die weitere Berechnung die Frequenz durch den maximal zulässigen Wert bei entsprechender Einstellung ersetzt und ein Fehler ausgegeben. Die LED blinkt und der Analogausgang steuert 0 V bzw. 0/4 mA aus. Die maximal zulässigen Frequenzen sind für die zugehörigen Einstellungen nachfolgend aufgelistet.

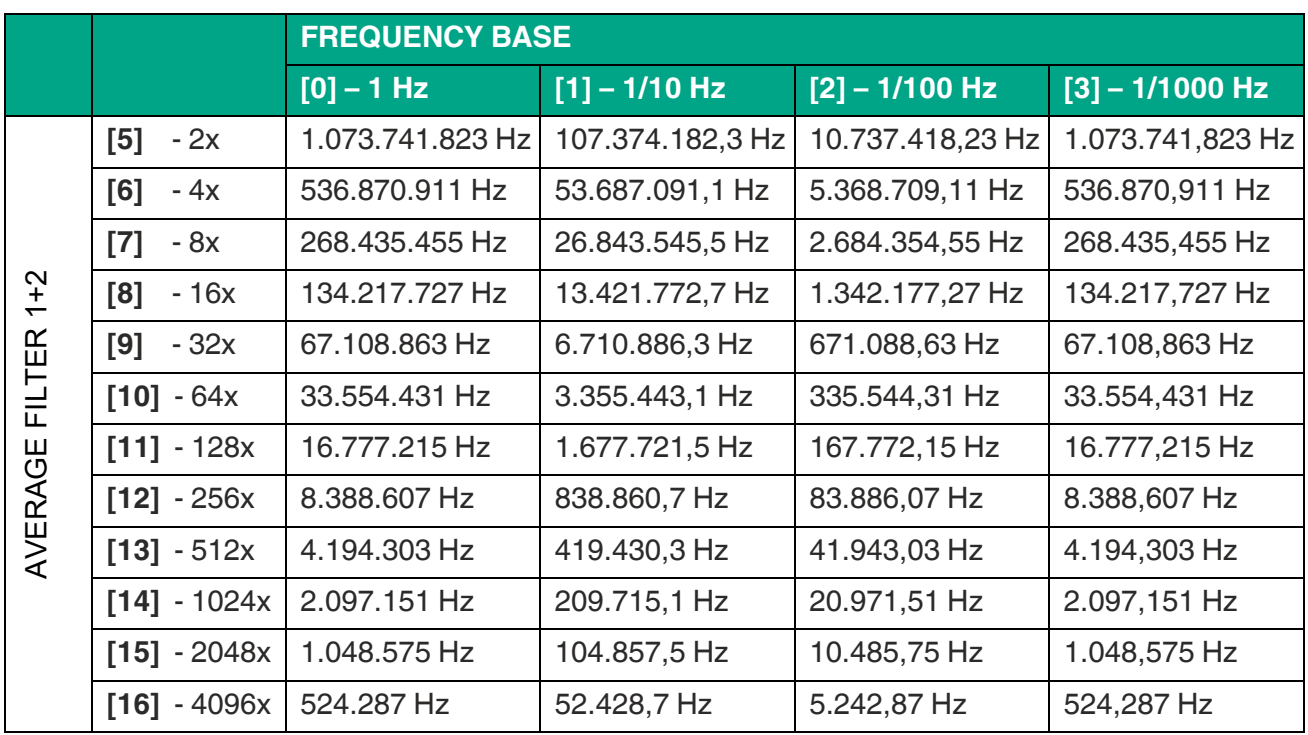

#### **SAMPLING TIME 2 (S)**

Der eingestellte Wert entspricht der minimalen Messzeit (für Kanal B) in Sekunden. Die Sampling Time dient als Filter bei unregelmäßigen Frequenzen. Dieser Parameter beeinflusst direkt die Reaktionszeit des Geräts.

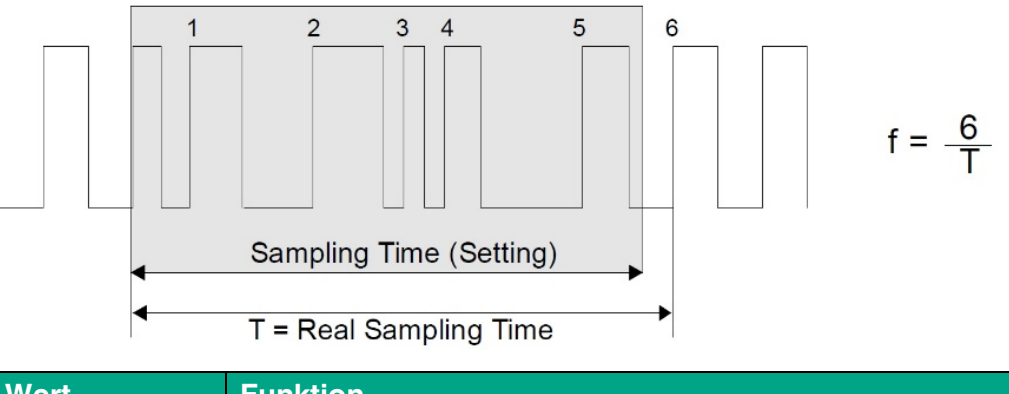

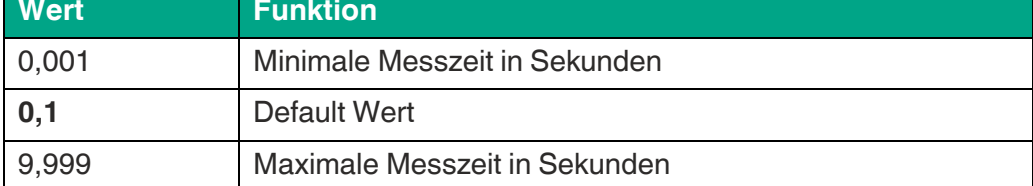

#### **WAIT TIME 2 (S)**

Der eingestellte Wert entspricht der Nullstellzeit. Dieser Parameter definiert die Periodendauer der niedrigsten Frequenz, bzw. die Wartezeit zwischen zwei ansteigenden Flanken an Kanal B, bei der das Gerät die Frequenz 0 Hz detektiert. Frequenzen deren Periodendauer größer ist als die eingestellte WAIT TIME 2 werden als Frequenz = 0 Hz ausgewertet.

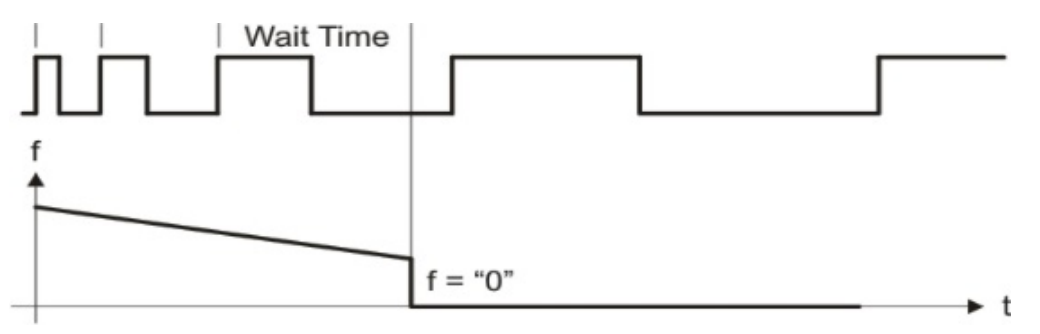

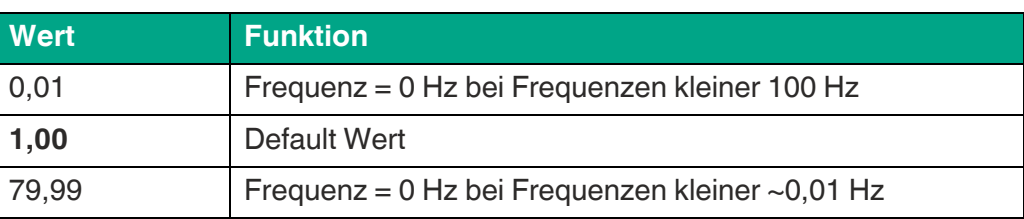

### **E** PEPPERL+FUCHS

#### **AVERAGE FILTER 2 (Mittelwertbildung)**

Zuschaltbare Mittelwertbildung oder Filterfunktion bei instabilen Frequenzen an Eingang B zur Glättung des Analogsignals. Bei Filtereinstellung 5 … 16 benutzt das Gerät eine Exponentialfunktion. Die Zeitkonstante T (63 %) entspricht der Anzahl der Sampling-Zyklen.

z.B. SAMPLING TIME =  $0,1$  s und AVERAGE FILTER = Exponentialfilter, T  $(63 \%) = 2 \times$  Sampling Time.

D.h. nach 0,2 s werden 63% der Sprunghöhe erreicht.

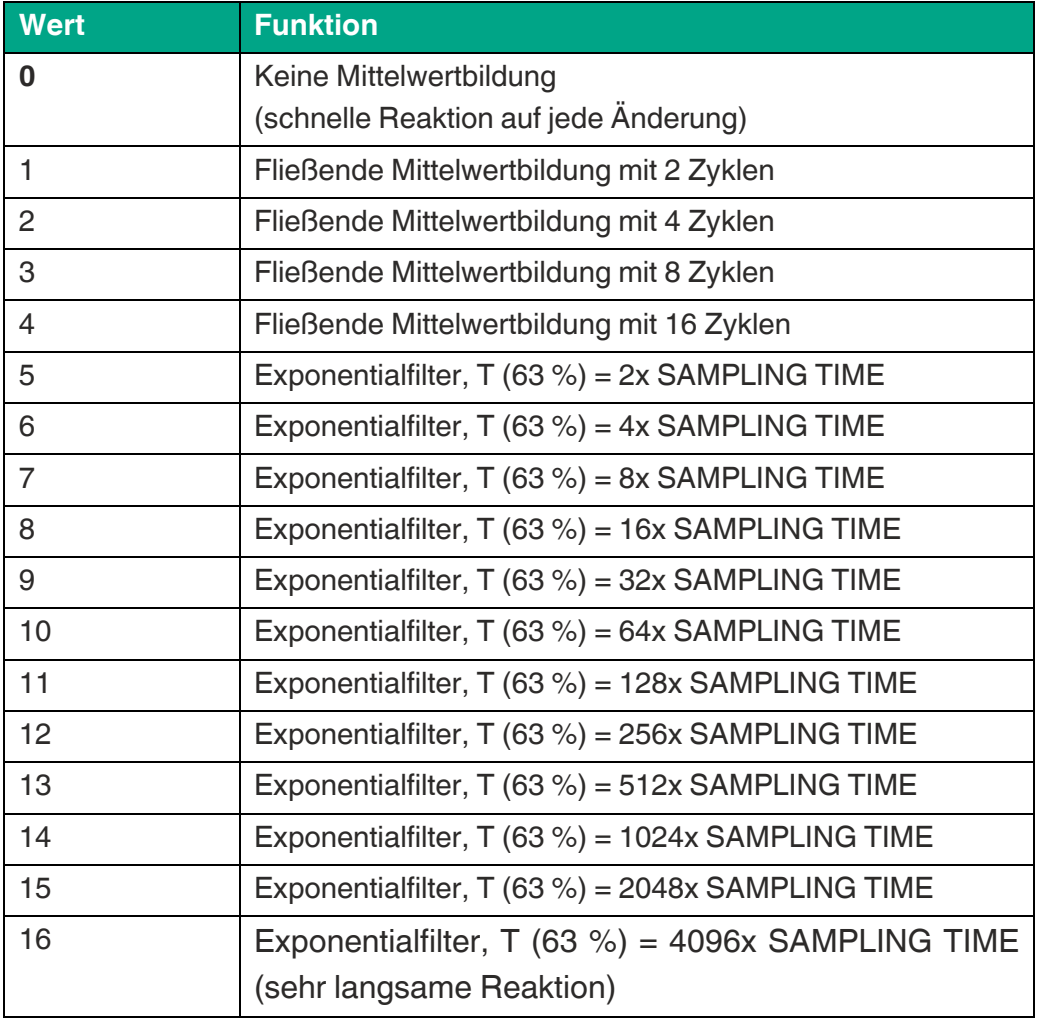

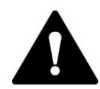

### **VORSICHT!**

#### **Maximal zulässige Frequenz**

Bei Verwendung des Exponentialfilters dürfen die maximal zulässigen Frequenzen am Eingang aufgrund eines sonst folgenden Datentypüberlaufs nicht überschritten werden!

Wird die Frequenz trotzdem überschritten, wird für die weitere Berechnung die Frequenz durch den maximal zulässigen Wert bei entsprechender Einstellung ersetzt und ein Fehler ausgegeben. Die LED blinkt und der Analogausgang steuert 0 V bzw. 0/4 mA aus. Die maximal zulässigen Frequenzen wurden bereits im Parameter AVERAGE FILTER 1 aufgelistet und können dort entnommen werden.

### <span id="page-31-0"></span>**4.3 Mode Counter**

In diesem Menu wird der Betrieb als Positionsumformer für inkrementelle Signale (Impuls-, Summen-, Differenz-, Vor- oder Rückwärtszähler) definiert. Input A und B sind aktiv.

#### **COUNT MODE**

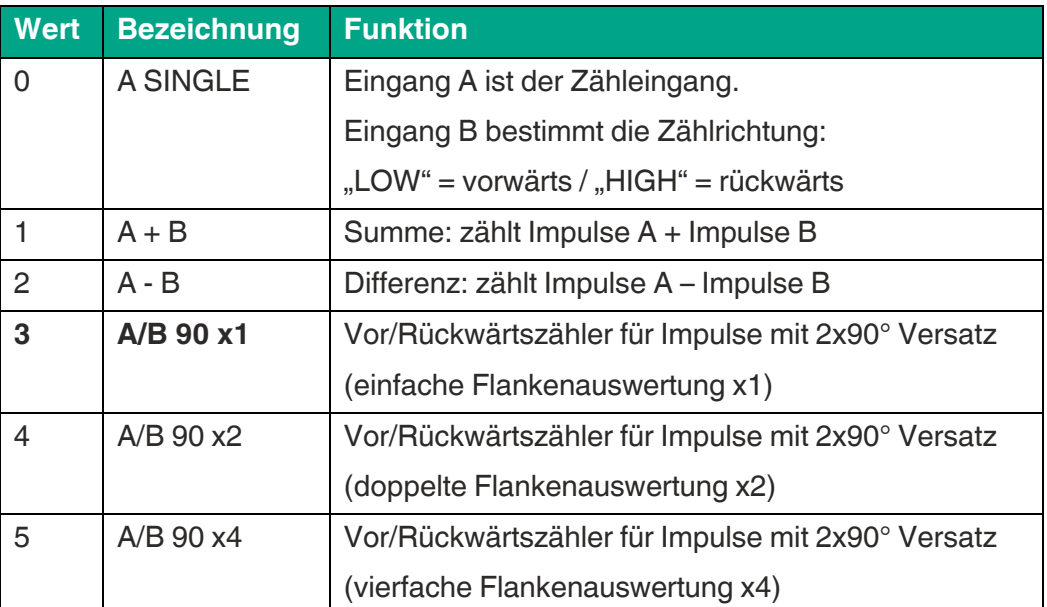

Auswahl der Zählerkonfiguration

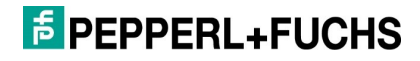

#### **FACTOR A**

Impulsbewertungsfaktor für Input A.

Beispiel: Bei einer Einstellung von 1,23456 zeigt das Gerät nach 100000 Eingangsimpulsen den Wert 123456 an..

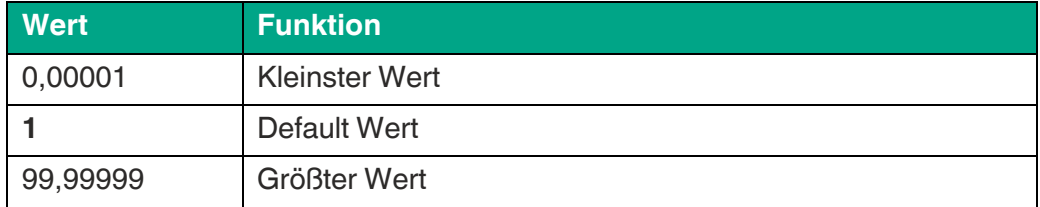

#### **SET VALUE A**

Bei einem "RESET/SET COUNTER A" Befehl (über Control-Eingang), wird der Zähler von Input A auf den hier eingestellten Wert gesetzt.

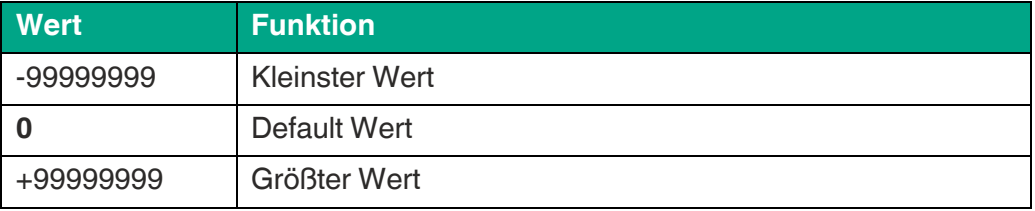

#### **FACTOR B**

Impulsbewertungsfaktor für Input B.

Beispiel: Bei einer Einstellung von 1,23456 zeigt das Gerät nach 100000 Eingangsimpulsen den Wert 123456 an..

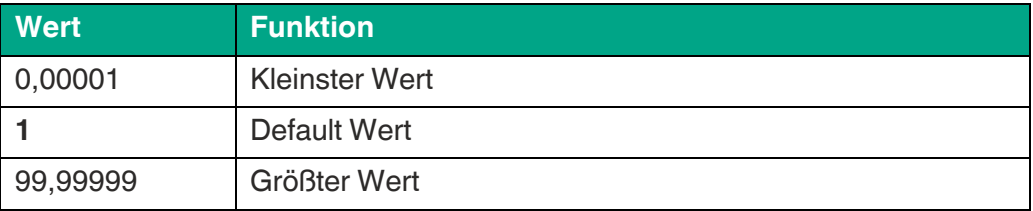

#### **SET VALUE B**

Bei einem "RESET/SET COUNTER B" Befehl (über Control-Eingang), wird der Zähler von Input B auf den hier eingestellten Wert gesetzt.

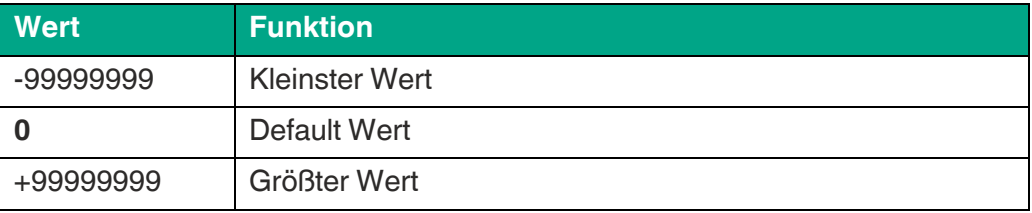

#### **ROUND LOOP VALUE**

Definiert die Anzahl der Geberschritte, wenn eine Rundlauf-Funktion gewünscht wird. (Nur für COUNT MODE: A SINGLE und A/B x 90)

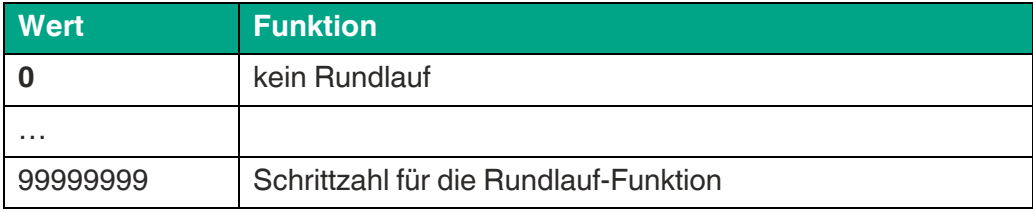

### <span id="page-33-0"></span>**4.4 Mode SSI**

In diesem Menu wird der Betrieb als Absolutwert-Umformer (SSI Signale) definiert.

#### **SSI MODE**

SSI Einstellung der Betriebsart: führend oder geführt Abhängig vom SSI MODE sind unterschiedliche Klemmen für den SSI CLK zu verwenden:

Führender Betrieb: Klemme X2 – Pin 1 u. 2 Geführter Betrieb: Klemme X2 – Pin 5 u. 6)

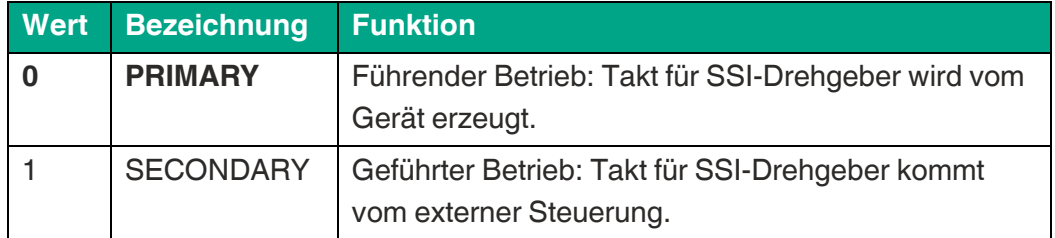

#### **ENCODER RESOLUTION**

Auflösung des SSI-Drehgebers (Gesamtzahl aller Bits)

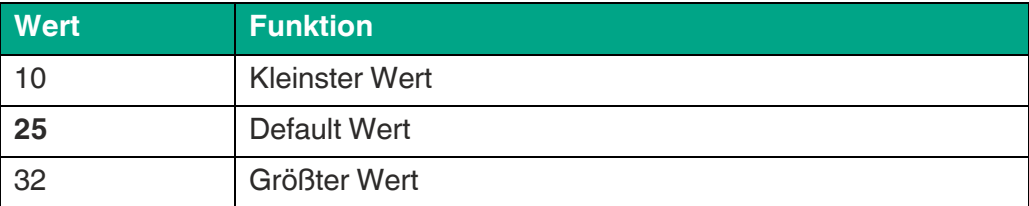

#### **DATA FORMAT**

Einstellung des SSI-Codes (Binär oder Gray)

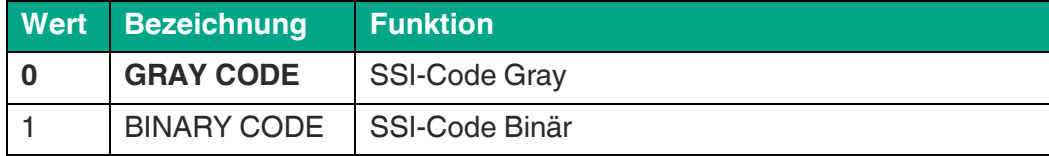

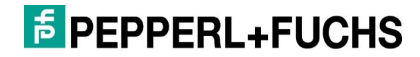

#### **BAUD RATE**

Taktfrequenz der SSI-Telegramme

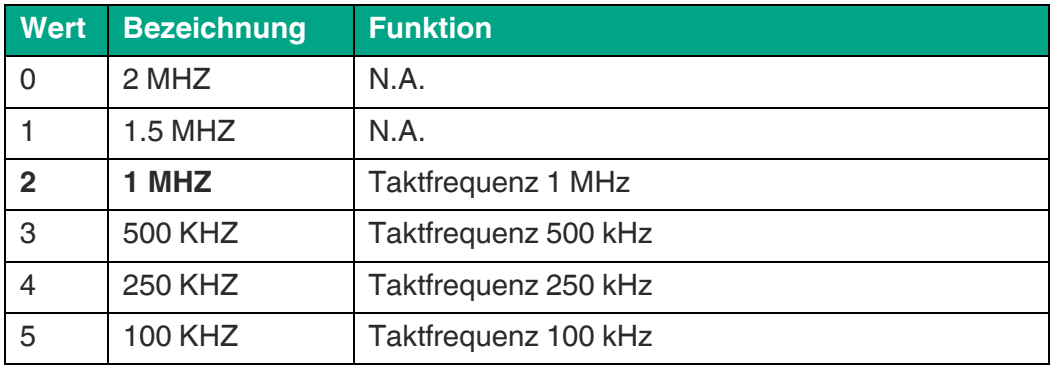

#### **SSI ZERO**

Bei einem "ZERO POSITION" Befehl (über Control-Eingang) wird die aktuelle SSI-Position des Drehgebers in den Parameter "SSI ZERO" übernommen und der eigentliche Drehgeber-Nullpunkt entsprechend verschoben. (Drehgeber-Nullpunktverschiebung)

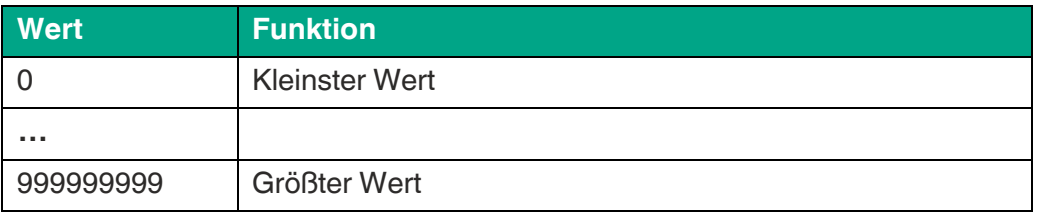

#### **HIGH BIT (für Bit-Ausblendung)**

Definiert das höchste, auszuwertende Bit (MSB) der Bit Ausblendung.

Sollen alle Bits ausgewertet werden, muss HIGHT BIT auf die vorgegebene Gesamtbitzahl eingestellt sein.

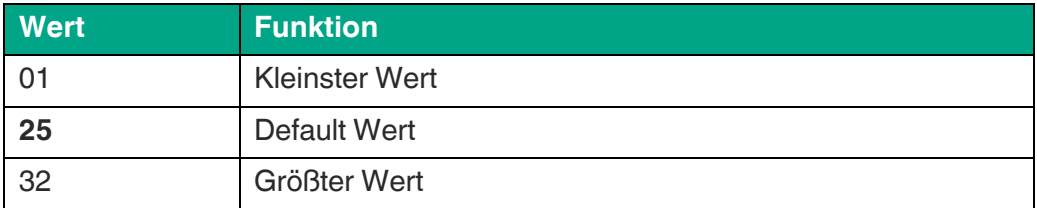

#### **LOW BIT (für Bit-Ausblendung)**

Definiert das niedrigste, auszuwertende Bit (LSB) der Bit-Ausblendung.

Sollen alle Bits ausgewertet werden, muss LOW BIT auf "01" eingestellt sein.

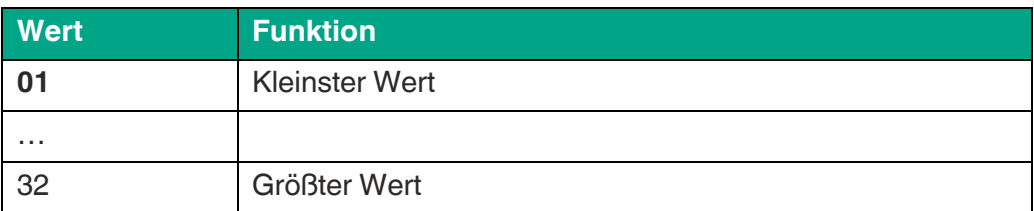

### **E** PEPPERL+FUCHS

#### **SSI OFFSET**

Bei einem "RESET/SET VALUE" Befehl (über Control-Eingang oder PC-Bedieneroberfläche) wird der noch nicht skalierte, aktuell erfasste Positionswert (nach Bitausblendung und eventuell vorgenommener Drehgeber-Nullpunktverschiebung) in den Parameter "SSI OFFSET" übernommen und das Messergebnis nullgesetzt. Vom neuen Nullpunkt aus kann nun in positive sowie in negative Richtung verfahren werden, je nach Drehrichtung.

(Anzeigenullpunktverschiebung)

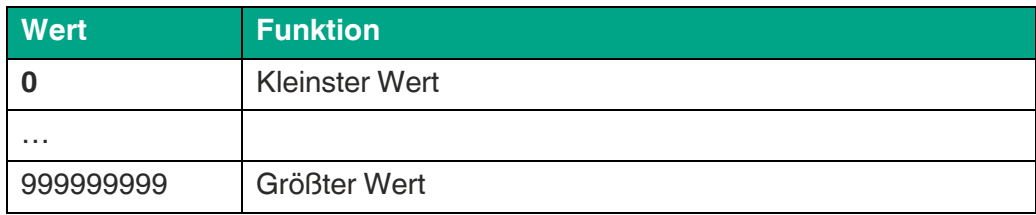

#### **ROUND LOOP VALUE**

Definiert die Anzahl der Drehgeberschritte, wenn eine Rundlauf-Funktion gewünscht wird.

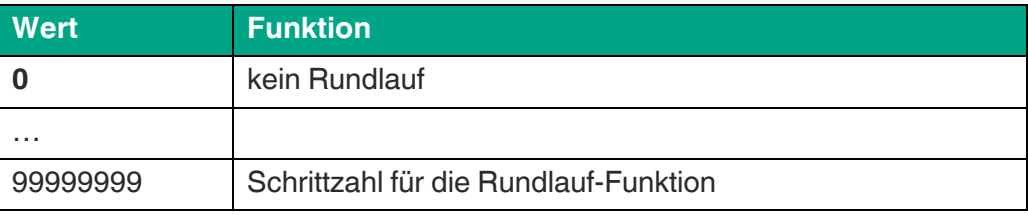

#### **SAMPLING TIME (S)**

Bestimmt den Einlese-Zyklus für das SSI Signal im führenden Betrieb

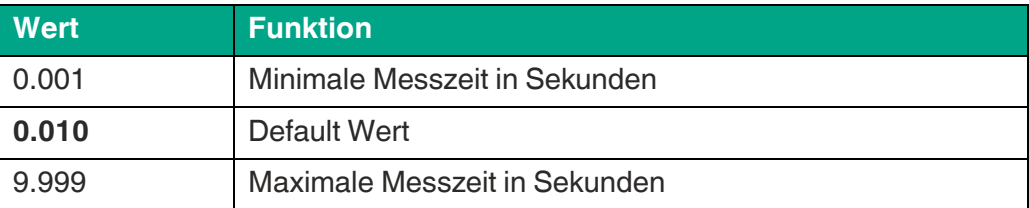

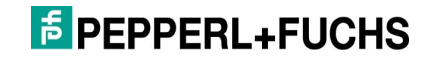
#### **ERROR BIT**

Definiert die Drehgeberüberwachung und das Error-Bit

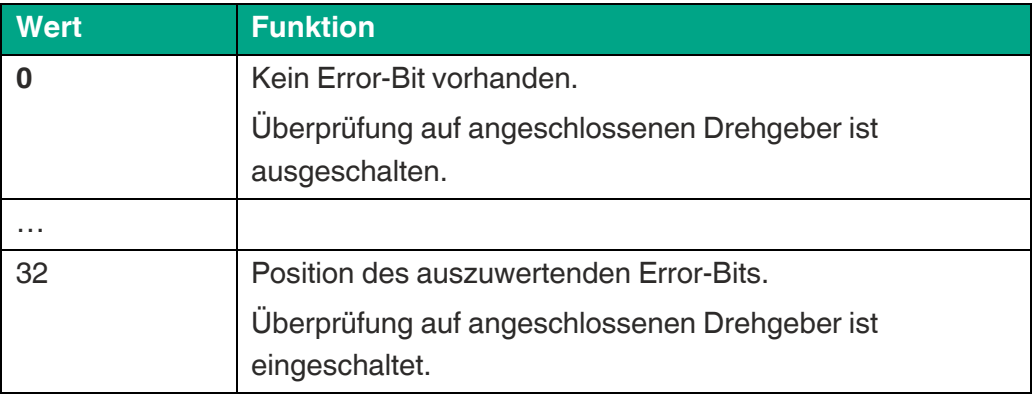

#### **ERROR POLARITY**

Definiert die Polarität des Error Bits im Fehlerfall

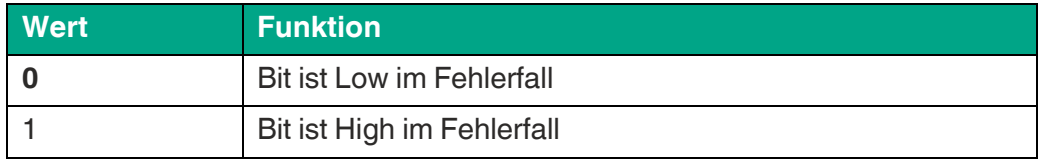

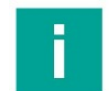

#### **Hinweis**

#### **SSI-Werte**

Zur Verarbeitung von SSI-Werten siehe [Linearisierung](#page-74-0) und [SSI-Wert einlesen](#page-77-0) im [Anhang](#page-60-0)

### **4.5 Mode Start/Stop**

In diesem Menü wird der Betrieb als Start-Stopp-Schnittstellenumformer definiert.

#### **INIT MODE**

Führender oder geführter Betrieb Abhängig vom gewählten INIT MODE sind unterschiedliche Klemmen für den Init-Impuls zu verwenden!

Führender Betrieb: Klemme X2 – Pin 1 u. 2 Geführter Betrieb: Klemme X2 – Pin 5 u. 6

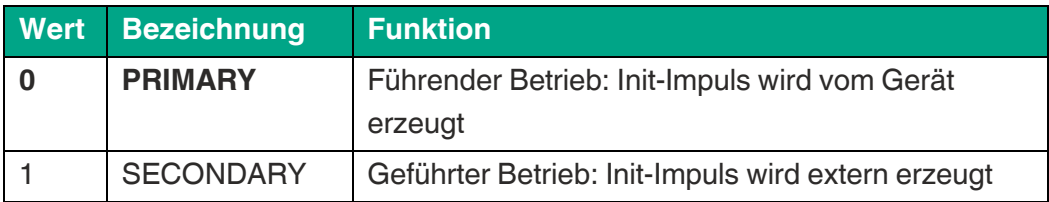

#### **SAMPLING TIME (ms)**

Periodendauer zwischen zwei Init-Impulsen in Millisekunden. Entspricht der Zeit, nach der eine neue Messung gestartet wird und beeinflusst direkt die Reaktionszeit des Geräts.

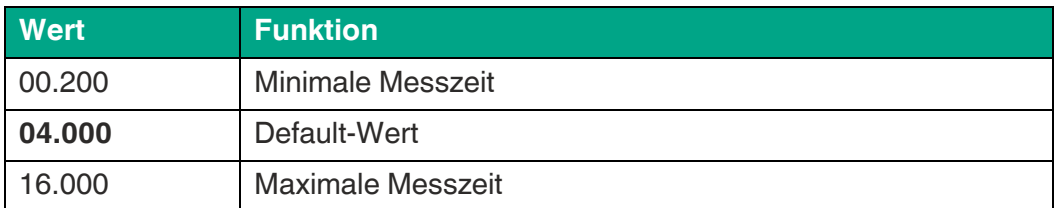

#### **INIT PULSE TIME (µs)**

Dieser Parameter definiert die Pulsbreite des Init-Impulses in Mikrosekunden.

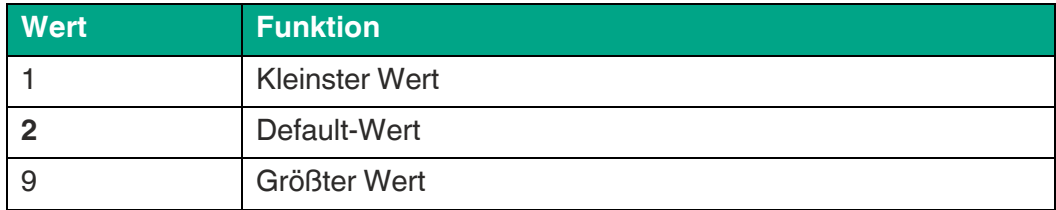

#### **VELOCITY (m/s)**

Wellenleitergeschwindigkeit des verwendeten Drehgebers in m/s.

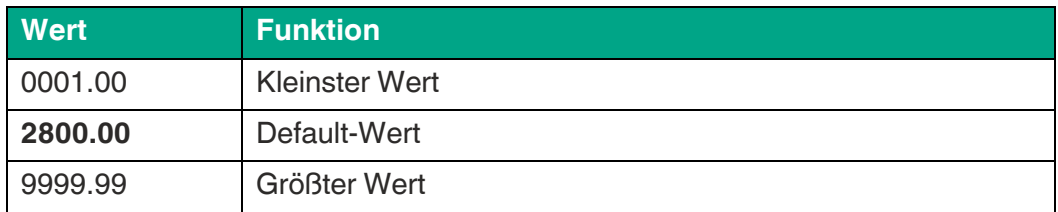

#### **OPERATIONAL MODE**

Dieser Parameter legt fest, welche Messart das Gerät ausführen soll.

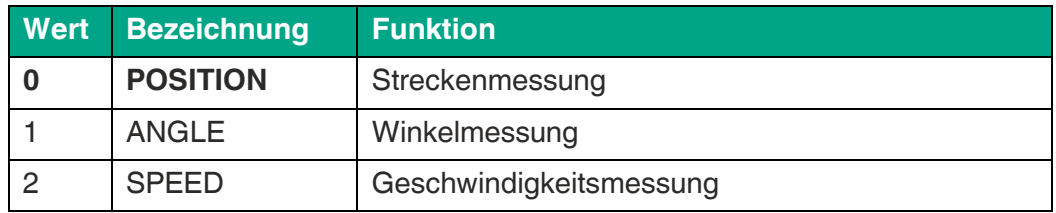

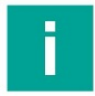

#### **Hinweis**

Nähere Informationen bezüglich der unterschiedlichen "OPERATIONAL MODES" und Interpretation der jeweiligen Messergebnisse siehe Kapitel 6.7)

#### **OFFSET**

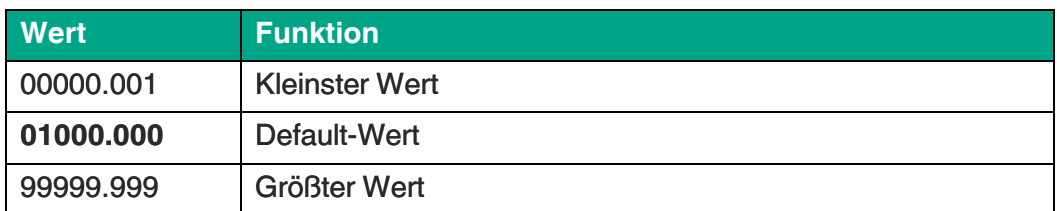

Bei einem "Reset/Set Value"-Befehl über den Control-Eingang oder die PC-Bedieneroberfläche wird die aktuelle Position des Drehgebers nichtflüchtig in den Parameter "OFFSET" übernommen. (=Nullpunktverschiebung)

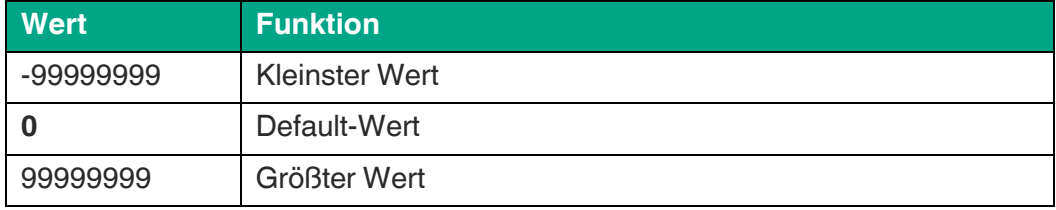

#### **CIRCUMFERENCE (mm)**

Einstellung der Bezugsgröße in mm für eine Winkelmessung.

Einzustellen ist hier die zurückgelegte Strecke, z.B. den Umfang, bei welcher der nachfolgende Ausgabewert ROUND LOOP VALUE erzeugt werden soll.

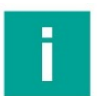

#### **Hinweis**

Nur für OPERATIONAL MODE: "ANGLE"

#### **ROUND LOOP VALUE**

Einstellung des gewünschten Messwertes, der bei Erreichen von vorangegangener Bezugsgröße CIRCUMFERENCE erzeugt werden soll.

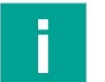

#### **Hinweis**

Nur für OPERATIONAL MODE: "ANGLE"

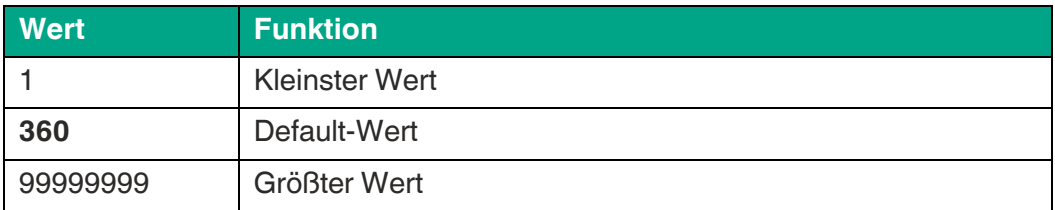

#### **AVERAGE FILTER – POSITION (Filter für Mittelwertbildung)**

Zuschaltbare Mittelwertbildung zur Vermeidung von Positionsschwankungen.

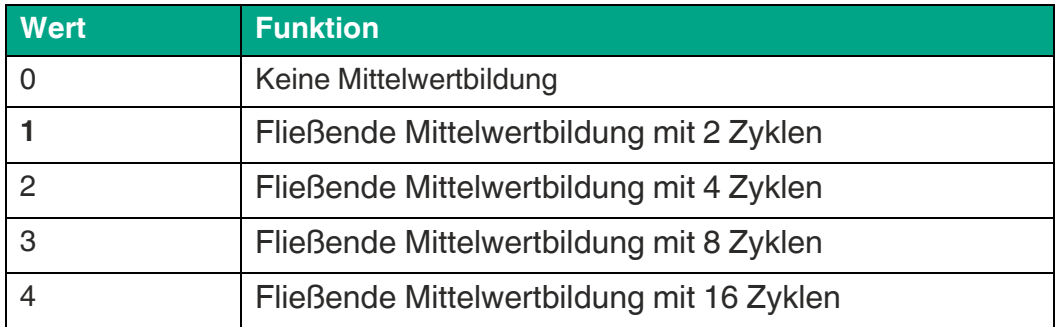

#### **STANDSTILL TIME(s)**

Dieser Parameter definiert die Zeit zur Stillstandsdefinition. Bei der Feststellung von Stillstand wird nach xx,xx Sekunden Stillstand signalisiert und die Anlaufüberbrückung wieder aktiviert.

Eine Stillstandüberwachung kann im PRESELECTION MENU eingestellt werden.

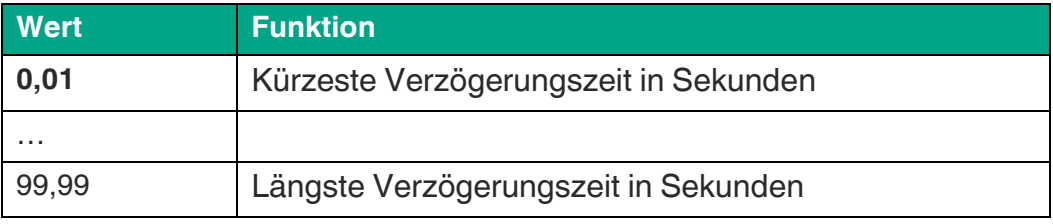

#### **AVERAGE FILTER – SPEED (Filter für Mittelwertbildung)**

Zuschaltbare Mittelwertbildung zur Vermeidung von Geschwindigkeitsschwankungen.

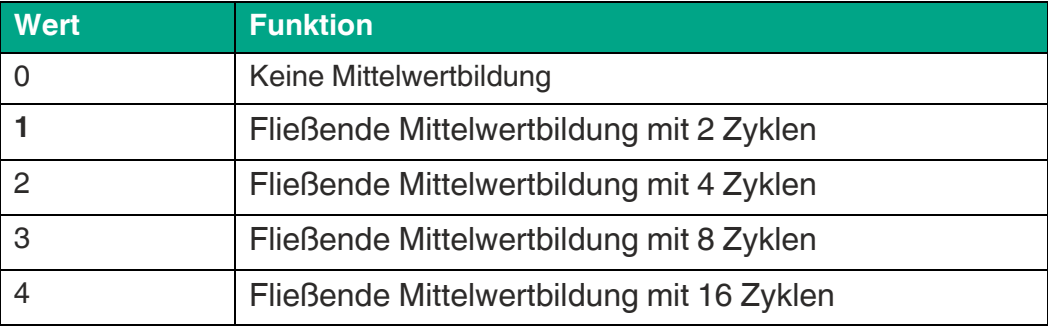

### **4.6 Preselection Values**

In diesem Menu werden die Vorwahlwerte bzw. Schaltpunkte eingestellt. Die Schaltpunkte beziehen sich immer auf das skalierte Messergebnis "Measurement Result".

#### **PRESELECTION 1**

#### Vorwahl / Schaltpunkt 1

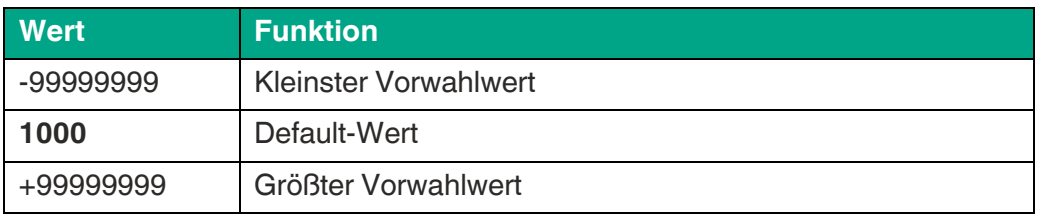

#### **PRESELECTION 2**

#### Vorwahl / Schaltpunkt 2

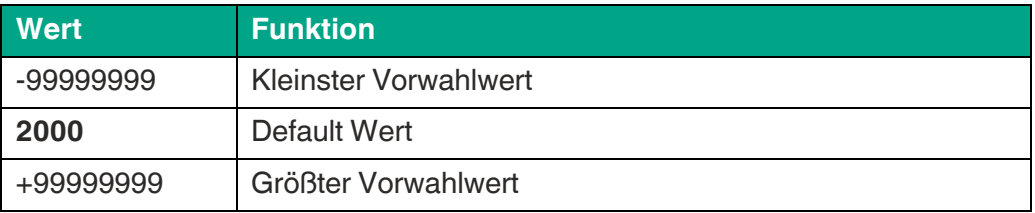

#### **PRESELECTION 3**

#### Vorwahl / Schaltpunkt 3

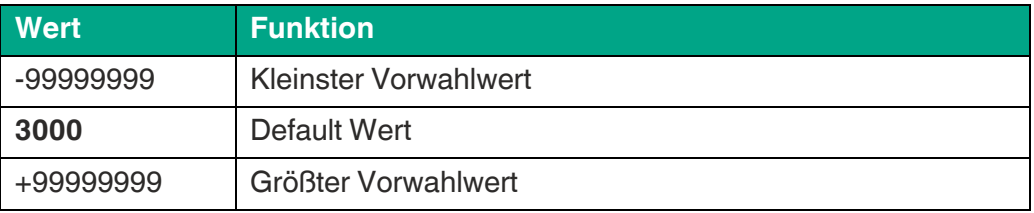

#### **PRESELECTION 4**

#### Vorwahl / Schaltpunkt 4

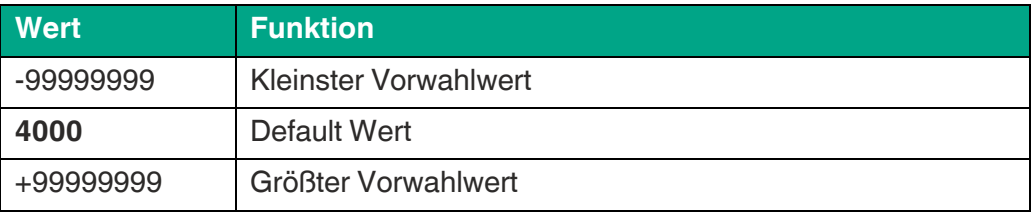

#### **PRESELECTION 5**

Vorwahl / Schaltpunkt 5

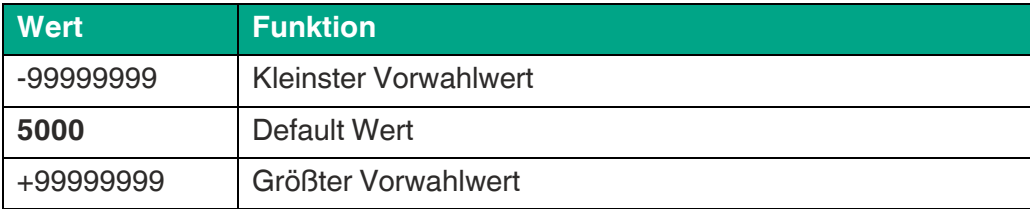

#### **PRESELECTION 6**

Vorwahl / Schaltpunkt 6

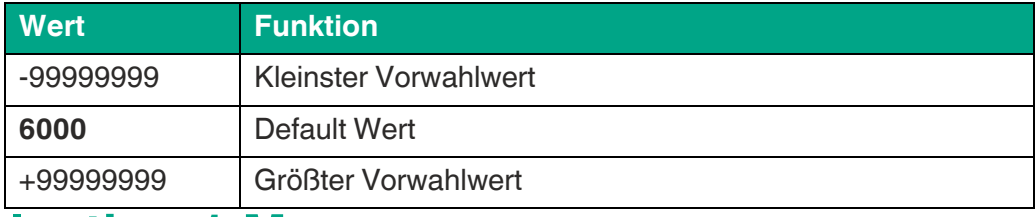

# **4.7 Preselection 1 Menu**

#### **MODE 1**

Schaltbedingung für Vorwahl 1. Ausgang schaltet nach folgender Bedingung:

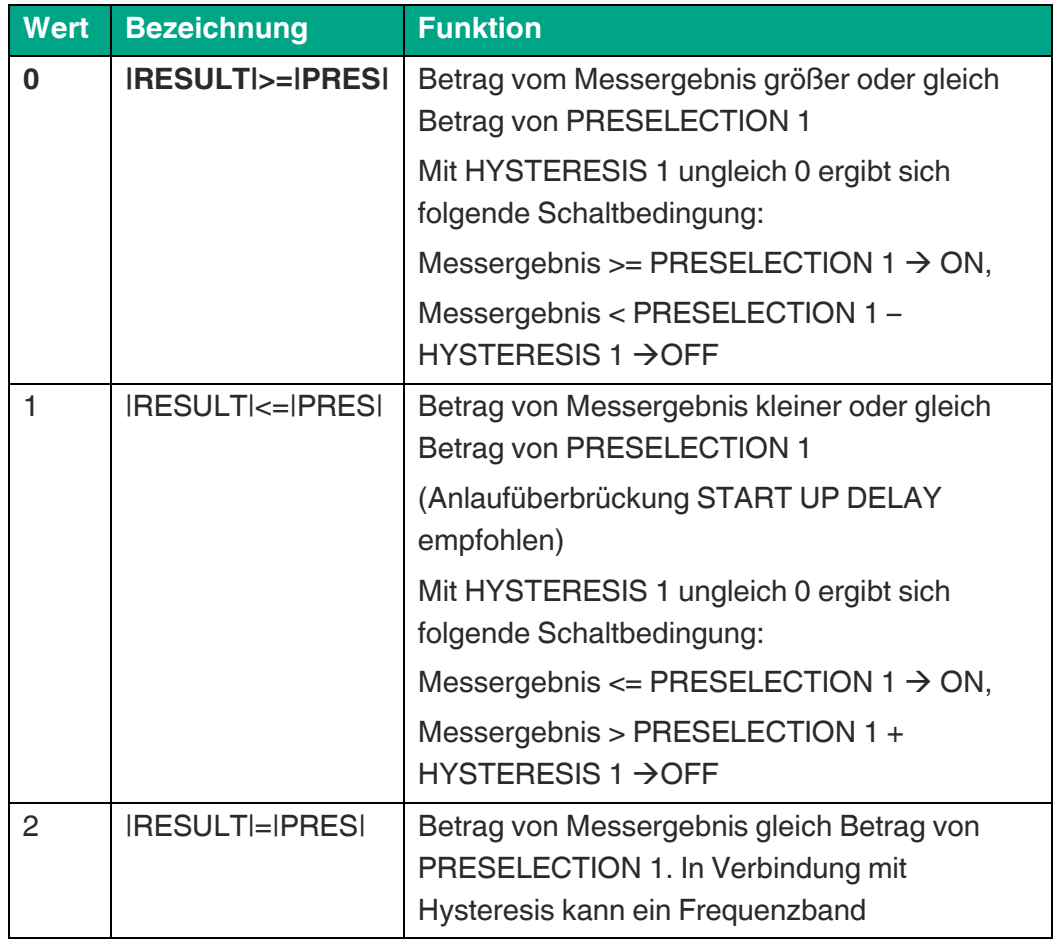

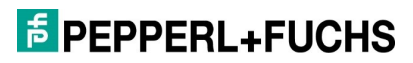

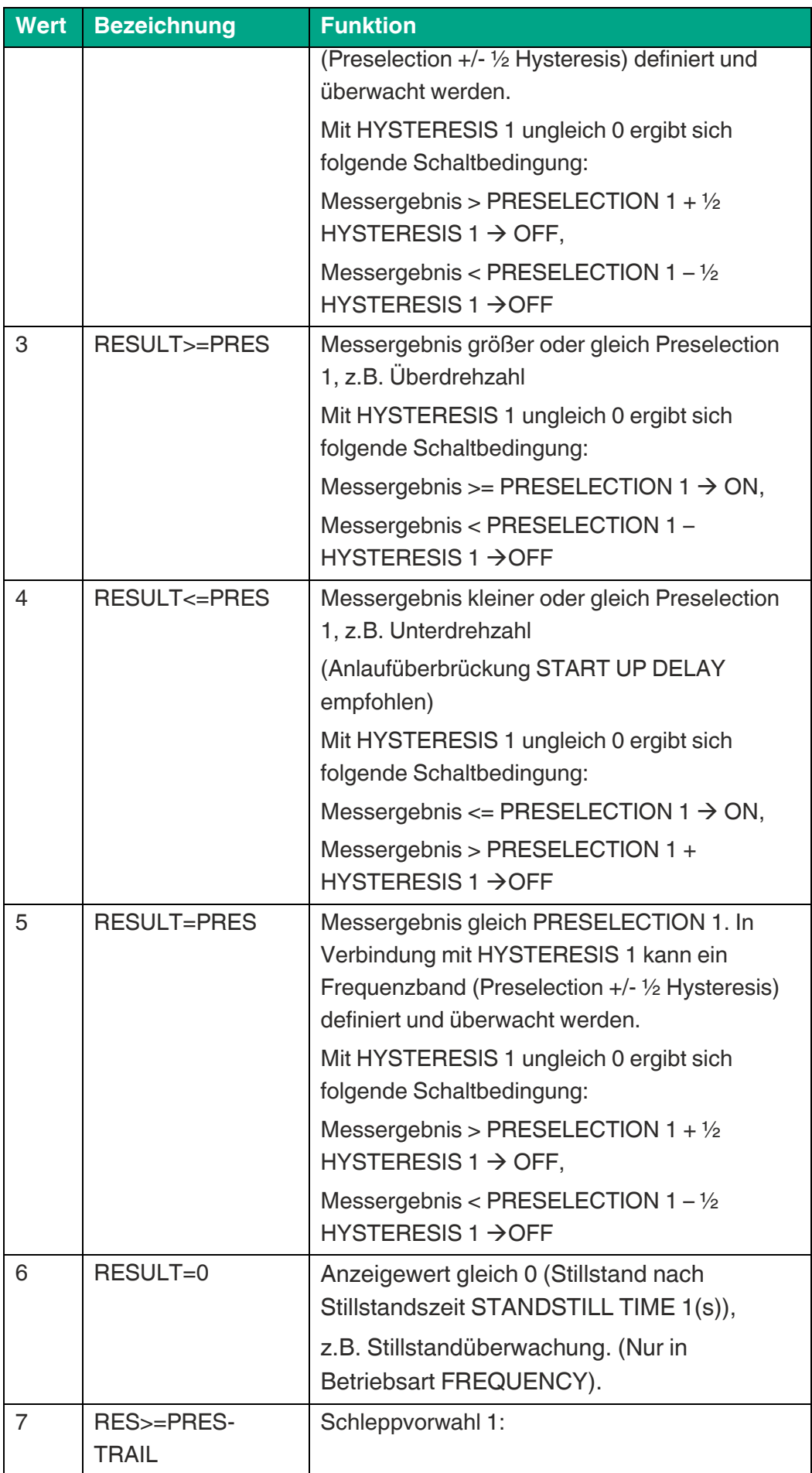

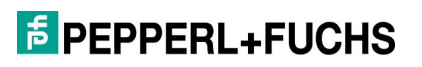

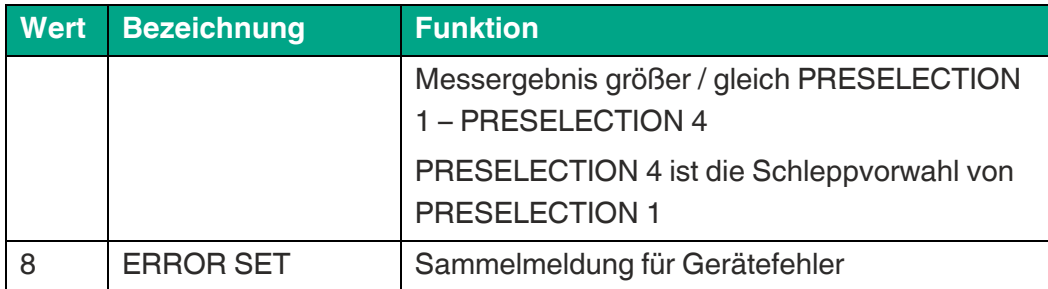

#### **HYSTERESIS 1**

Hysterese zur Definition des Abschaltpunktes für die Schaltbedingung von Vorwahl 1.

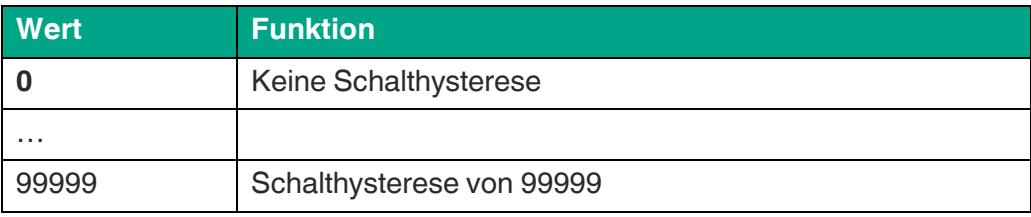

#### **PULSE TIME 1 (S)**

Dauer des Wischimpulses für die Schaltbedingung von Vorwahl 1

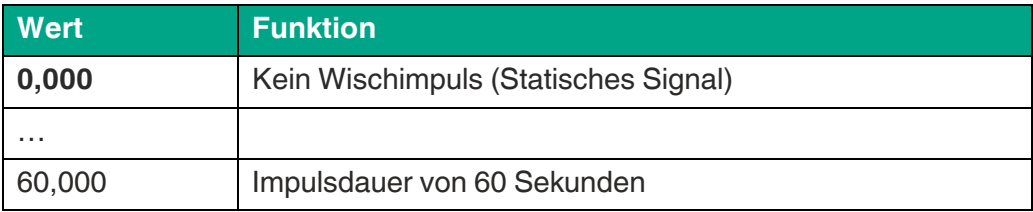

#### **OUTPUT TARGET 1**

Zuordnung eines Ausgangs für die Schaltbedingung von Vorwahl 1.

Sind mehrerer Schaltbedingungen einem einzigen Ausgang zugewiesen, ist dieser aktive, sobald eine der Schaltbedingung erfüllt ist.

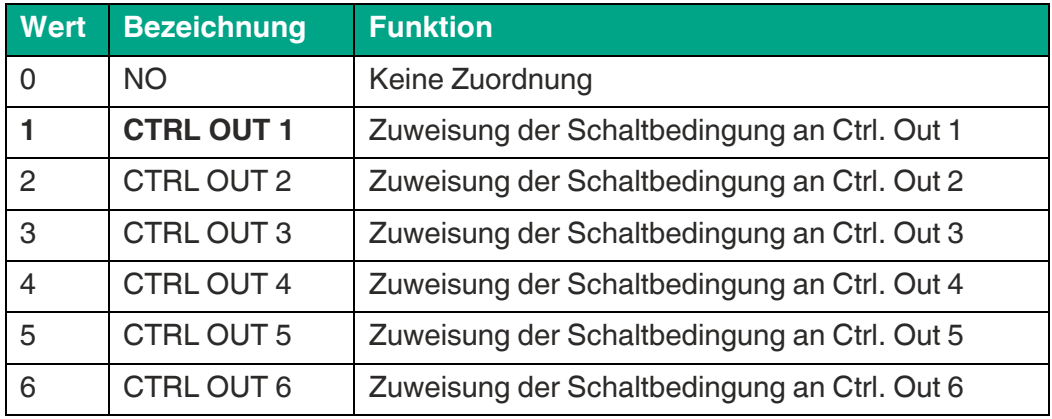

#### **OUTPUT POLARITY 1**

Schaltzustand für die Schaltbedingung von Vorwahl 1.

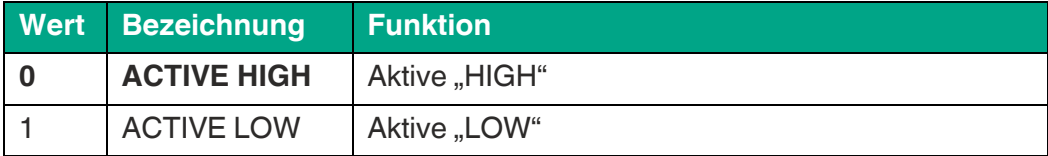

#### **OUTPUT LOCK 1**

Selbsthaltung für die Schaltbedingung von Vorwahl 1.

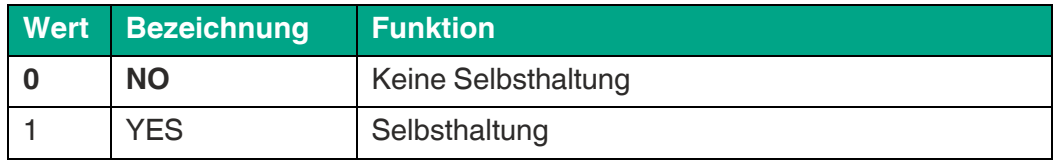

#### **START UP DELAY 1 (S)**

Anlaufüberbrückung für die Schaltbedingung von Vorwahl 1.

Zeitfenster bis zur Scharfstellung der Überwachungsfunktion. Diese Einstellung gilt nur bei Schaltbedingungen |RESULT|<=|PRES| oder RESULT<=PRES und nur für Betriebsart MODE "FREQUENCY" – Kanal A.

START UP DELAY wird bei einer Frequenz von 0 Hz auf den hier eingestellten Parameter gesetzt und gestartet. Die Überwachungsfunktion bleibt solange deaktiviert, bis die eingestellte Zeit abgelaufen ist.

Bei einer Einstellung "60.000" wird die automatische Anlaufüberbrückung aktiviert. D.h. die Überwachungsfunktion bleibt bis zum erstmaligen Überschreiten des Vorwahlwertes / Schaltpunktes deaktiviert.

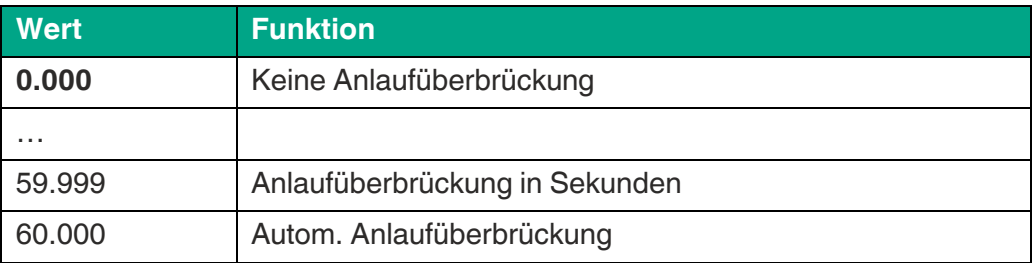

### **4.8 Preselection 2 Menu**

#### **MODE 2**

Schaltbedingung für Vorwahl 2, siehe PRESELECTION 1 MENU (außer Schleppvorwahl).

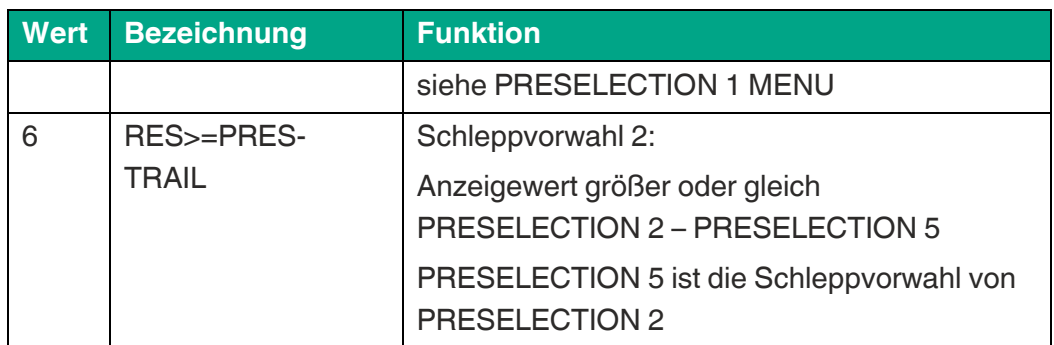

#### **HYSTERESIS 2**

Schalthysterese für die Schaltbedingung von Vorwahl 2. Siehe PRESELECTION 1 MENU.

#### **PULSE TIME 2 (S)**

Dauer des Wischimpulses für die Schaltbedingung von Vorwahl 2. Siehe PRESELECTION 1 MENU.

#### **OUTPUT TARGET 2**

Zuordnung eines Ausgangs für die Schaltbedingung von Vorwahl 2.

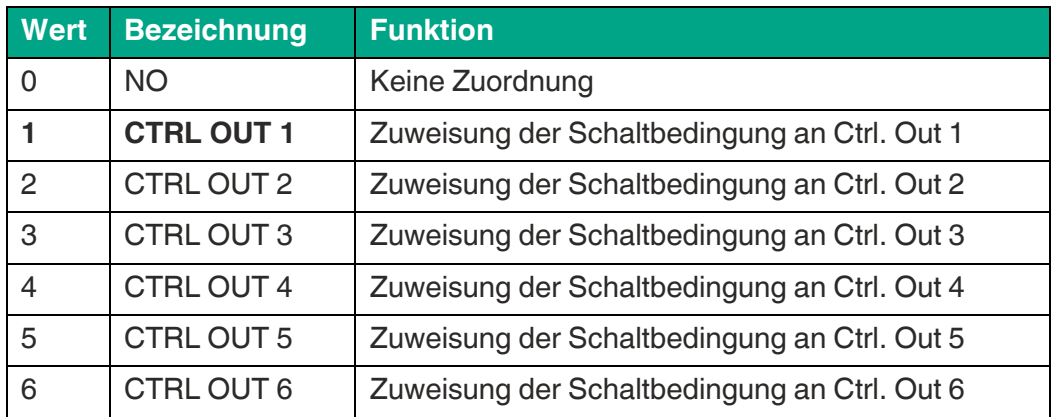

#### **OUTPUT POLARITY 2**

Schaltzustand für die Schaltbedingung von Vorwahl 2. Siehe PRESELECTION 1 MENU.

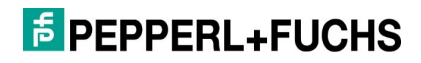

#### **OUTPUT LOCK 2**

Selbsthaltung für die Schaltbedingung von Vorwahl 2. Siehe PRESELECTION 1 MENU.

**START UP DELAY 2 (S)**

Anlaufüberbrückung für die Schaltbedingung von Vorwahl 2. Siehe PRESELECTION 1 MENU.

# **4.9 Preselection 3 Menu**

#### **MODE 3**

Schaltbedingung für Vorwahl 3, siehe PRESELECTION 1 MENU (außer Schleppvorwahl).

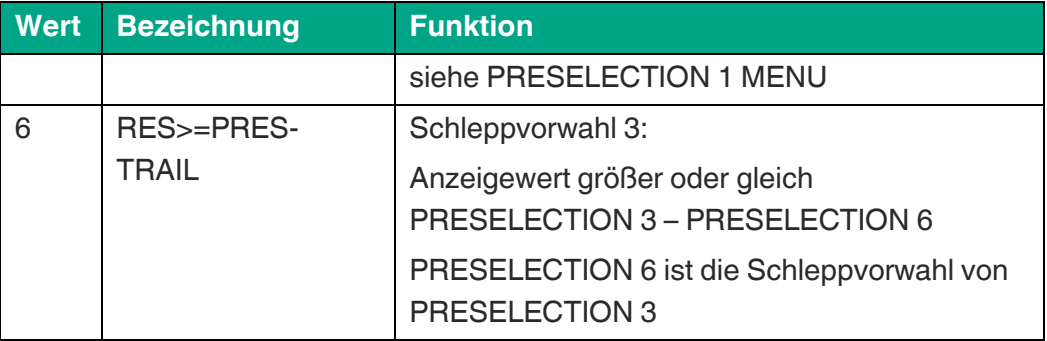

#### **HYSTERESIS 3**

Schalthysterese für die Schaltbedingung von Vorwahl 3. Siehe PRESELECTION 1 MENU.

#### **PULSE TIME 3 (S)**

Dauer des Wischimpulses für die Schaltbedingung von Vorwahl 3. Siehe PRESELECTION 1 MENU.

#### **OUTPUT TARGET 3**

Zuordnung eines Ausgangs für die Schaltbedingung von Vorwahl 3.

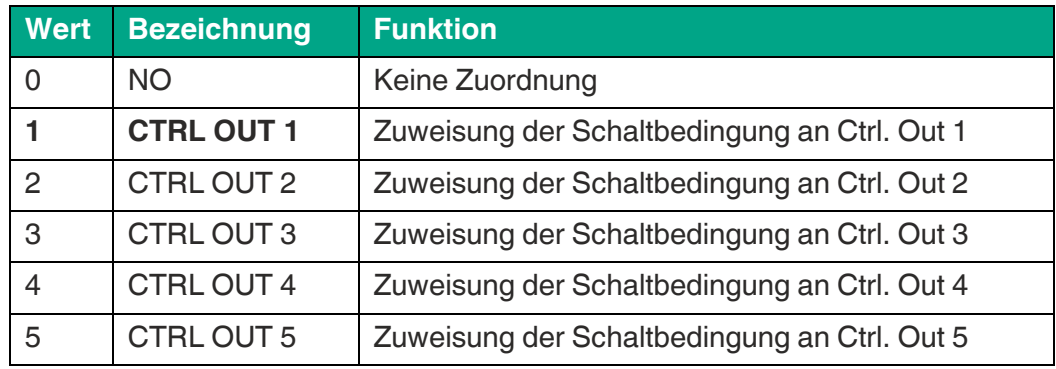

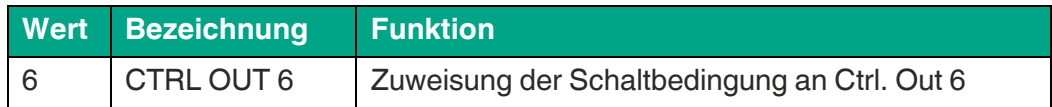

#### **OUTPUT POLARITY 3**

Schaltzustand für die Schaltbedingung von Vorwahl 3. Siehe PRESELECTION 1 MENU.

#### **OUTPUT LOCK 3**

Selbsthaltung für die Schaltbedingung von Vorwahl 3. Siehe PRESELECTION 1 MENU.

#### **START UP DELAY 3 (S)**

Anlaufüberbrückung für die Schaltbedingung von Vorwahl 3. Siehe PRESELECTION 1 MENU.

### **4.10Preselection 4 Menu**

#### **MODE 4**

Schaltbedingung für Vorwahl 4, siehe PRESELECTION 1 MENU (außer Schleppvorwahl).

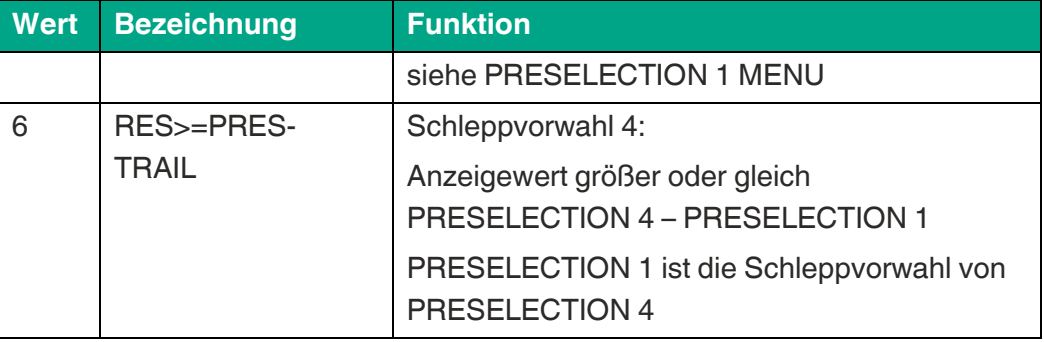

#### **HYSTERESIS 4**

Schalthysterese für die Schaltbedingung von Vorwahl 4. Siehe PRESELECTION 1 MENU.

#### **PULSE TIME 4 (S)**

Dauer des Wischimpulses für die Schaltbedingung von Vorwahl 4. Siehe PRESELECTION 1 MENU.

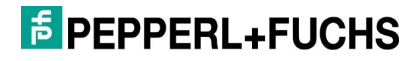

#### **OUTPUT TARGET 4**

Zuordnung eines Ausgangs für die Schaltbedingung von Vorwahl 4.

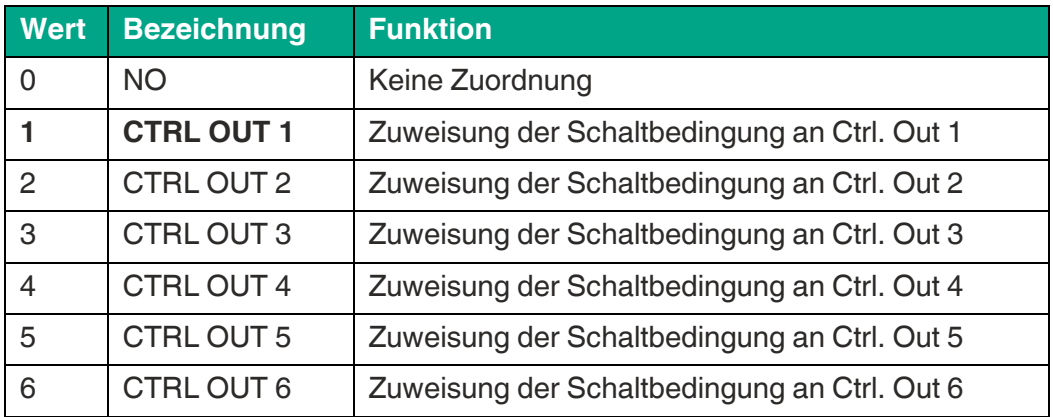

#### **OUTPUT POLARITY 4**

Schaltzustand für die Schaltbedingung von Vorwahl 4. Siehe PRESELECTION 1 MENU.

#### **OUTPUT LOCK 4**

Selbsthaltung für die Schaltbedingung von Vorwahl 4. Siehe PRESELECTION 1 MENU.

#### **START UP DELAY 4 (S)**

Anlaufüberbrückung für die Schaltbedingung von Vorwahl 4. Siehe PRESELECTION 1 MENU.

### **4.11Preselection 5 Menu**

#### **MODE 5**

Schaltbedingung für Vorwahl 5, siehe PRESELECTION 1 MENU (außer Schleppvorwahl).

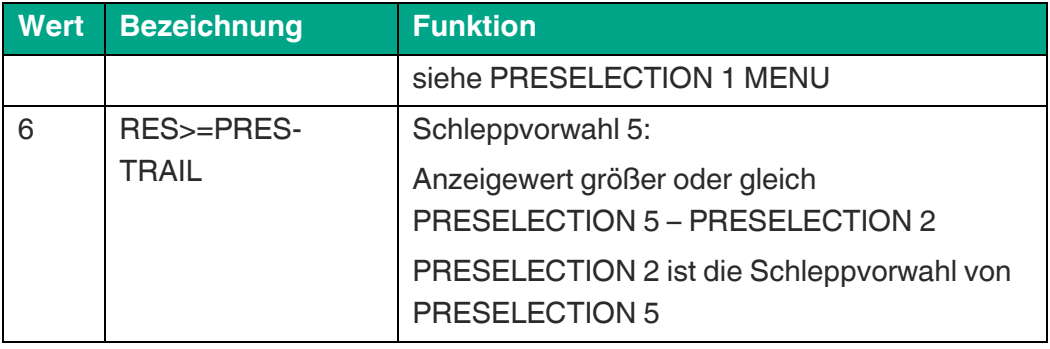

#### **HYSTERESIS 5**

Schalthysterese für die Schaltbedingung von Vorwahl 5. Siehe PRESELECTION 1 MENU.

**PULSE TIME 5 (S)**

Dauer des Wischimpulses für die Schaltbedingung von Vorwahl 5. Siehe PRESELECTION 1 MENU.

#### **OUTPUT TARGET 5**

Zuordnung eines Ausgangs für die Schaltbedingung von Vorwahl 5.

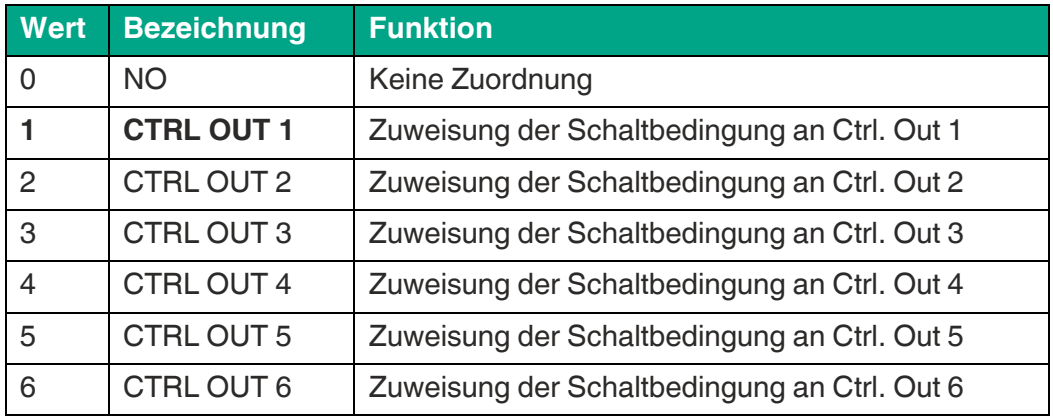

#### **OUTPUT POLARITY 5**

Schaltzustand für die Schaltbedingung von Vorwahl 5. Siehe PRESELECTION 1 MENU.

#### **OUTPUT LOCK 5**

Selbsthaltung für die Schaltbedingung von Vorwahl 5. Siehe PRESELECTION 1 **MENU** 

#### **START UP DELAY 5 (S)**

Anlaufüberbrückung für die Schaltbedingung von Vorwahl 5. Siehe PRESELECTION 1 MENU.

### **4.12Preselection 6 Menu**

#### **MODE 6**

Schaltbedingung für Vorwahl 6, siehe PRESELECTION 1 MENU (außer Schleppvorwahl).

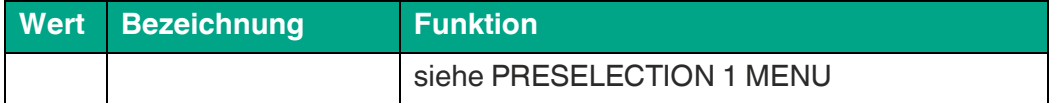

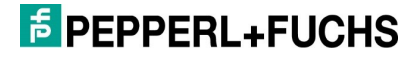

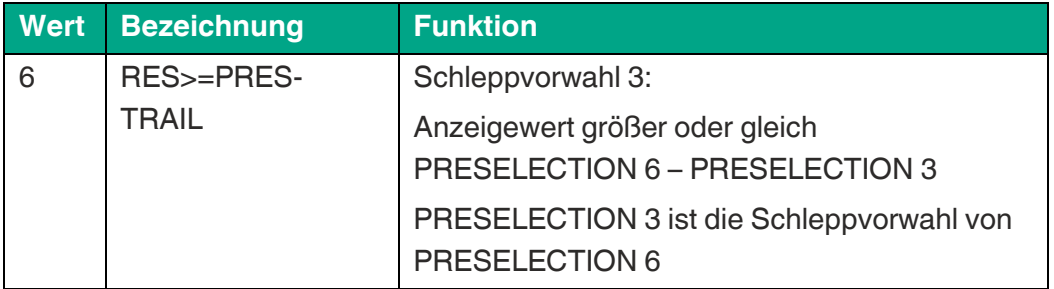

#### **HYSTERESIS 6**

Schalthysterese für die Schaltbedingung von Vorwahl 6. Siehe PRESELECTION 1 MENU.

#### **PULSE TIME 6 (S)**

Dauer des Wischimpulses für die Schaltbedingung von Vorwahl 6. Siehe PRESELECTION 1 MENU.

#### **OUTPUT TARGET 6**

Zuordnung eines Ausgangs für die Schaltbedingung von Vorwahl 6.

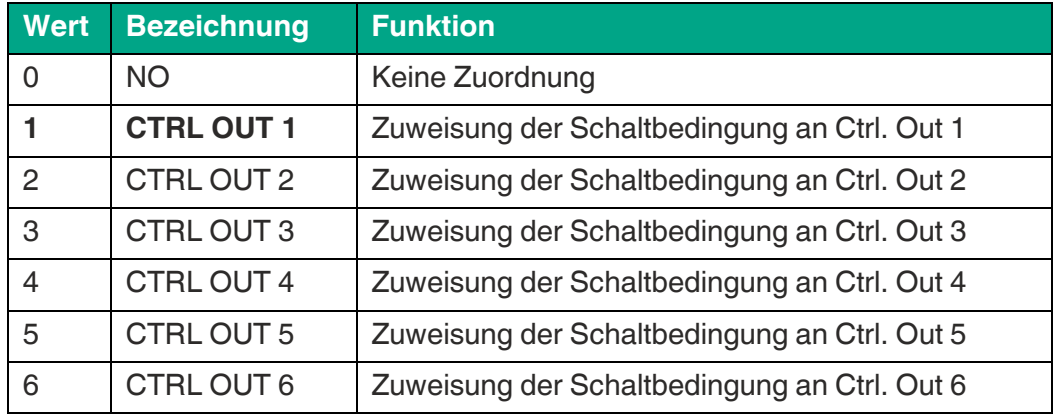

#### **OUTPUT POLARITY 6**

Schaltzustand für die Schaltbedingung von Vorwahl 6. Siehe PRESELECTION 1 MENU.

#### **OUTPUT LOCK 6**

Selbsthaltung für die Schaltbedingung von Vorwahl 6. Siehe PRESELECTION 1 **MENU** 

#### **START UP DELAY 6 (S)**

Anlaufüberbrückung für die Schaltbedingung von Vorwahl 6. Siehe PRESELECTION 1 MENU.

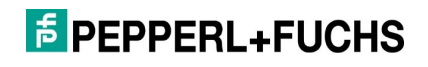

### **4.13Serial Menu**

In diesem Menü werden die Grundeinstellungen für die serielle Schnittstelle definiert.

#### **UNIT NUMBER**

Mit diesem Parameter können serielle Geräteadressen eingestellt werden. Den Geräten können Adressen zwischen 11 und 99 zugeordnet werden. Adressen die eine "0" enthalten sind nicht erlaubt, da diese als Gruppen-bzw. Sammeladressen verwendet werden.

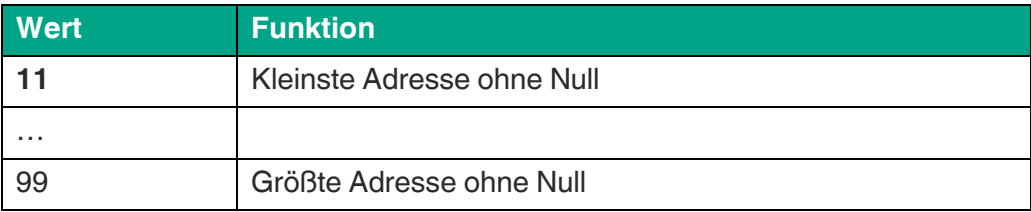

#### **SERIAL BAUD RATE**

Mit diesem Parameter wird die serielle Baudrate eingestellt.

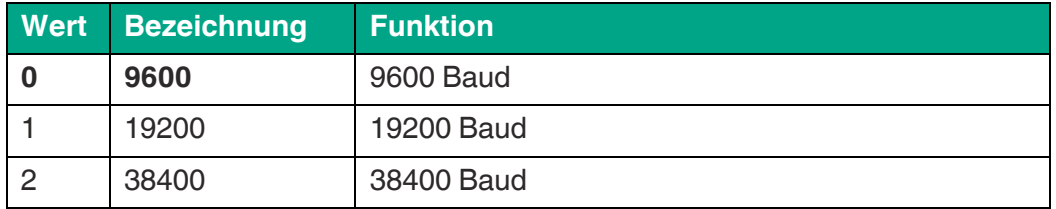

#### **SERIAL FORMAT**

Mit diesem Parameter wird das Bit-Datenformat eingestellt.

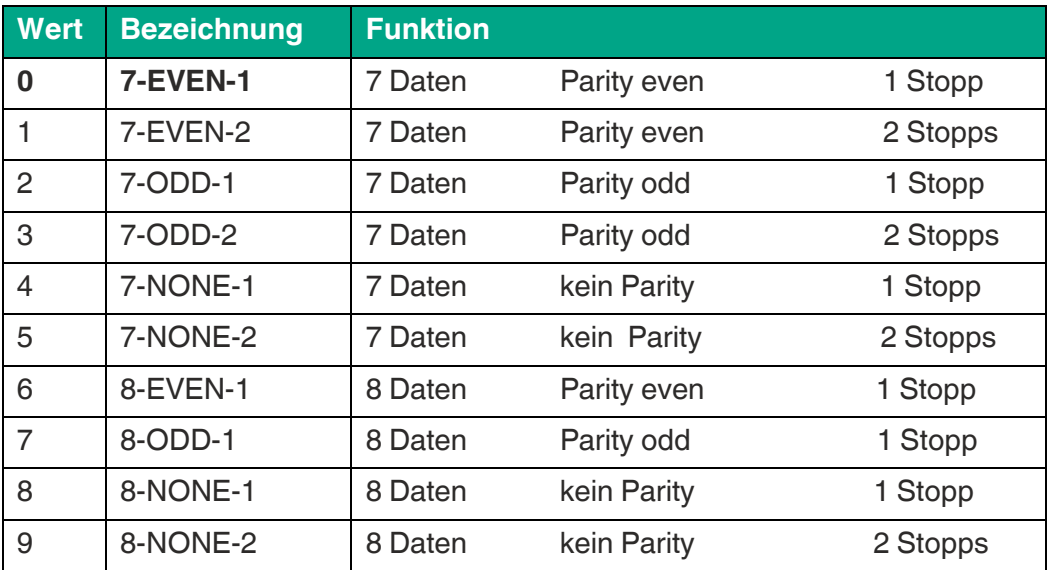

#### **SERIAL INIT**

Der Parameter bestimmt, mit welcher Baudrate die Initialisierungswerte an die PC-Bedienoberfläche übertragen werden. Mit Einstellungen größer 9600 Baud kann so die Dauer der Initialisierung verkürzt werden.

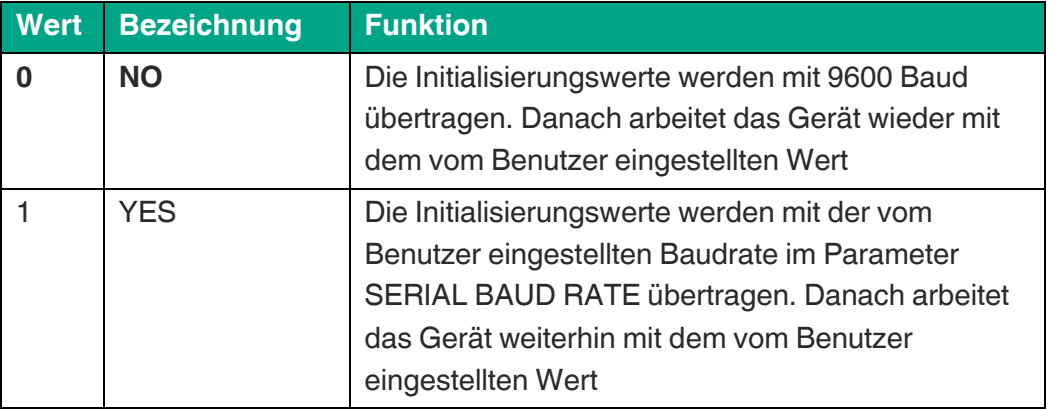

#### **SERIAL PROTOCOL**

Legt die Zeichenfolge für Befehls- oder Zeitgesteuerte Übertragungen fest

 $(xxxxxx = Wert SERIAL VALUE).$ 

Bei Vorgabe 1 entfällt die Unit Nr. und die Übertragung beginnt direkt mit dem Messwert, was einen schnelleren Übertragungszyklus ermöglicht.

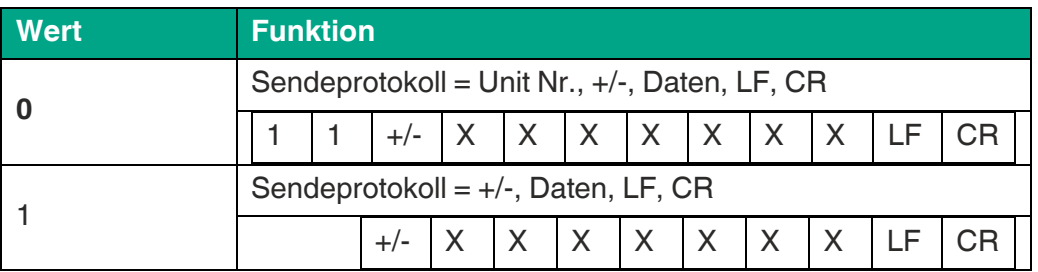

#### **SERIAL TIMER (S)**

Einstellbarer Zeitzyklus in Sekunden zur automatischen (zyklischen) Übertragung des SERIAL VALUE über die serielle Schnittstelle.

Bei einer Anfrage per Anfrageprotokoll, wird die zyklische Übertragung für 20 Sekunden unterbrochen.

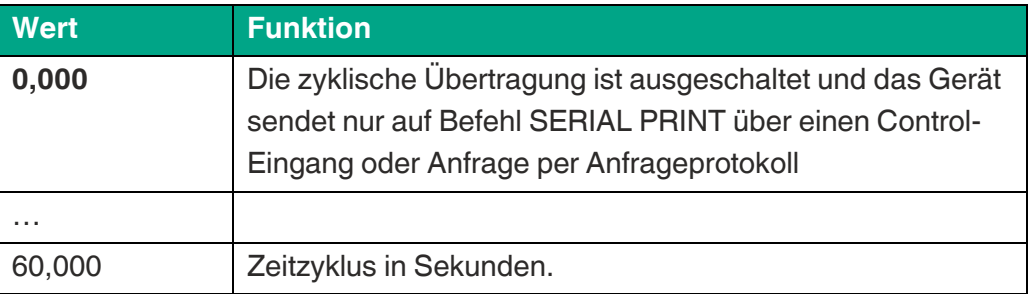

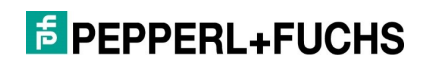

#### **SERIAL VALUE**

Der Parameter bestimmt, welcher Wert übertragen wird.

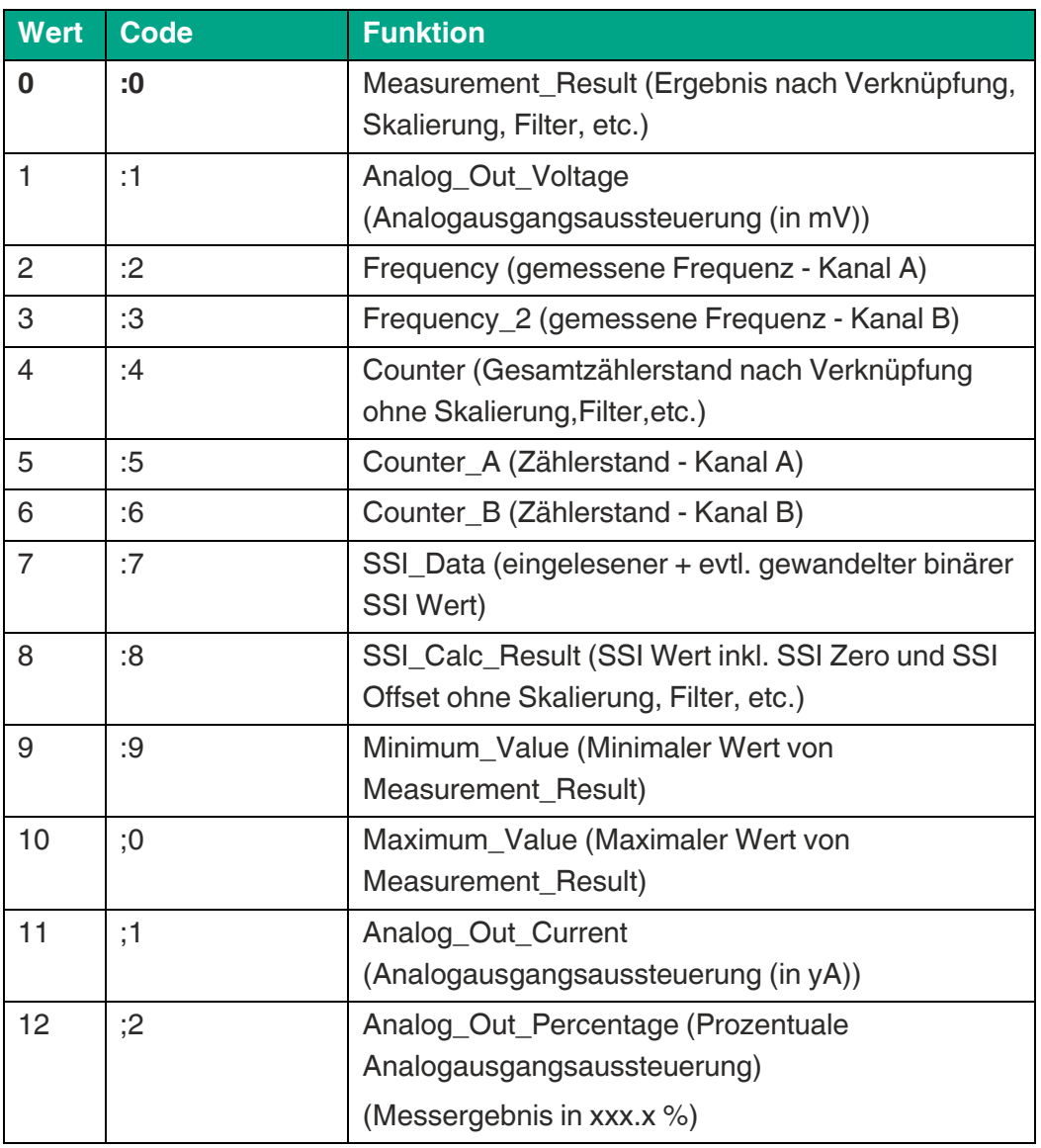

#### **MODBUS**

Mit diesem Parameter kann das Modbus-Protokoll aktiviert und die Modbus-Adresse eingestellt werden.

(Für Details zur Kommunikation mit Modbus +-Protokoll siehe [Modbus RTU](#page-61-0)  [Schnittstelle\)](#page-61-0)

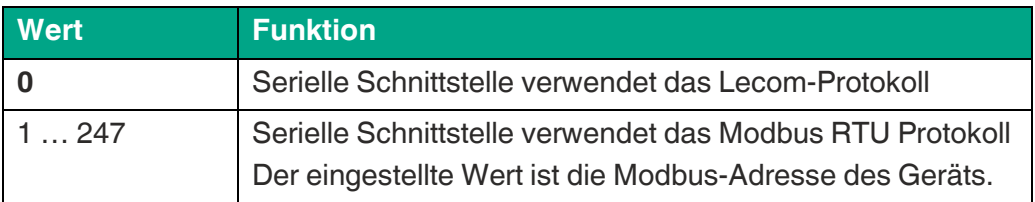

### **4.14Analog Menu**

In diesem Menü werden die Grundeinstellungen für den Analog Ausgang definiert.

#### **ANALOG FORMAT**

Dieser Parameter definiert die Ausgangs Charakteristik.

Beim Ausgangsformat (-10 … +10 V), folgt die Polarität des Ausgangs dem Vorzeichen des Messergebnisses. Der Analog-Ausgang ist proportional zum Messergebnis.

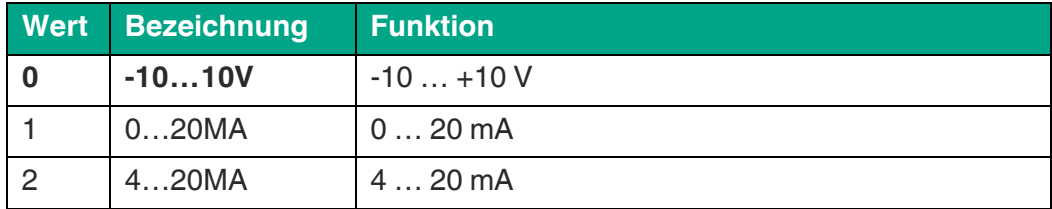

#### **ANALOG START**

Mit diesem Parameter wird der Startwert der analogen Aussteuerung eingestellt.

Der Startwert gibt vor, bei welchem Messergebnis der Analogausgang 0 V bzw. 0/4 mA aussteuert.

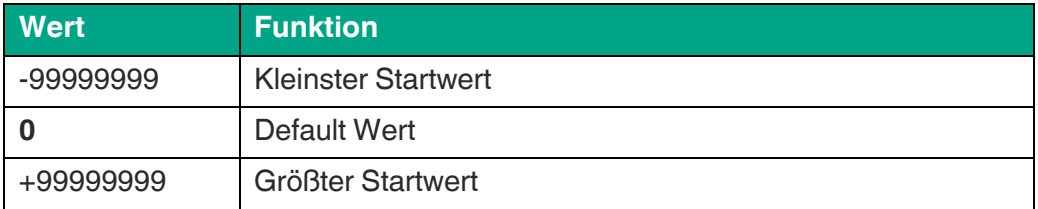

#### **ANALOG END**

Mit diesem Parameter wird der Endwert der analogen Aussteuerung eingestellt. Der Endwert gibt vor, bei welchem Messergebnis der Analogausgang seinen max. Wert (+/-) 10 V bzw. 20 mA aussteuert.

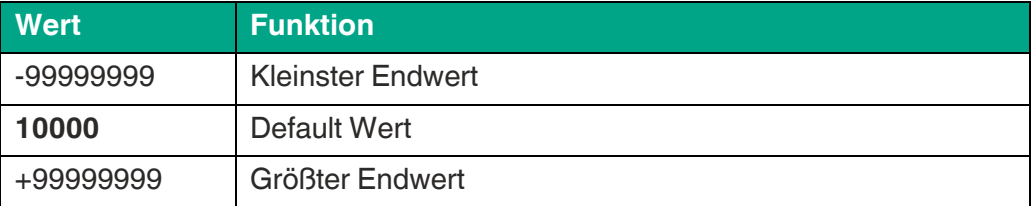

#### **ANALOG GAIN (%)**

Mit diesem Parameter wird die maximale Aussteuerung eingestellt. Der ANALOG GAIN gibt die max. Aussteuerung des Analogausgangs in % bezogen auf (+/-) 10 V bzw. 20 mA an.

Beispiel 1: 102,00 entspricht einer Aussteuerung von 10,2 V / 20,4 mA, ab Erreichen des ANALOG END Wertes.

Beispiel 2: 95,00 entspricht einer Aussteuerung von 9,5 V / 18 mA, ab Erreichen des ANALOG END Wertes.

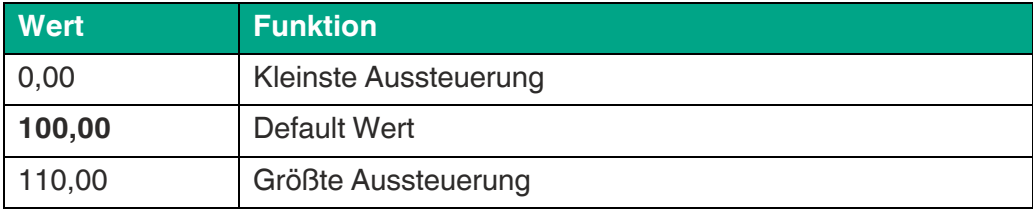

#### **ANALOG OFFSET (%)**

Mit diesem Parameter wird die Nullpunktverschiebung des Ausgangs eingestellt.

Beispiel: 0,20 entspricht einer Aussteuerung von 0,02 V / 0,04 mA, beim Erreichen des ANALOG START Wertes.

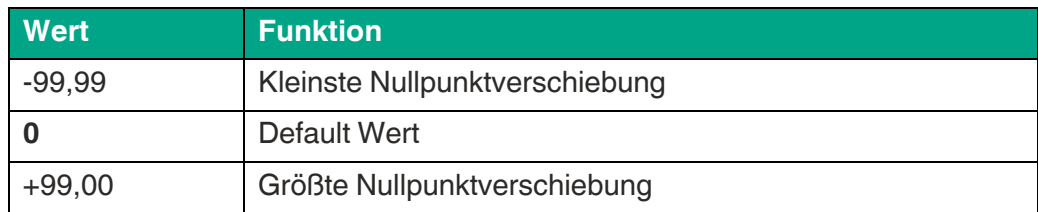

### **4.15Command Menu**

#### **INPUT 1 ACTION (Funktion Eingang 1)**

Dieser Parameter legt die Steuerfunktion des Eingangs "Ctrl. In 1" fest.

 $(s)$  = stat. Schaltverhalten (Pegelausw.)  $\rightarrow$  INPUT CONFIG muss auf ACTIVE LOW/HIGH gesetzt sein.

 $(d)$  = dyn. Schaltverhalten (Flankenausw.)  $\rightarrow$  INPUT CONFIG muss auf RISING/FALLING EDGE gesetzt sein.

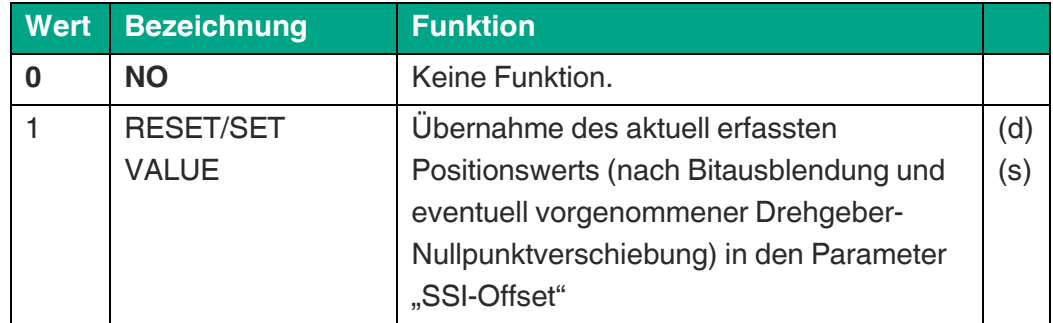

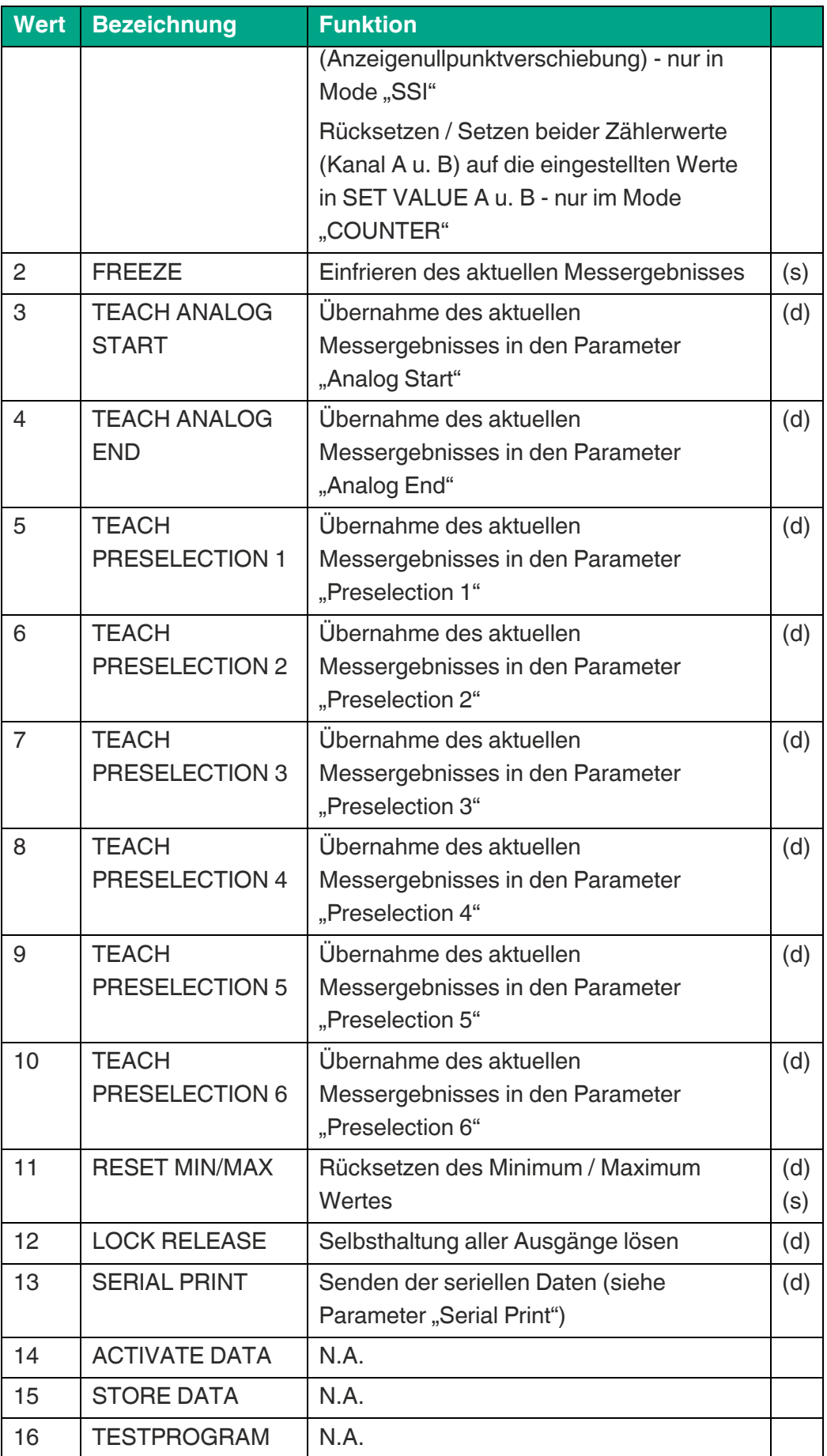

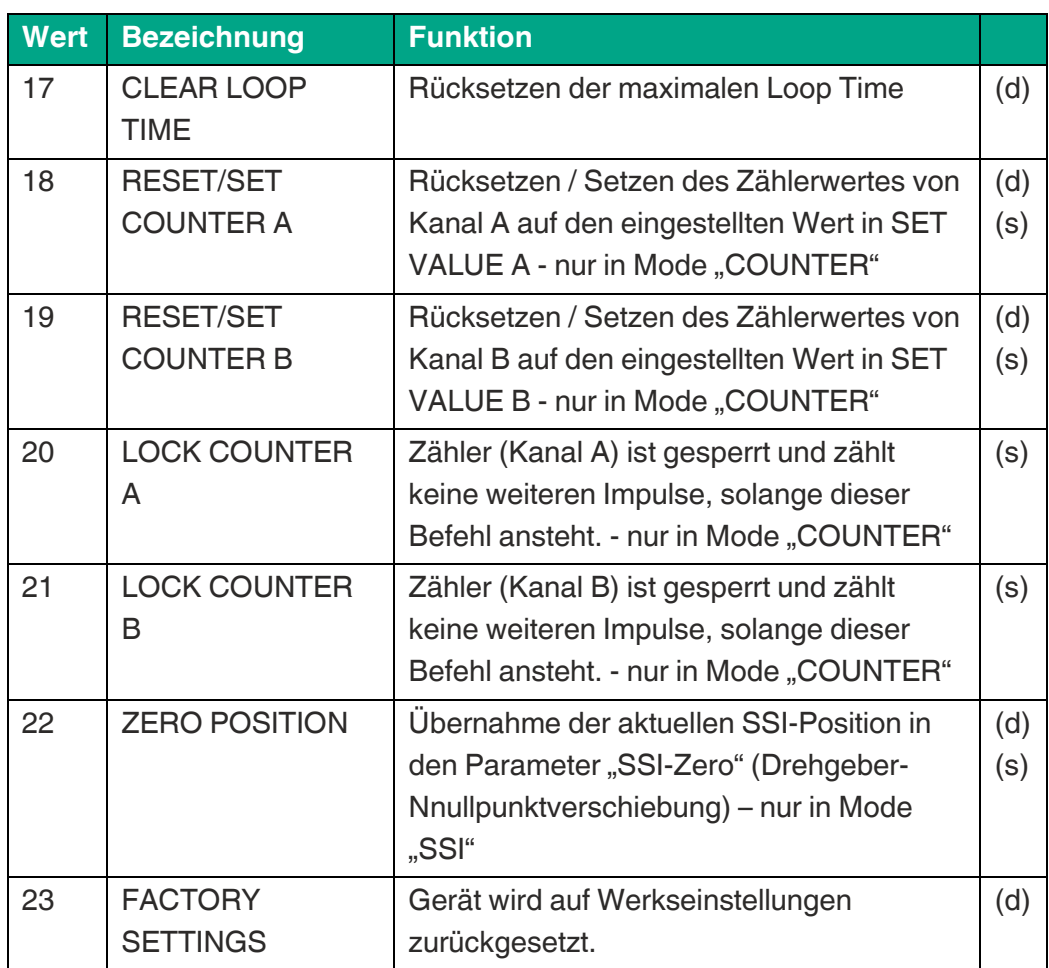

#### **PUT 1 CONFIG**

Dieser Parameter legt das Schaltverhalten für "Ctrl. In 1" fest.

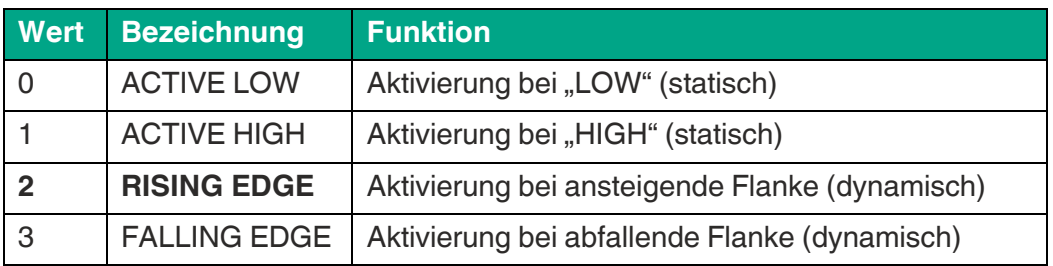

#### **INPUT 2 ACTION**

Dieser Parameter legt die Steuerfunktion des Eingangs Ctrl. In 2 fest

Siehe Funktionszuordnung Parameter INPUT 1 ACTION

#### **INPUT 2 CONFIG**

Dieser Parameter legt das Schaltverhalten für "Ctrl. In 2" fest.

Siehe Aktivierungszuordnung Parameter INPUT 1 CONFIG

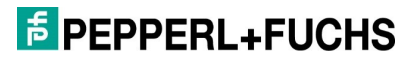

#### **INPUT 3 ACTION**

Dieser Parameter legt die Steuerfunktion des Eingangs "Ctrl. In 3" fest Siehe Funktionszuordnung Parameter INPUT 1 ACTION

#### **INPUT 3 CONFIG**

Dieser Parameter legt das Schaltverhalten für "Ctrl. In 3" fest.

Siehe Aktivierungszuordnung Parameter INPUT 1 CONFIG

#### **INPUT 4 ACTION**

Dieser Parameter legt die Steuerfunktion des Eingangs Ctrl. In 4 fest

Siehe Funktionszuordnung Parameter INPUT 1 ACTION

#### **INPUT 4 CONFIG**

Dieser Parameter legt das Schaltverhalten für "Ctrl. In 4" fest.

Siehe Aktivierungszuordnung Parameter INPUT 1 CONFIG

#### **INPUT 5 ACTION**

Dieser Parameter legt die Steuerfunktion des Eingangs Ctrl. In 5 fest

Siehe Funktionszuordnung Parameter INPUT 1 ACTION

#### **INPUT 5 CONFIG**

Dieser Parameter legt das Schaltverhalten für "Ctrl. In 5" fest.

Siehe Aktivierungszuordnung Parameter INPUT 1 CONFIG

#### **INPUT 6 ACTION (FACTORY SETTINGS)**

Dieser Parameter ist fest auf "Factory Settings" (Gerät auf Werkseinstellungen zurücksetzen) voreingestellt und kann nicht verändert werden.

#### **INPUT 6 CONFIG (RISING EDGE)**

Dieser Parameter ist fest auf "Rising Edge" (steigende Flanke) voreingestellt und kann nicht verändert werden.

### **4.16Linearization Menu**

In diesem Menü werden die Linearisierungspunkte definiert.

Beschreibung und Beispiele der Linearisierungsfunktion siehe [Anhang.](#page-60-0)

**P1(X) … P24(X)**

X-Koordinate der Linearisierungspunkte.

Das ist der Wert, den das Gerät ohne Linearisierung in Abhängigkeit des Eingangssignals erzeugen würde.

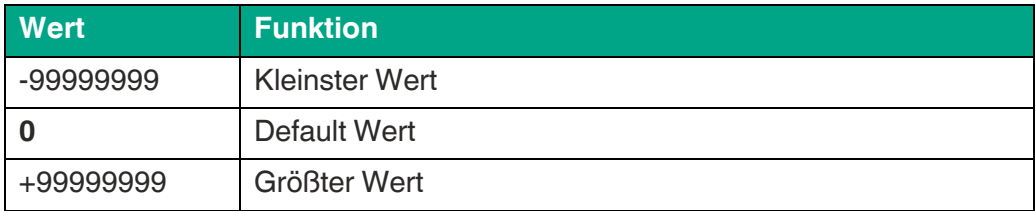

#### **P1(Y) … P24(Y)**

Y-Koordinate der Linearisierungspunkte.

Das ist der Wert, den das Gerät anstatt der x-Koordinate erzeugen soll.

Beispiel: P2(X) wird durch P2(Y) ersetzt.

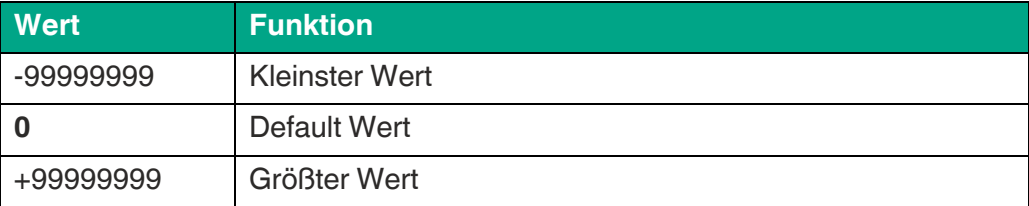

# <span id="page-60-0"></span>**5. Anhang**

## **5.1 Auslesen von Daten über serielle Schnittstelle**

Die kostenlose Bedienersoftware OS 6.0 ist verfügbar unter: [Pepperl-Fuchs.de](https://www.pepperl-fuchs.com/germany/de/index.htm?countrysiteid=-1)

Die im SERIAL MENU definierten Codestellen (SERIAL VALUE) können jederzeit von einem PC oder einer SPS seriell ausgelesen werden. Die Kommunikation mit diesem Gerät basiert auf dem Drivecom-Protokoll entsprechend ISO 1745 oder dem Modbus RTU-Protokoll. Details hierzu sind im Kapitel "Modbus RTU Schnittstelle" in diesem Handbuch zu entnehmen. Siehe Kapitel [5.2.](#page-61-0)

Der Anfrage-String zum Auslesen von Daten lautet:

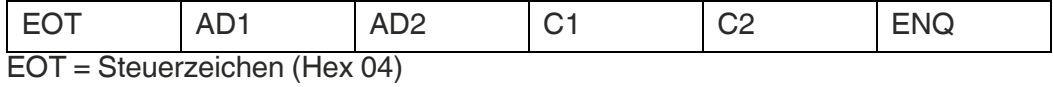

AD1 = Geräteadresse, High Byte

AD2 = Geräteadresse, Low Byte

C1 = auszulesende Codestelle, High Byte

C2 = auszulesende Codestelle, Low Byte

ENQ = Steuerzeichen (Hex 05)

Soll z. B. von einem Gerät mit der Geräteadresse 11 der aktuelle Anzeigewert ausgelesen werden (Code = 1), dann lautet der detaillierte Anfrage-String wie folgt:

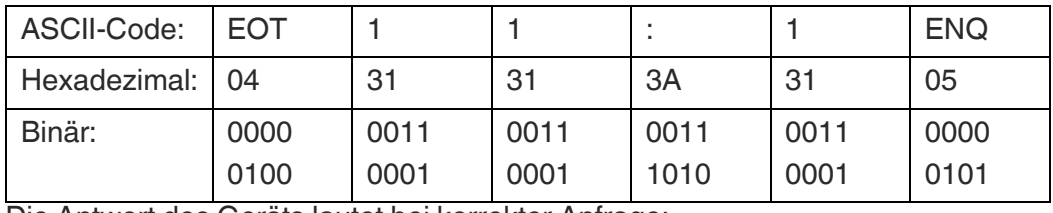

Die Antwort des Geräts lautet bei korrekter Anfrage:

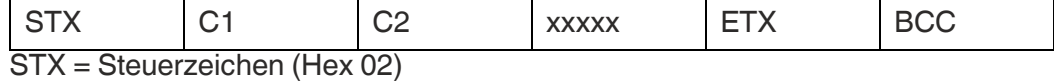

C1 = auszulesende Codestelle, High Byte

C2 = auszulesende Codestelle, Low Byte

xxxxx = auszulesende Daten

ETX = Steuerzeichen (Hex 03)

BCC = Block check character

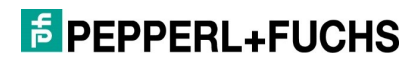

### <span id="page-61-0"></span>**5.2 Modbus RTU Schnittstelle**

Die Modbus-Schnittstelle des Geräts ist ein Standard-Modbus-RTU-Teilnehmer und bietet folgende Modbus-Funktionen:

- Read Coils
- **Write Single Coil**
- Read Holding Registers
- **No. Write Multiple Registers**
- **Diagnose**

Für den Betrieb des Interfacemoduls und das Verständnis dieses Handbuchs wird Grundwissen in der Modbus RTU-Kommunikation vorausgesetzt.

#### **5.2.1 Parametereinstellung**

Erforderliche Parametereinstellungen im "Serial Menu":

#### **UNIT NUMMER**

Nicht gültig für die Modbus-Kommunikation (Zur Einstellung der Modbus-Adresse siehe Parameter "MODBUS")

#### **SERIAL BAUD RATE**

Mit diesem Parameter wird die serielle Baudrate eingestellt.

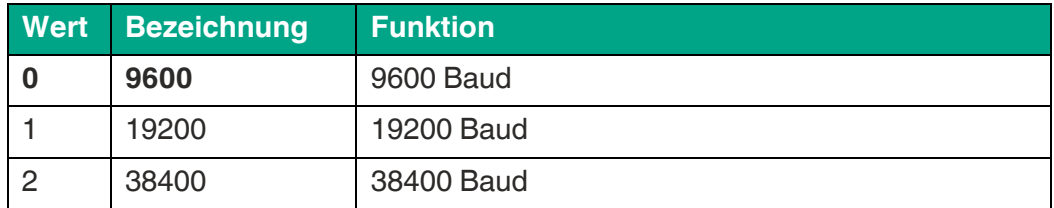

#### **SERIAL FORMAT**

Mit diesem Parameter wird das Bit-Datenformat eingestellt.

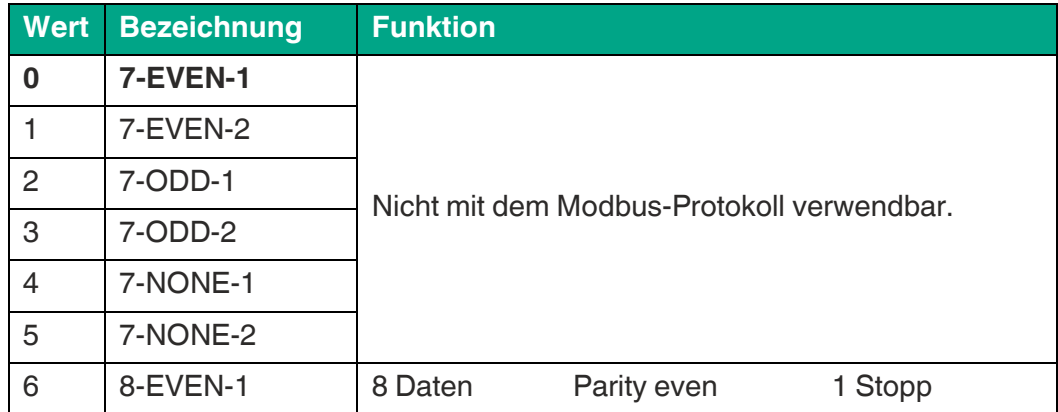

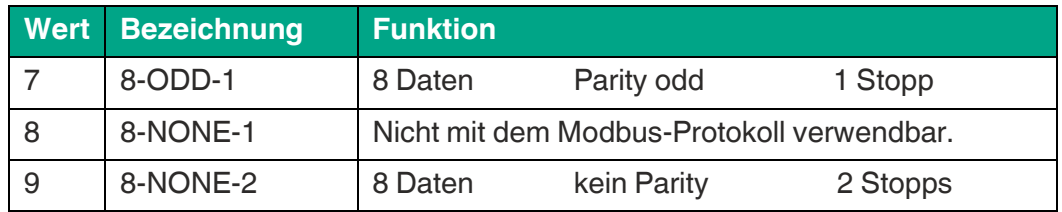

#### **SERIAL INIT**

Nicht gültig für die Modbus-Kommunikation

#### **SERIAL PROTOCOL**

Nicht gültig für die Modbus-Kommunikation

#### **SERIAL TIMER (S)**

Nicht gültig für die Modbus-Kommunikation

#### **SERIAL VALUE**

Nicht gültig für die Modbus-Kommunikation

#### **MODBUS**

Dieser Parameter aktiviert das Modbus-Protokoll und bestimmt die Modbus-Adresse.

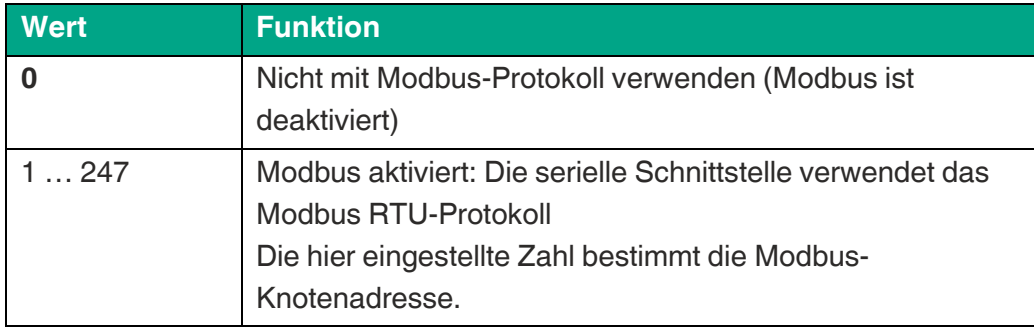

### **5.2.2 Read Holding Registers und Write Multiple Registers**

Mit den Funktionen "Read Holding Registers" und "Write Multiple Register" kann auf alle Register des Geräts zugegriffen werden. Alle Variablen (Istwerte) und Statusregister werden Modbus-Halteregistern zugeordnet.

Da alle Geräte-Register 32-Bit-Register sind, Modbus-Holding-Register jedoch nur 16-Bit-Register, benötigt jedes Geräte-Register zwei Holding-Register. (Aus diesem Grund ist die Verwendung der Modbus-Funktion "Write Single Register" nicht möglich.)

Bei jedem Lese-oder Schreibvorgang ist es nur möglich auf ein einzelnes Geräte-Register zuzugreifen, daher muss die "Menge (oder Anzahl) der Register" im

Modbus-Request immer 2 sein.

#### **Zugriff auf Parameter**

Holding Register 0x0000 / 0x0001 hex und die nachfolgenden Holding Register erlauben den Zugriff auf die Geräte Parameter.

Die Halteregisternummern für einen bestimmten Parameter können mit dem Parameter # berechnet werden, der in der Parametertabelle im jeweiligen Geräte-Handbuch zu finden ist:

Holding Register niedrig = (Parameter #)  $\times$  2 Holding Register hoch = (Parameter #)  $x 2 + 1$ 

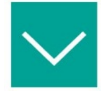

#### **Beispiel**

Zugriff auf Parameter # 51 "PRESELECTION 1" durch Holding Register 0x0066 und 0x0067 hex.

#### **Zugriff auf Istwerte**

Holding Register 0x1000 / 0x1001 hex und die nachfolgenden Holding Register erlauben den Zugriff auf Geräte Variablen (Istwert Register):

Holding Register 0x1000 / 0x1001 hex → Istwerte mit seriellem Code ":0" (Anzeigewert)

Holding Register 0x1002 / 0x1003 hex → Istwerte mit seriellem Code ":1"

Holding Register 0x1004 / 0x1005 hex  $\rightarrow$  Istwerte mit seriellem Code ":2"

Holding Register 0x1006 / 0x1007 hex → Istwerte mit seriellem Code ":3"

etc.

#### **Zugriff aus Statusregister**

Holding Register 0x2000 / 0x2001 hex und die folgenden Holding Register erlauben den Zugriff auf die Geräte Statusregister:

Holding Register 0x2000 / 0x2001 hex  $\rightarrow$  Ausgangstatus (Ctrl. Out status, nur lesbar)

Holding Register 0x2002 / 0x2003 hex  $\rightarrow$  Serielle Befehle

Holding Register 0x2004 / 0x2005 hex  $\rightarrow$  Externe Befehle (Ctrl. In Status, nur lesbar)

Holding Register 0x2006 / 0x2007 hex  $\rightarrow$  Alle Befehle (nur lesbar)

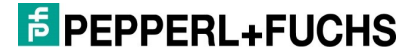

### **5.2.3 Read Coils und Write Single Coil**

Mit den Funktionen "Read Coils" und "Write Single Coil" können einzelne Befehle gelesen und gesetzt / zurückgesetzt werden:

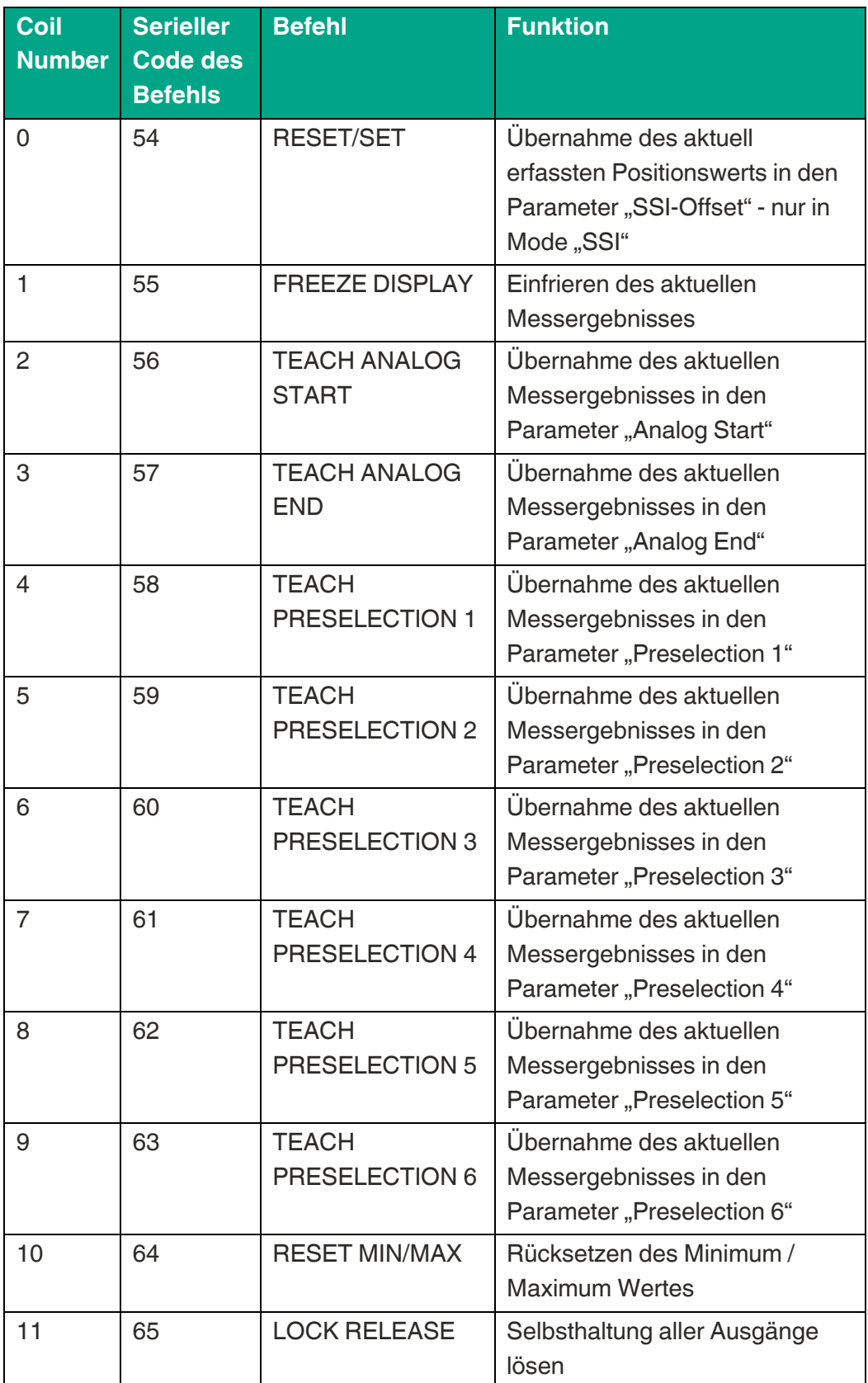

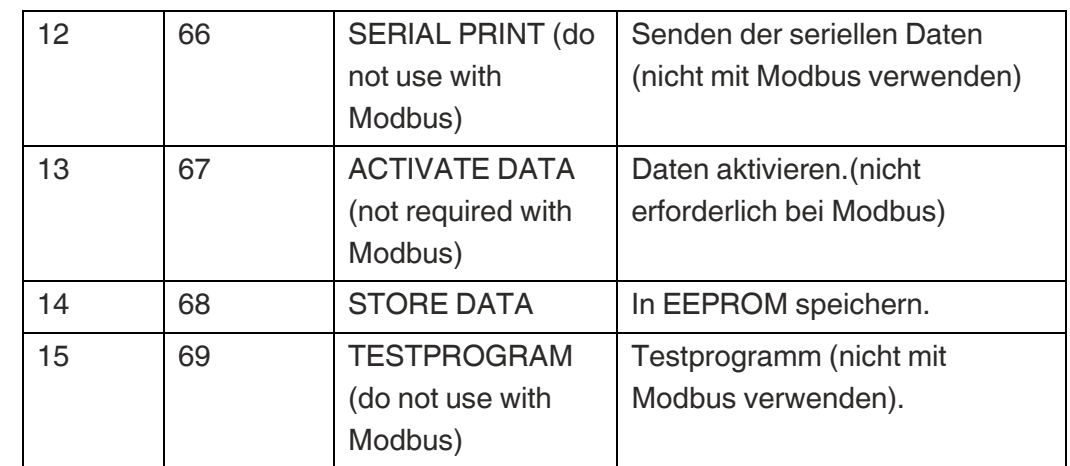

### **5.2.4 Diagnose**

Das Gerät unterstützt die Diagnose-Unterfunktion 00 "Return Query Data".

Andere Diagnosefunktionen sind nicht verfügbar.

## **5.3 Parameterliste / Serielle Codes**

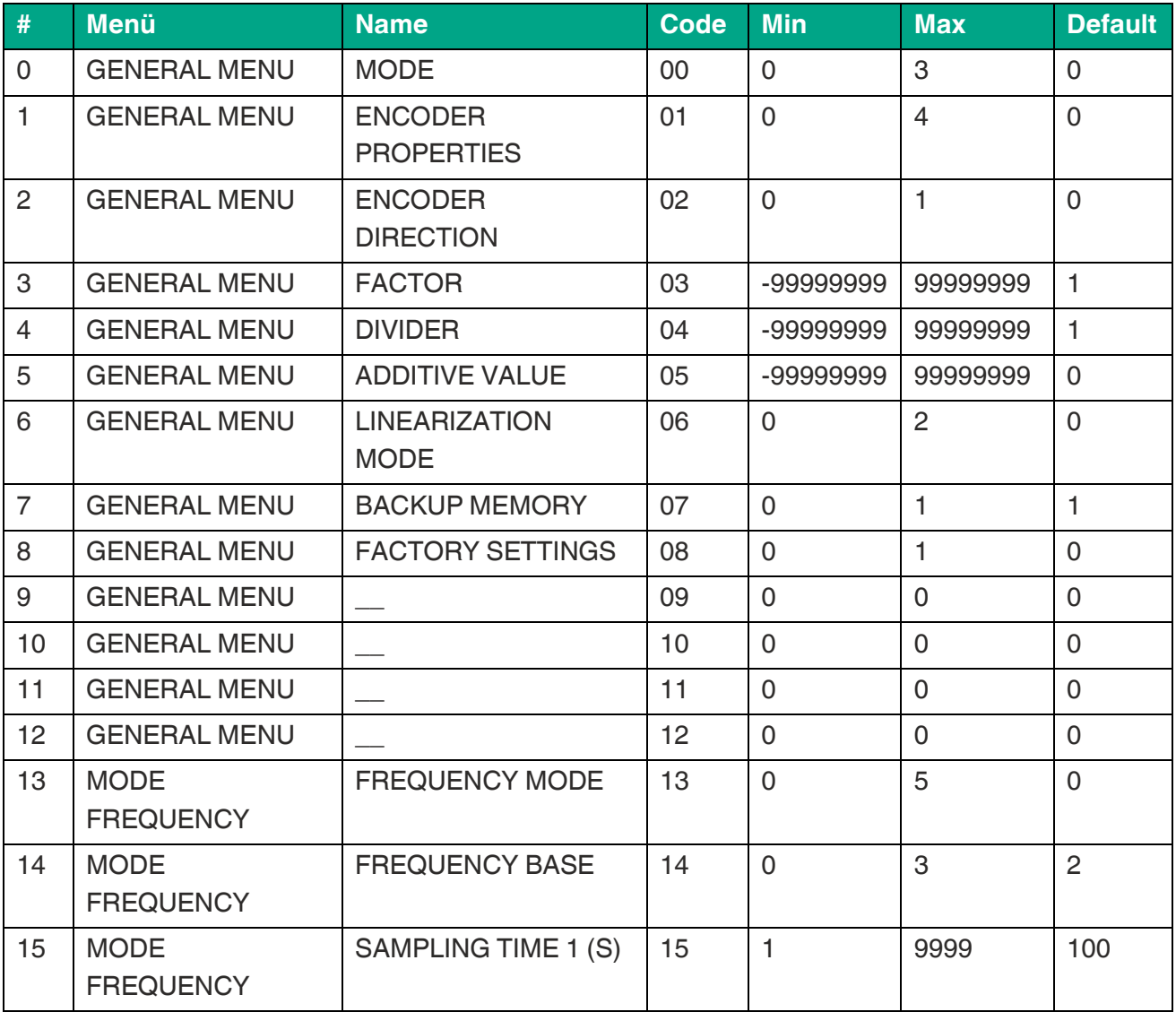

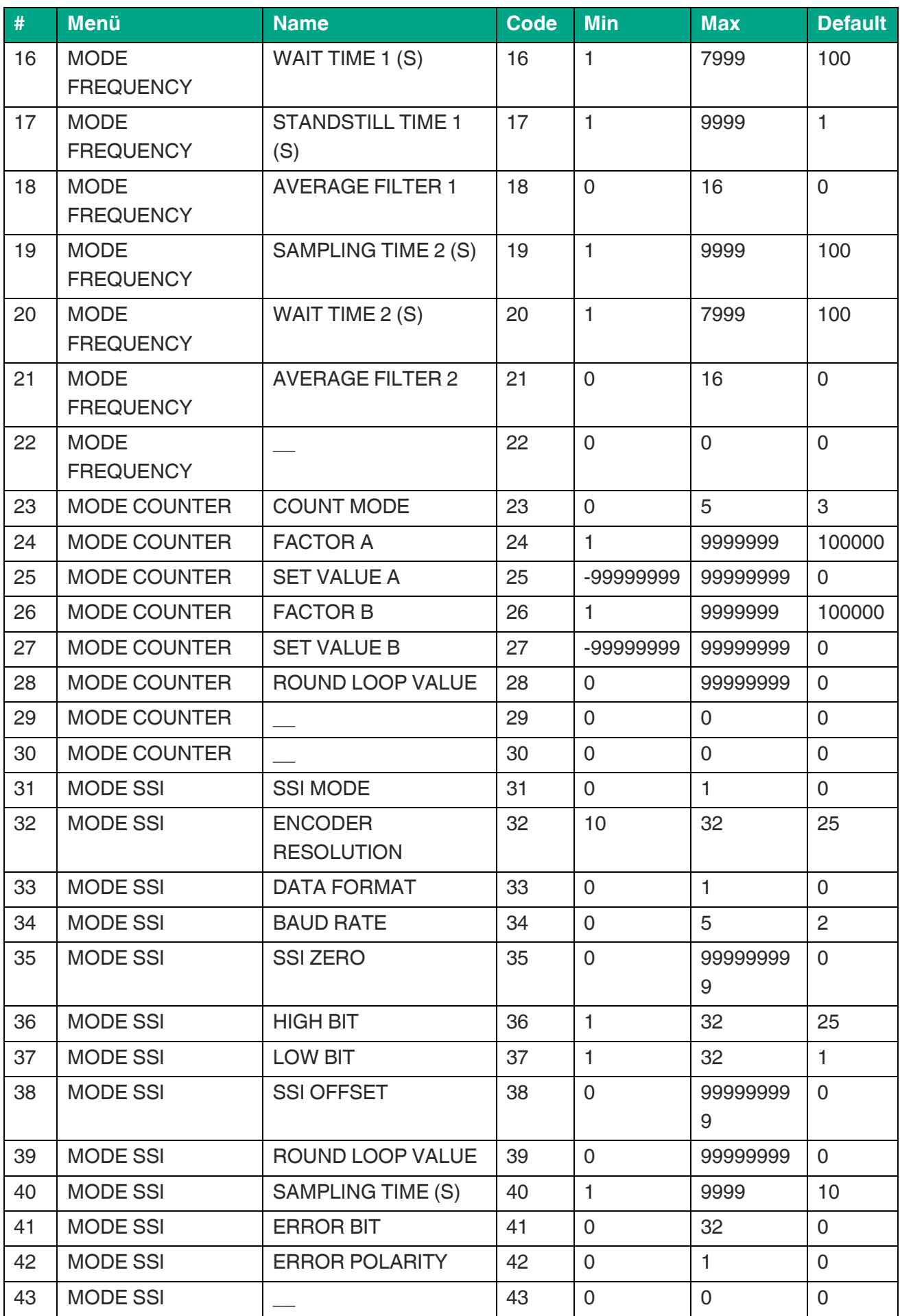

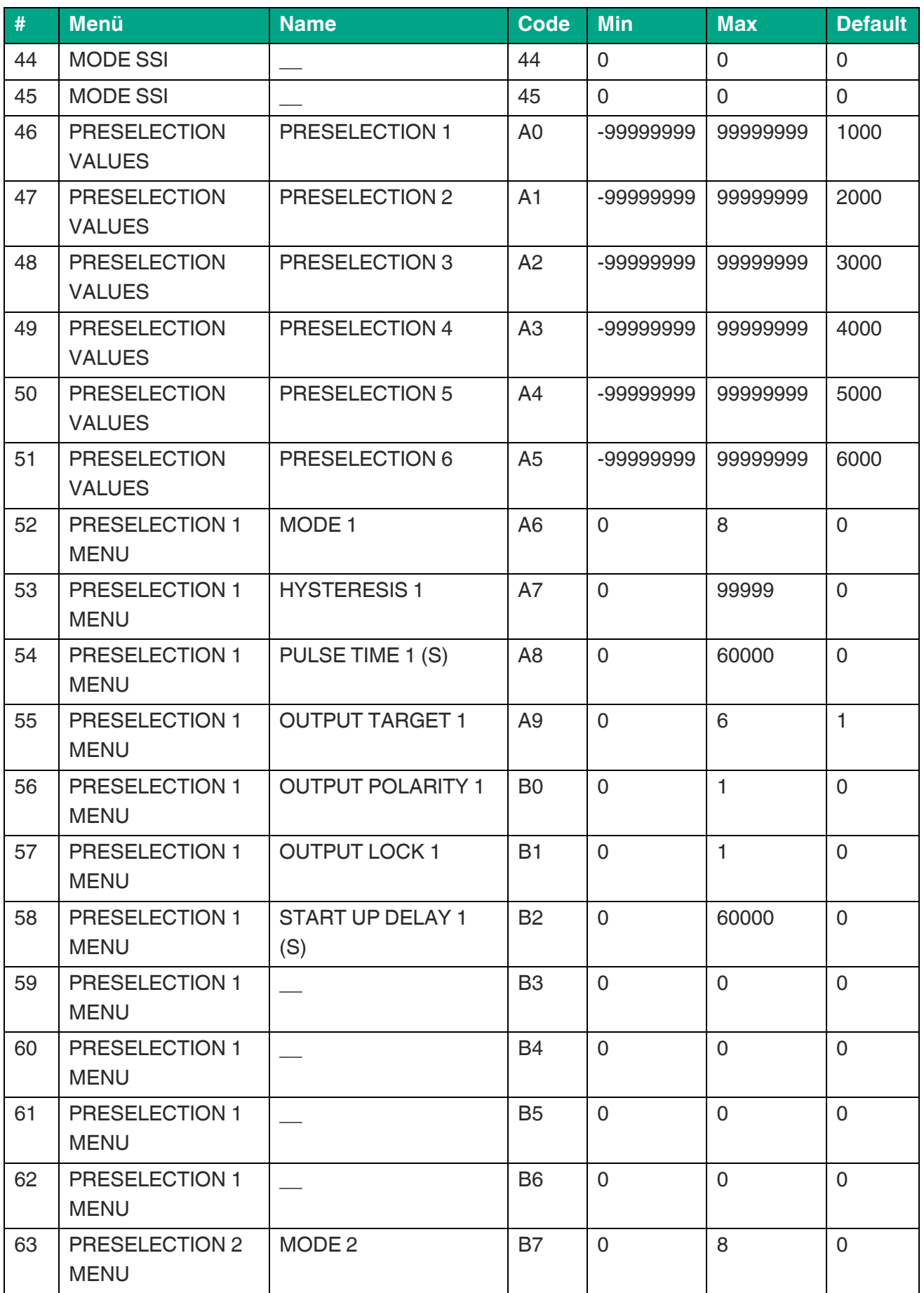

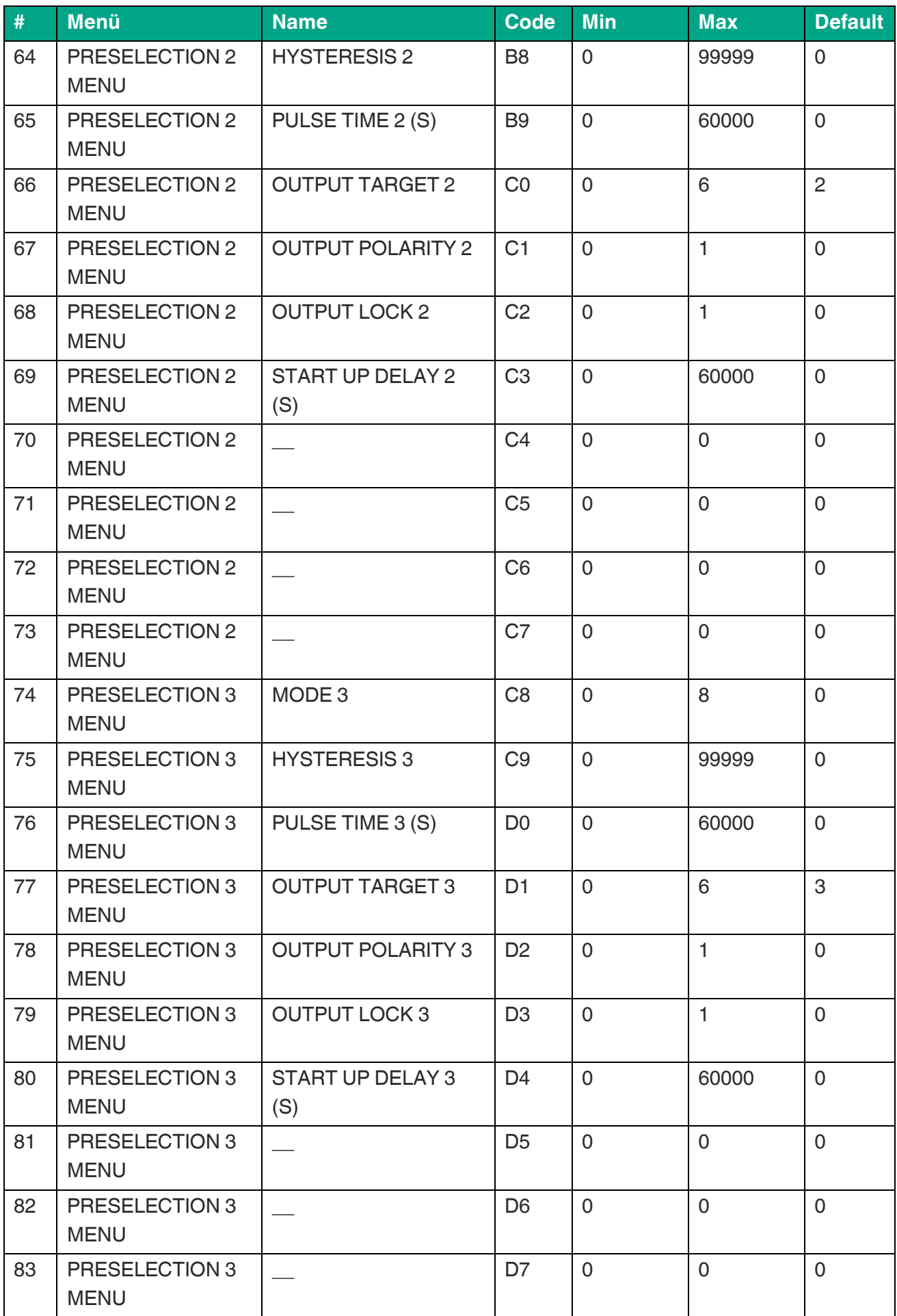

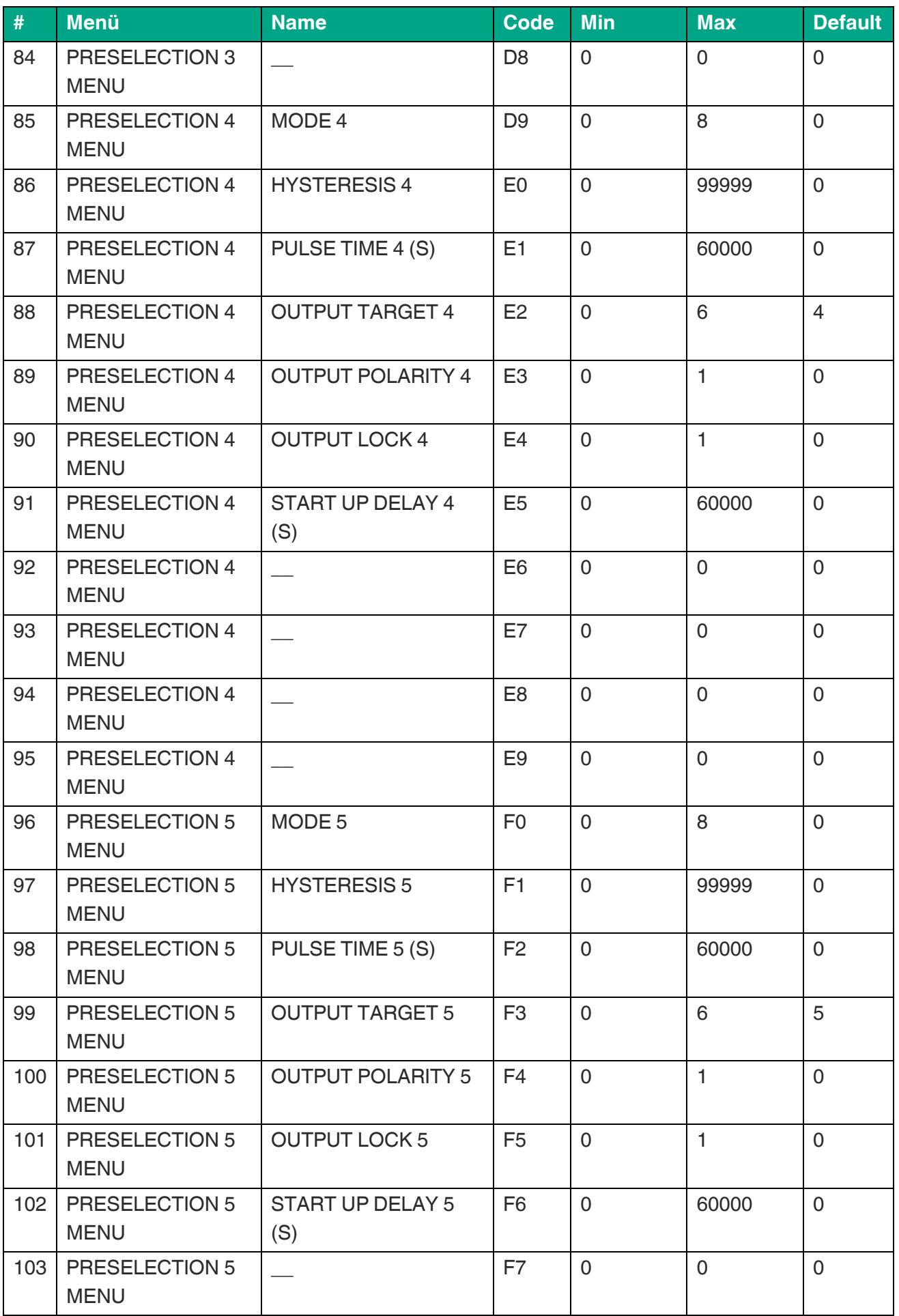

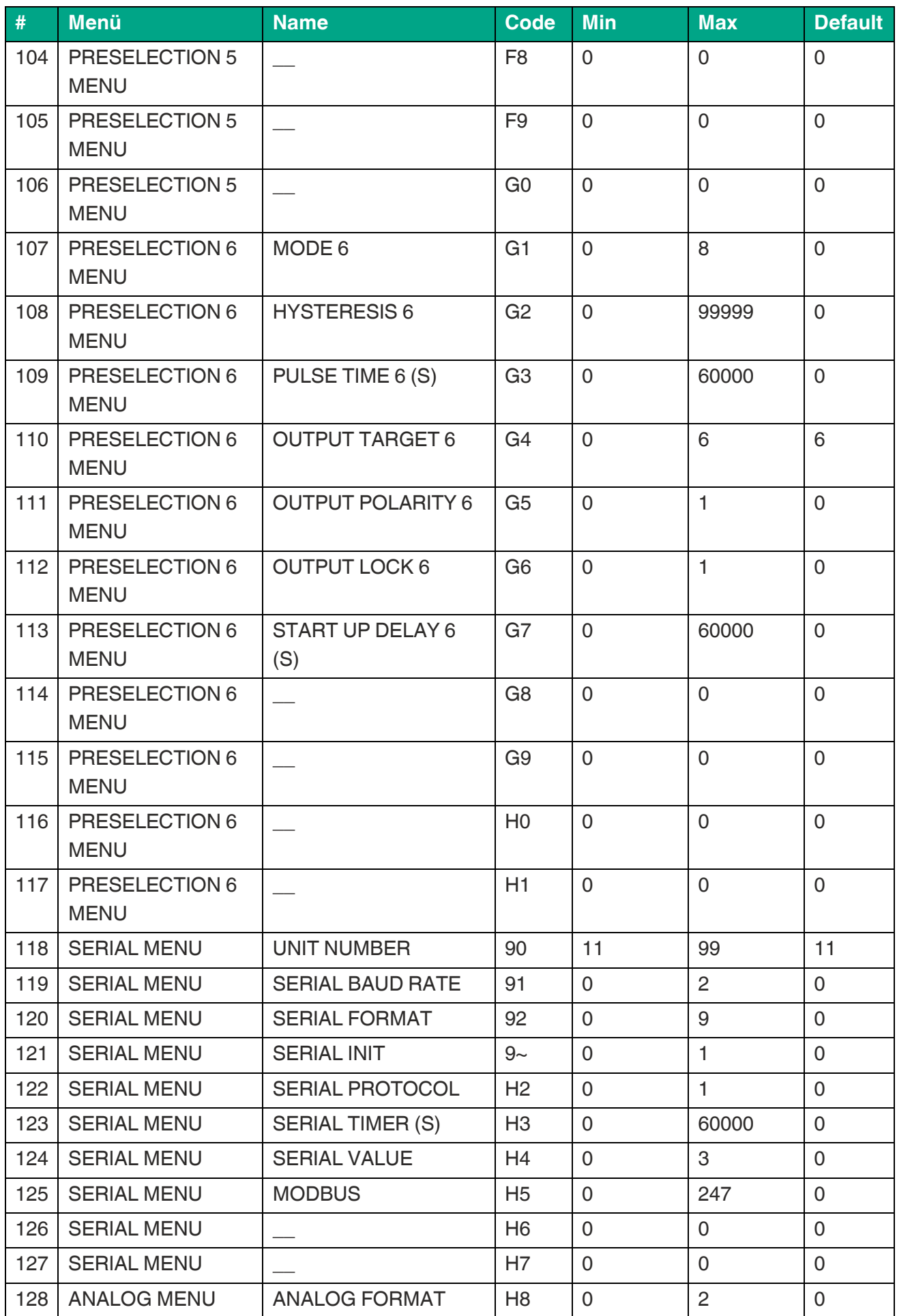

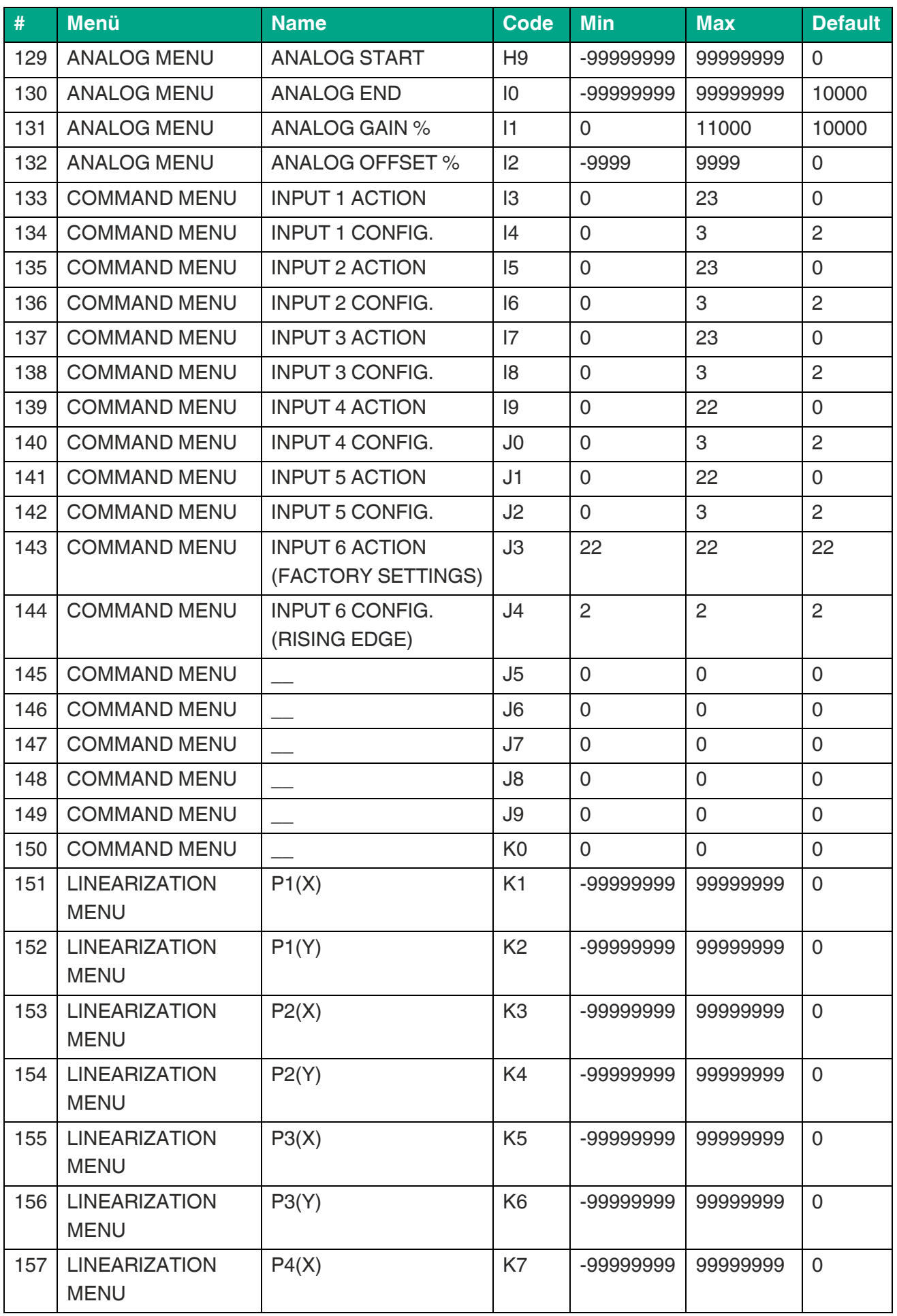
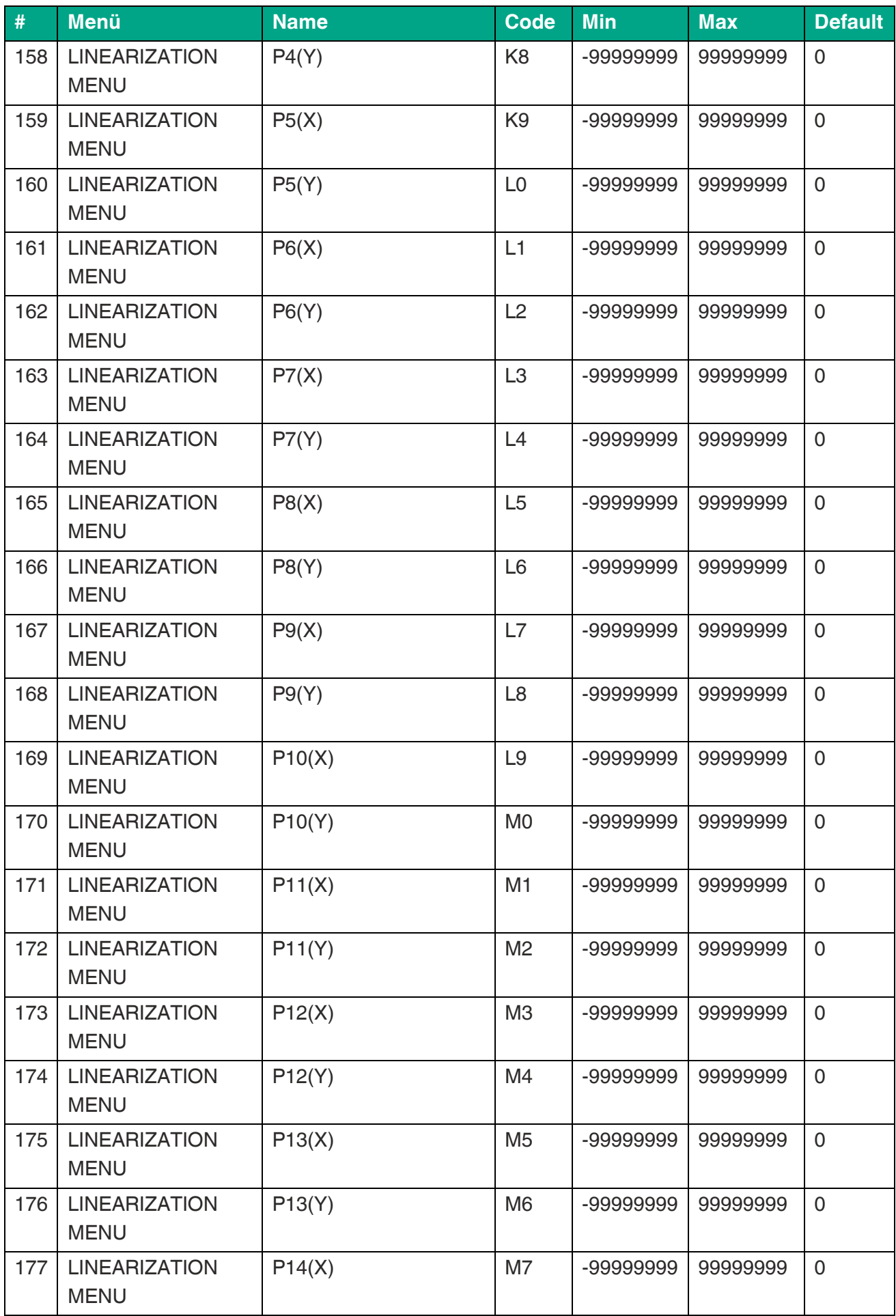

## **F** PEPPERL+FUCHS

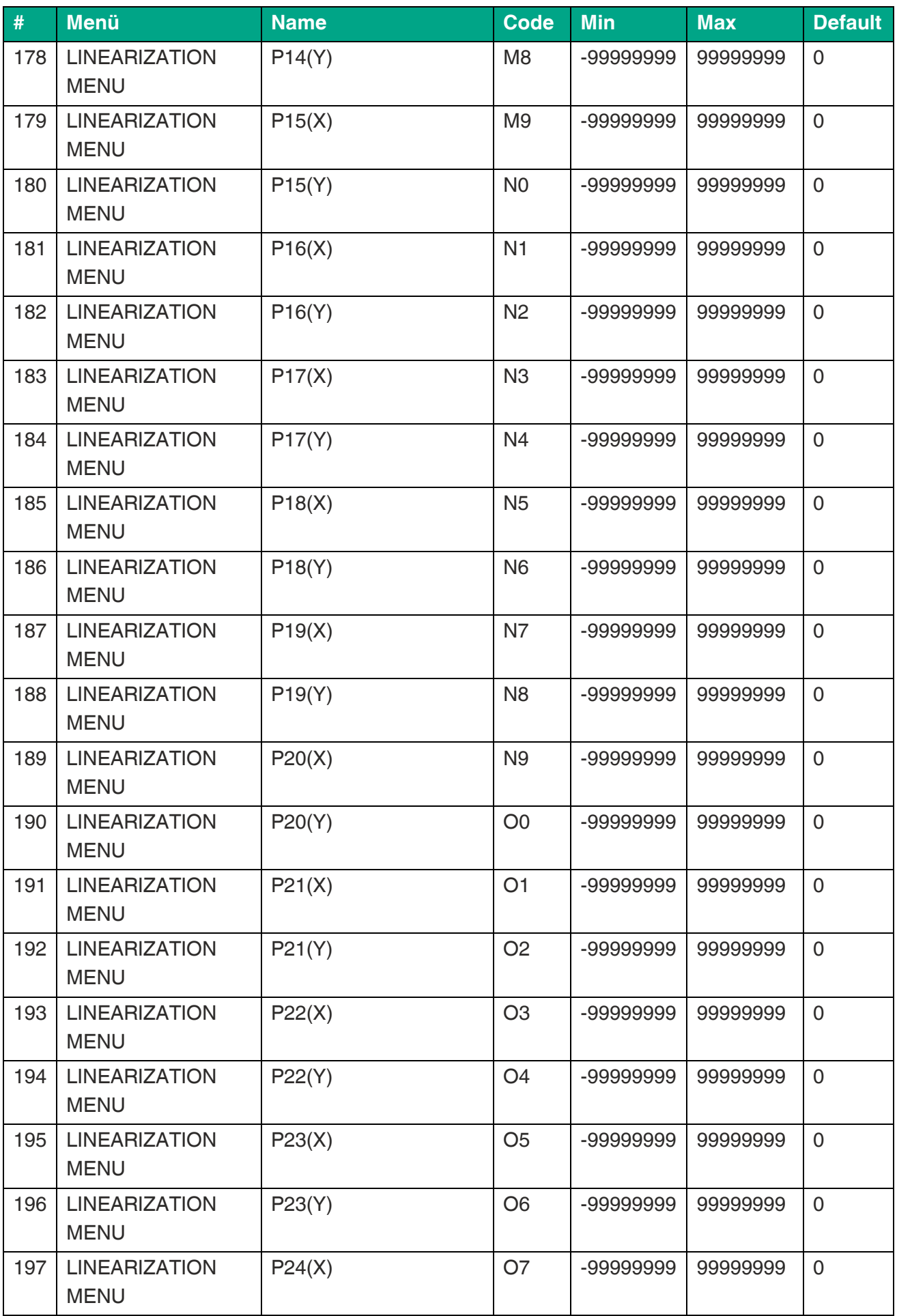

**F** PEPPERL+FUCHS

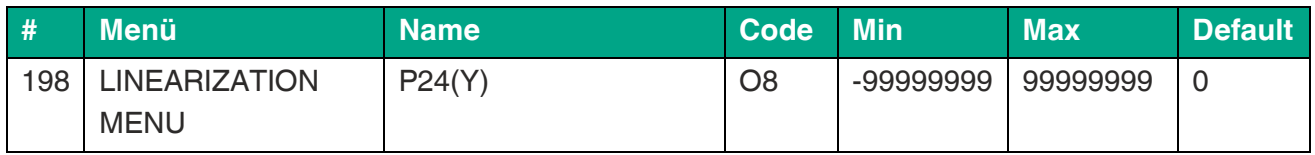

## **5.4 Serielle Codes der Commands:**

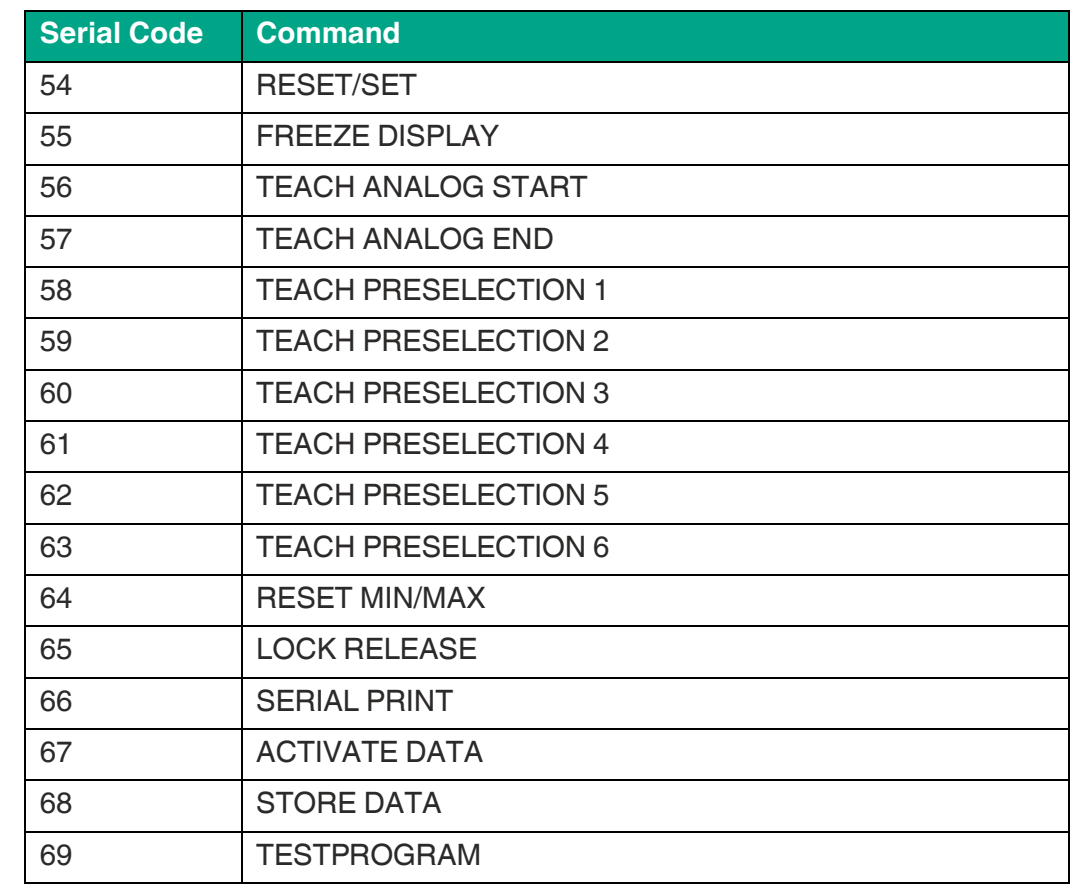

## **5.5 Linearisierung**

Mit Hilfe dieser Funktion kann ein lineares Eingangssignal in eine nichtlineare Darstellung umgewandelt werden (oder umgekehrt). Es stehen bis zu 24 Linearisierungspunkte zur Verfügung, die über den gesamten Wandlungsbereich in beliebigen Abständen verteilt werden können.

Zwischen 2 vorgegebenen Koordinaten findet automatisch eine lineare Interpolation statt.

Es empfiehlt sich, an Stellen mit starker Kurvenkrümmung möglichst viele Punkte zu setzen, wohingegen an Stellen mit schwacher Krümmung nur wenige Punkte ausreichend sind.

Um eine Linearisierungskurve vorzugeben, muss der Parameter LINEARIZATION MODE auf

1 QUADRANT oder auf 4 QUADRANT eingestellt werden (siehe nachstehendes Schaubild).

Mit den Parametern P1(X) bis P24(X) können bis zu 24 X-Koordinaten

## **E** PEPPERL+FUCHS

vorgegeben werden.

Diese entsprechen den Anzeigewerten ohne Linearisierung.

Mit den Parametern P1(Y) bis P24(Y) werden die Werte eingetragen, welche der Messwert anstelle der X-Werte annehmen soll.

Es wird also zum Beispiel der Wert P5(X) durch den Wert P5(Y) ersetzt.

Die X-Koordinaten müssen mit kontinuierlich ansteigenden Werten belegt werden.

Das heißt P1(X) ist der kleinste Wert, jeder folgende muss größer sein. Bei Messwerten größer des letzten definierten X-Wertes wird konstant der dazugehörige Y-Wert verwendet.

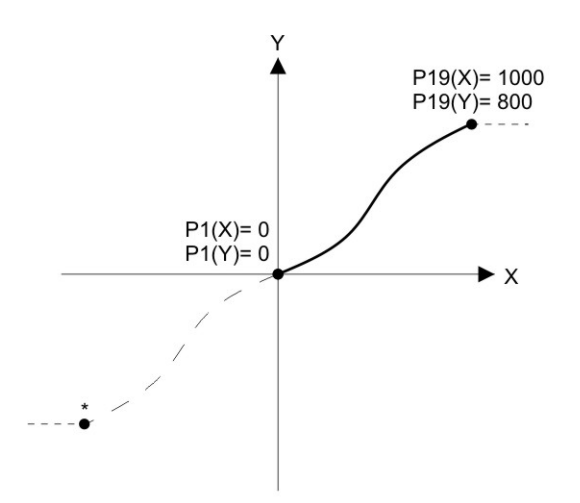

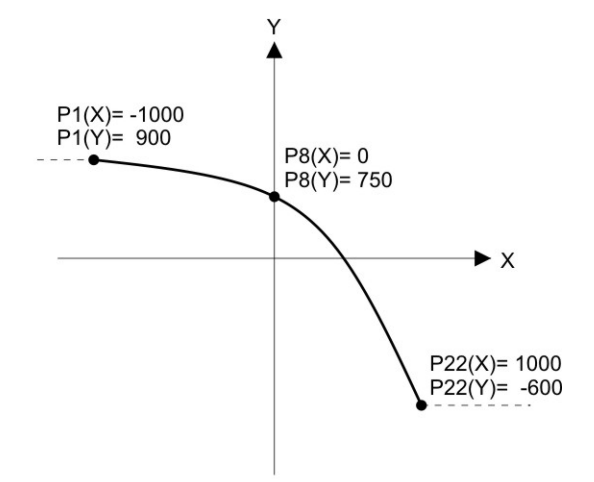

Example: Linearization Mode: 1 Quadrant \* Linearization is point symmetric to 1. Quadrant

#### **Mode: 1 Quadrant: Mode: 4 Quadrant:**

**P1(X) muss auf 0 gestellt sein. Die Linearisierung wird nur im positiven Wertebereich definiert.** 

**Bei negativen Messwerten wird die Kurve punktsymmetrisch gespiegelt.**

#### Example: Linearization Mode: 4 Quadrant

**P1(X) kann auch auf negative Werte gestellt werden. Bei Messwerten kleiner P1(X) wird konstant der P1(Y) Wert verwendet.** 

#### **Anwendungsbeispiel Linearisierung:**

Das untenstehende Bild zeigt eine Wasserschleuse, bei welcher die Öffnungsweite über einen Drehgeber erfasst und zur Anzeige gebracht werden soll. Der Drehgeber erzeugt in dieser Anordnung ein Signal proportional zum Drehwinkel φ, gewünscht ist jedoch die direkte Anzeige der Öffnungsweite "d"

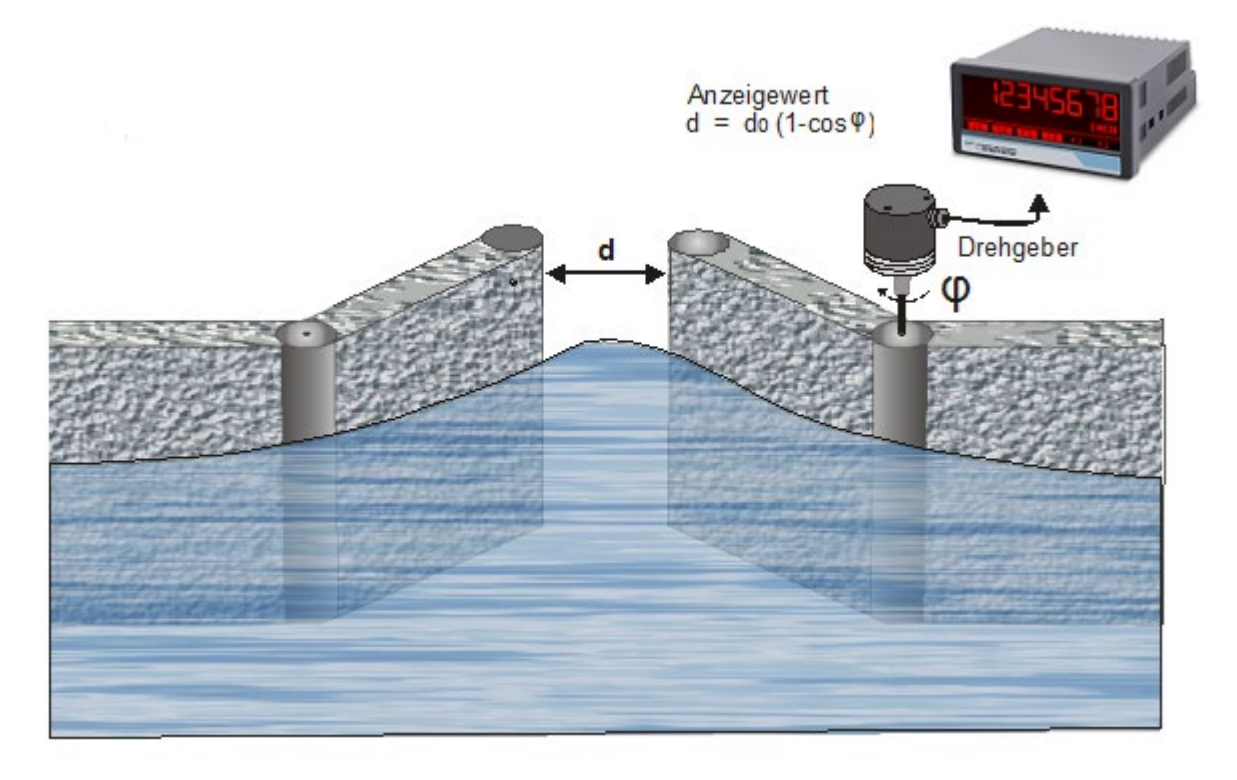

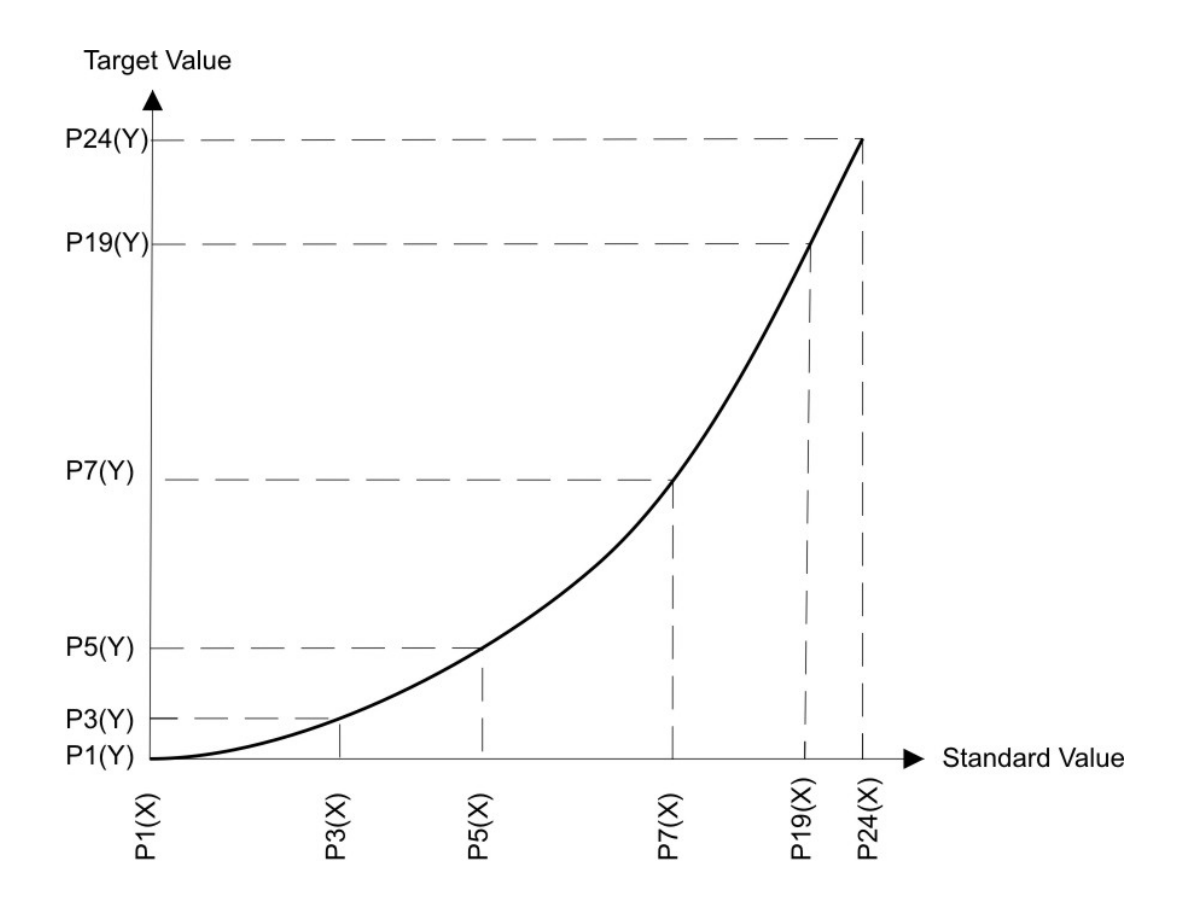

## **5.6 SSI-Wert einlesen**

Die empfangenen Daten werden intern immer auf 32 Bit Datenlänge aufgefüllt.

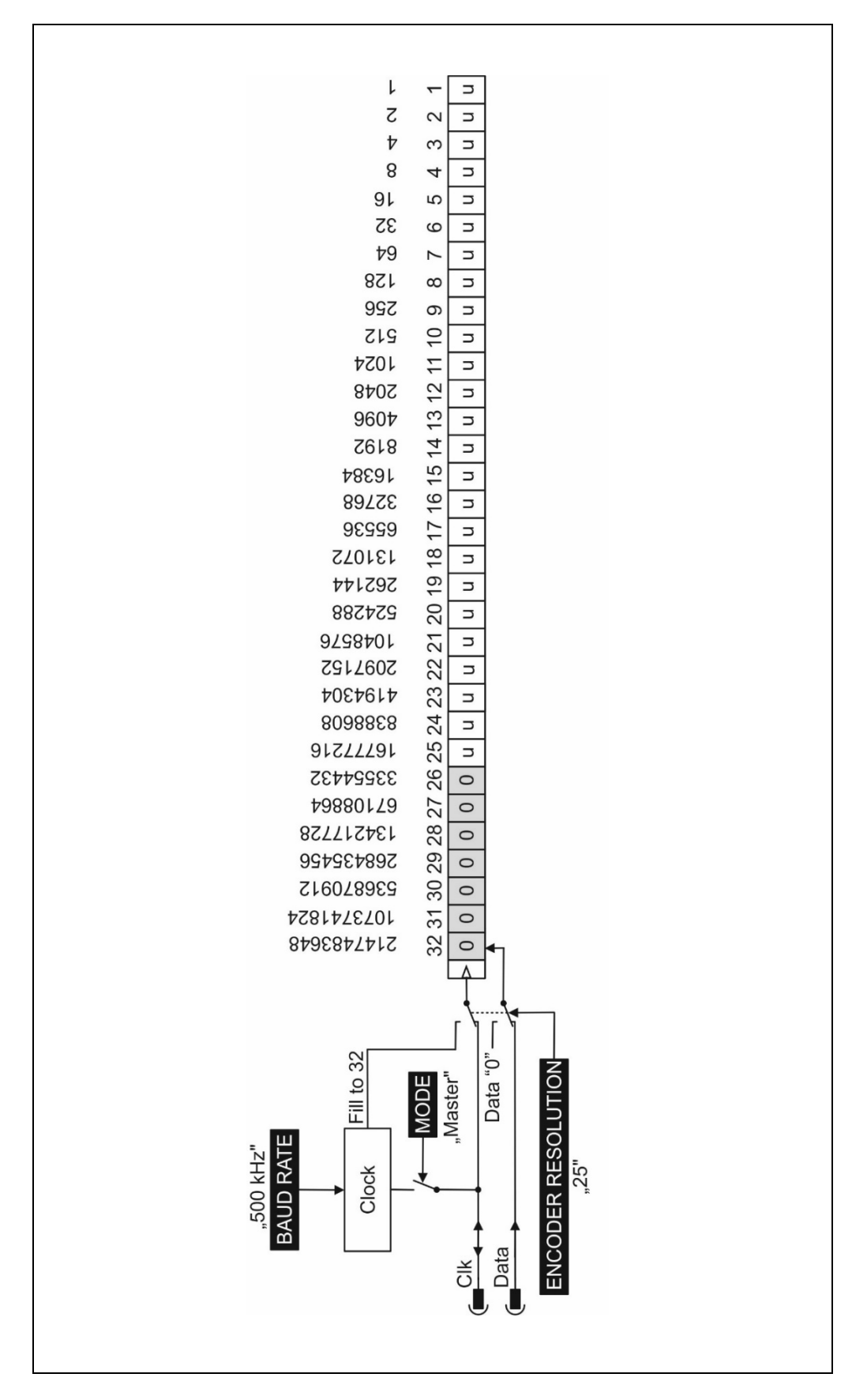

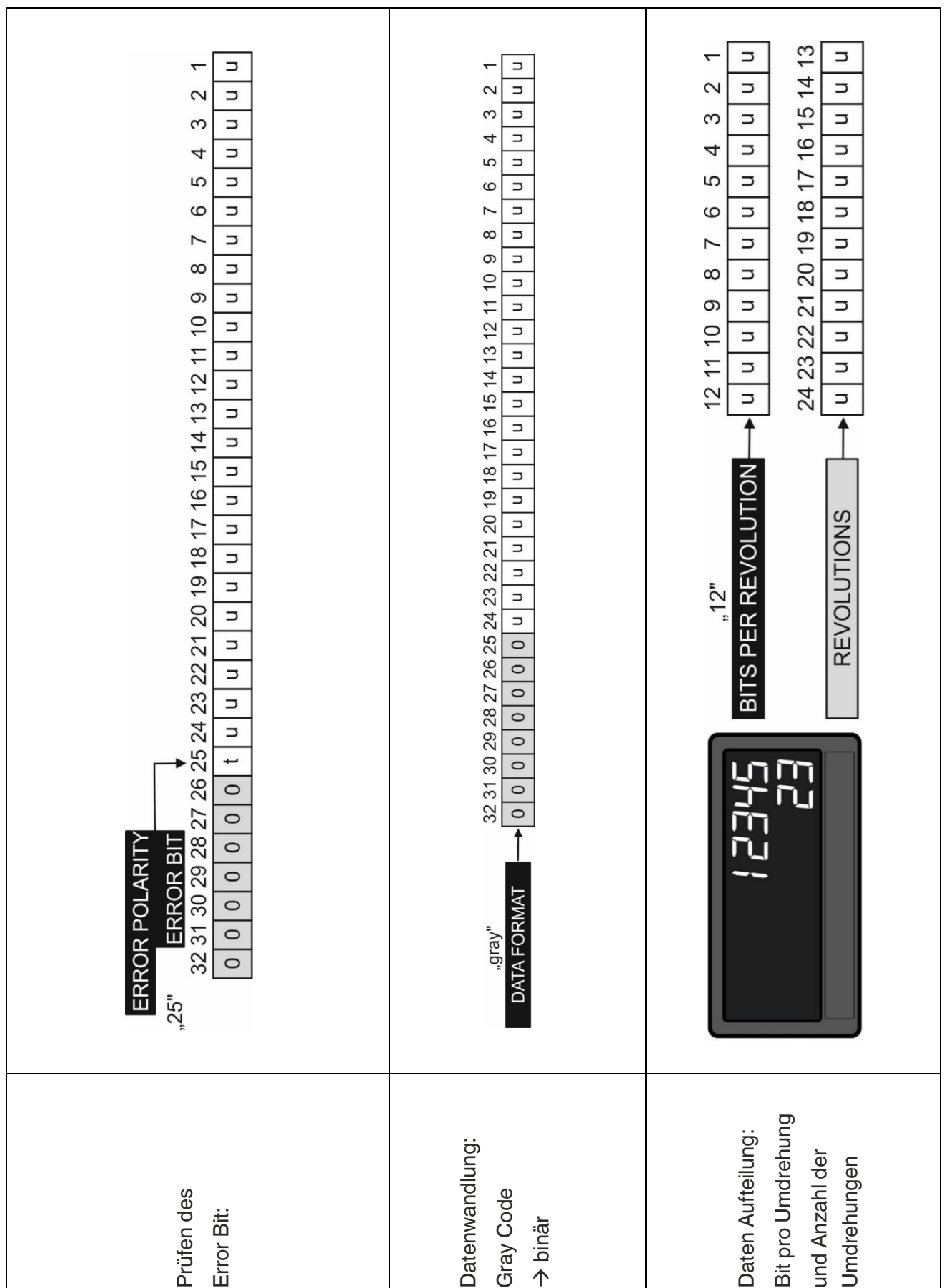

#### Interne Verarbeitung und Berechnung SSI Daten

#### | ANHANG

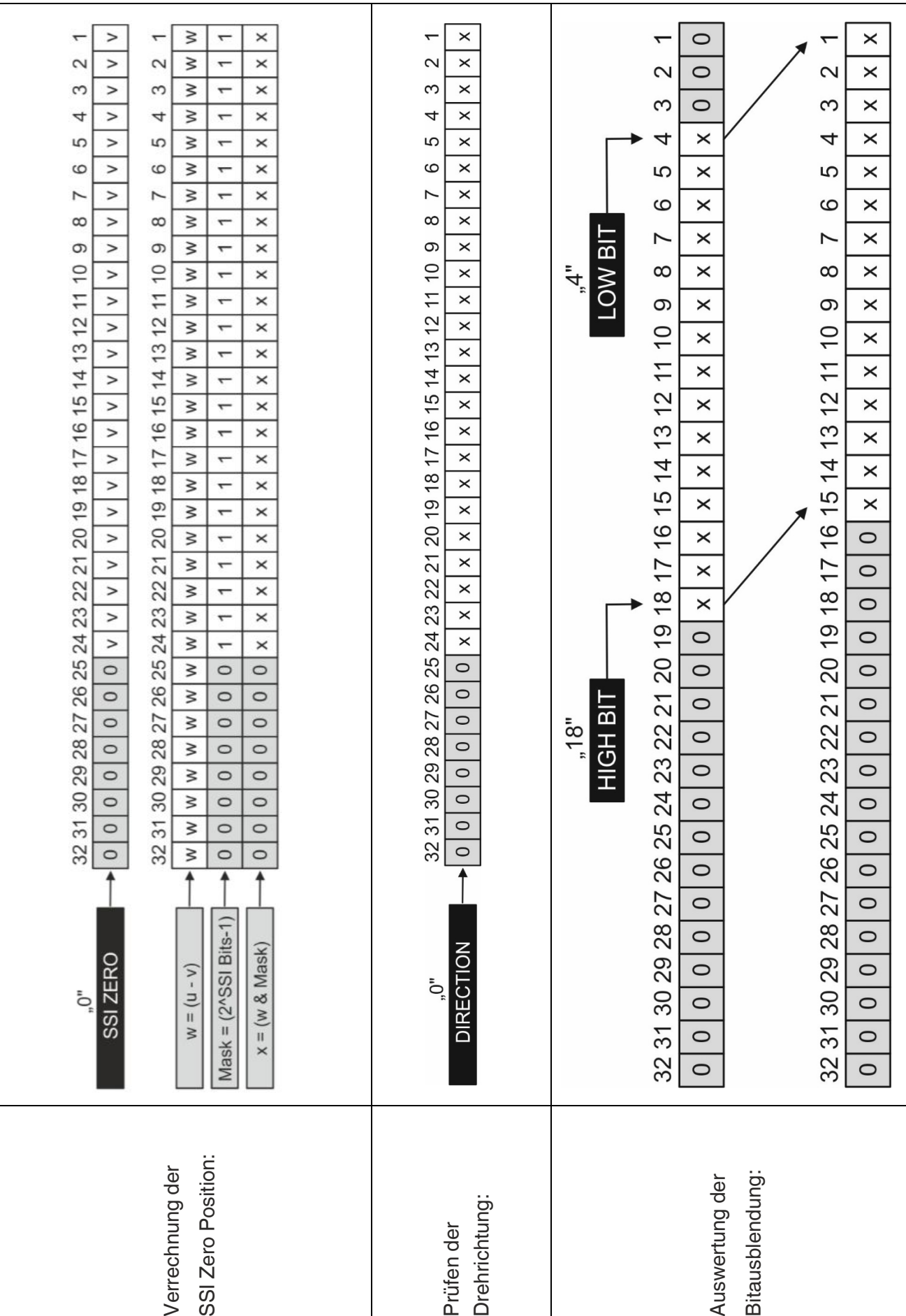

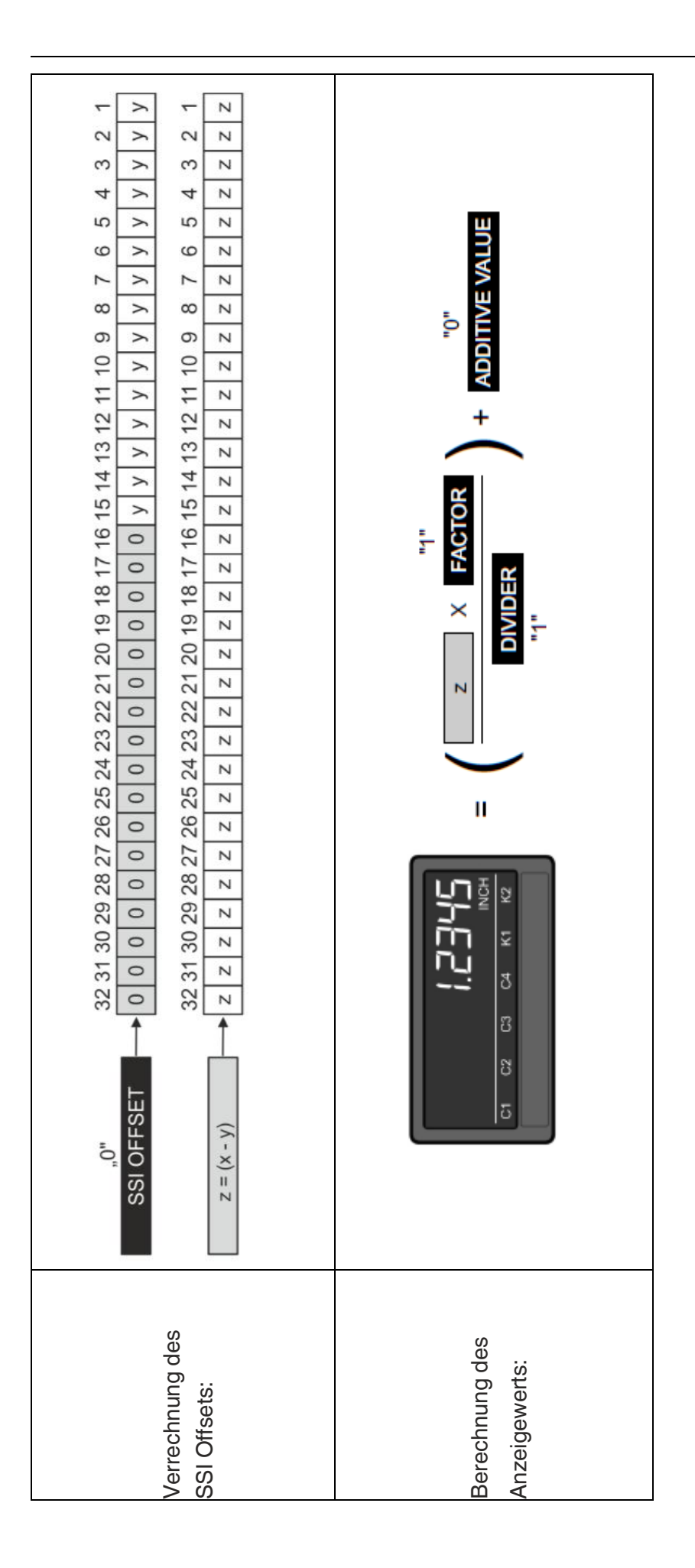

## **5.7 Betriebsarten/OP Modes der Start-Stopp-Schnittstelle**

Das Gerät unterstützt die folgenden Betriebsarten:

#### **Führender Betrieb**

- Der Init-Impuls für einen angeschlossenen Drehgeber wird vom Gerät erzeugt.
- Die beiden Init-Anschlüsse (INIT OUT, /INIT OUT) sind als Ausgänge konfiguriert.

#### **Geführter Betrieb**

- Der Init-Impuls für einen Drehgeber wird von einem externen Gerät erzeugt.
- Die beiden Init-Anschlüsse (ext. INIT IN, ext. /INIT IN) sind als Eingänge konfiguriert.

Die gewünschte Betriebsart kann im "General Menu" mittels Parameter "INIT MODE" ausgewählt werden.

Das Gerät kann zudem in folgenden drei "Operational Modes" betrieben werden. Die gewünschte Messfunktion (Streckenmessung, Winkelmessung oder Geschwindigkeitsmessung) kann unter mittels Parameter "OPERATIONAL MODE" ausgewählt werden.

#### **POSITION (Streckenmessung)**

Anhand einer durchgeführten Laufzeitmessung aus Start- und Stoppimpuls wird die aktuelle Position des Positionsgebers ermittelt und kann mittels vorhandenen Skalierungsparametern (Factor, Divider und Additive Value) in eine andere Einheit umgerechnet werden, z.B. zum seriellen Auslesen des Positionswertes in einer gewünschten Einheit.

#### **Interpretation des Messergebnisses bei der Streckenmessung:**

Die Default - Einstellung der Skalierungsparameter ("FACTOR = 1", "DIVIDER = 1" und ADDITIVE VALUE = 0") entspricht einem Positionsmessergebnis in Mikrometern (µm).

Um beispielsweise eine Position in "inch" mit drei fiktiven Nachkommastellen zu bekommen, muss der Parameter "FACTOR" auf "10", der Parameter "DIVIDER" auf "254" und der Parameter "ADDITIVE VALUE" auf "0" eingestellt werden.

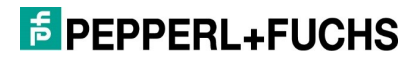

#### **ANGLE (Winkelmessung)**

Bei der Winkelmessung kann der gewünschte Positions- bzw. Winkelausgabewert je Umdrehung mittels Parameter "ROUND LOOP VALUE" vorgegeben werden. Dieser Ausgabewert wird dann erzeugt, sobald die zurückgelegte Strecke (z.B. Umfang), welche als Bezugsgröße im Parameter "CIRCUMFERENCE (in mm)" eingestellt wird, erreicht ist. Anschließend beginnt der Ausgabewert wieder bei 0 bis die zurückgelegte Strecke erneut erreicht ist. (Round Loop Funktion!)

Mittels vorhandenen Skalierungsparametern (Factor, Divider und Additive Value) kann dieser Ausgabewert, wenn gewünscht, nochmal umskaliert werden.

#### **Interpretation des Messergebnisses bei der Winkelmessung:**

Die Default - Einstellung ("CIRCUMFERENCE (mm) = 100.000" und "ROUND LOOP VALUE =  $360^\circ$ , sowie "FACTOR =  $1^\circ$ , "DIVIDER =  $1^\circ$  und "ADDITIVE VALUE =  $0^{\circ}$ ) entspricht einer Winkel- bzw. Positionsausgabe von "0...360" (z.B.: Grad) alle 100.000 mm.

#### **SPEED (Geschwindigkeitsmessung)**

Die Geschwindigkeit wird erfasst und kann mittels vorhandenen Skalierungsparametern (Factor, Divider und Additive Value), wenn gewünscht, nochmals in eine andere Einheit umgerechnet werden.

#### **Interpretation des Messergebnisses bei der Geschwindigkeitsmessung:**

Die Default - Einstellung ("FACTOR = 1", "DIVIDER = 1" und "ADDITIVE VALUE = 0") entspricht einer Geschwindigkeitsausgabe in Meter pro Sekunde [m/s].

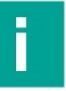

#### **Hinweis**

Der Analogausgang, die Schaltpunkte der Transistorausgänge sowie die Linearisierungsfunktion beziehen sich immer auf das skalierte Messergebnis des ausgewählten Operational Modes.

## **5.8 Abmessungen**

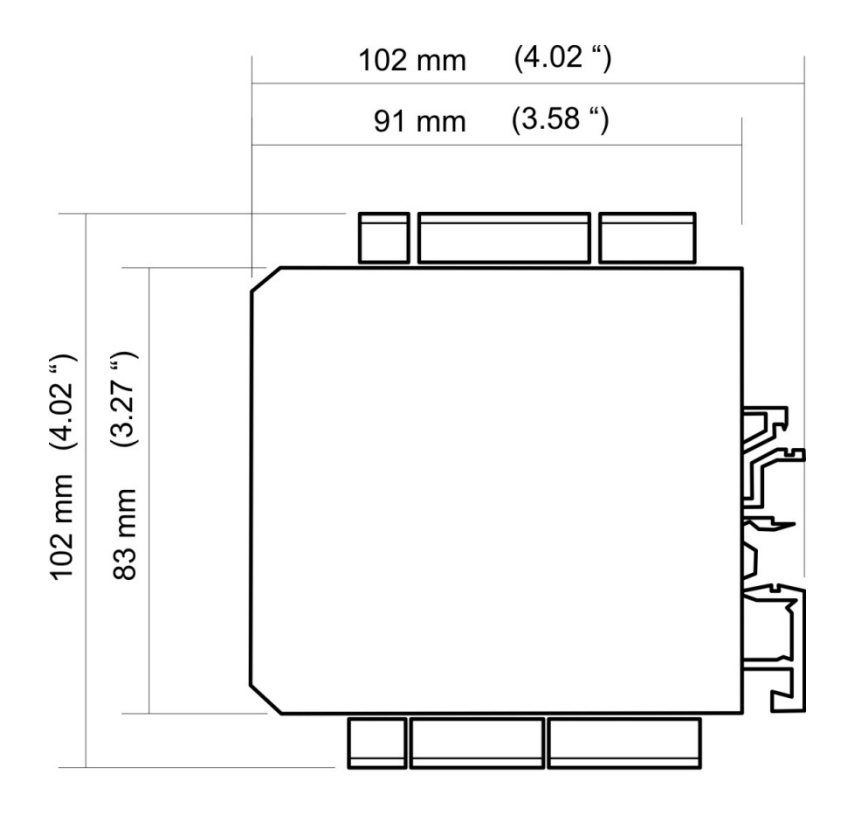

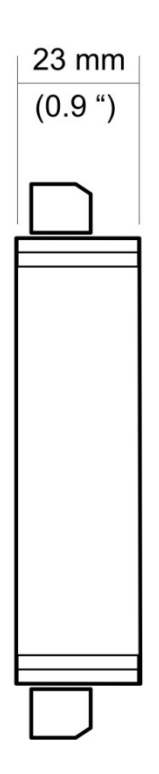

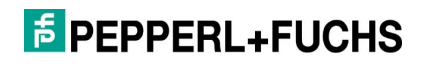

**F** PEPPERL+FUCHS

# Your automation, our passion.

### **Explosionsschutz**

- Eigensichere Barrieren
- Signaltrenner
- Feldbusinfrastruktur FieldConnex®
- Remote-I/O-Systeme
- **Elektrisches Ex-Equipment**
- Überdruckkapselungssysteme
- **Bedien- und Beobachtungssysteme**
- Mobile Computing und Kommunikation
- HART Interface Solutions
- · Überspannungsschutz
- **Wireless Solutions**
- Füllstandsmesstechnik

#### **Industrielle Sensoren**

- Näherungsschalter
- Optoelektronische Sensoren
- Bildverarbeitung
- Ultraschallsensoren
- Drehgeber
- Positioniersysteme
- Neigungs- und Beschleunigungssensoren
- **E**eldbusmodule
- AS-Interface
- **Identifikationssysteme**
- Anzeigen und Signalverarbeitung
- Connectivity

Pepperl+Fuchs Qualität Informieren Sie sich über unsere Qualitätspolitik:

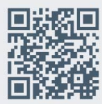

www.pepperl-fuchs.com/qualitaet

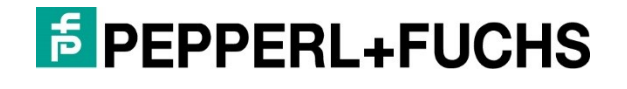

**www.pepperl-fuchs.com** Änderungen vorbehalten · © Pepperl+Fuchs Printed in Germany · DOCT-6641